يا **الگوی پرسش 1** در شکل 37 ــ 4 منحنی A مربوط به ................. و منحنی B مربوط به ......................... در یک مدار سلفی خالص است.  $t(sec)$ **2** ولتاژ در یک مدار سلفی خالص نسبت به جریان از نظر زاویه اختالففاز چه شرایطی دارد؟ **شکل 37 ــ 4ــ منحنی ولتاژ و جریان** 1( 90 درجه پس فاز 2( 90 درجه پیش فاز 3( هم فاز 4( صفر تا 90 درجه پیش فاز **3** توانی که بهوسیله منبع AC تولید و به مداری شامل سه عنصرمقاومت و سلف یا مقاومت و خازن متصل میشود، توان ..................... نام دارد. (  $(P_{d})$  ) ) ( جاهری ) ( ( P) ) ) ( ) ) ) ( ) ) ) ( ) ) ) ( ) ) ) ( ) ) ) ( ) ) ) ( ) ) ( ) ) ( ) ) ( ) ) ( ) ) ( ) ) ( )  $($   $P_{s})$  ) (  $P_{s}$  )  $($   $P_{s})$  ) ( )  $($   $P_{s})$  ) ( )  $($   $P_{s})$  ) ( )  $($   $P_{s})$  ) ( )  $($   $P$ 

**فکر کنید**

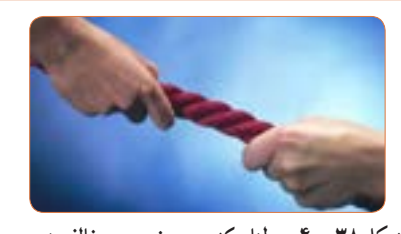

**شکل 38 ــ 4 ــ طنابکشی، دو نیروی مخالف هم**

**مثال :6** در مدار شکل 39 ــ 4 مطلوب است محاسبه: 1( توان ظاهری 2( توان مؤثر 3( ضریب توان

 $P_e = V_e$ ,  $I_e = V_e \times Y = Y \cdot VA$  $P_e = R.I_e^{\gamma} = \gamma \times \gamma^{\gamma} = \gamma \gamma$  $\varphi = \frac{Q}{\varphi} = \frac{16}{16} = \frac{P_e}{16} = \frac{19}{16} = \frac{1}{16} = \frac{1$  $\mathbf Y$   $\circ$ e s P  $\cos \phi = \frac{0}{\cos \phi} = \frac{0}{\cos \phi} = \frac{0}{\$ P توان واقعی توان ظاهری

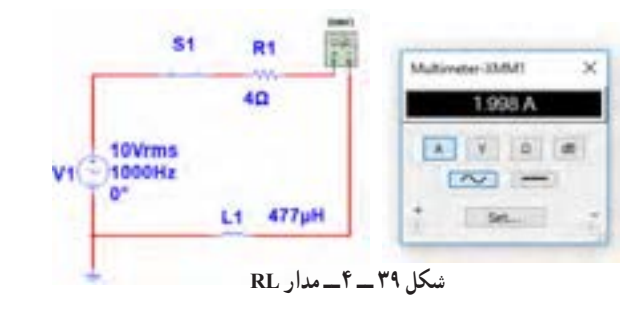

در صورتی که در یک مدار بارهای القایی و خازنی داشته

باشیم، آیا میتوانیم رفتار آنها را مشابه رفتار نیروها در کشش طناب در مسابقه طناب کشی مانند شکل 38 ــ 4

بدانیم که دو گروه دو نیروی مخالف به هم وارد میکنند؟

**مثال :7** در مدار شکل 40 ــ 4 مقدار R افزایش یافته ولی مشخصات سیم پیچ ثابت است. مطلوب است محاسبه: 1( توان ظاهری 2( توان مؤثر 3( ضریب توان  $$1$ R<sub>1</sub>  $P_{\rm s} = V_{\rm e} I_{\rm e} = V \times 1/\Delta = 1 \Delta \text{ VA}$ Multimater-33/841 1.49 A  $6\Omega$  $P_e = R.I_e^{\gamma} = \frac{\epsilon}{\gamma} \times (\frac{\gamma}{\delta})^{\gamma} = \frac{\gamma \gamma}{\delta} \times W$ AVOB V1 10Vrms<br>0<sup>1000Hz</sup>  $\sim$  $\varphi = \frac{Q \cdot \mathcal{V} \wedge \mathcal{Q}}{Q \cdot \mathcal{Q}} = \frac{P_e}{P} = \frac{1 \cdot \mathcal{V} \wedge \mathcal{Q}}{Q \cdot \mathcal{Q}} = \circ \mathcal{A}$ توان واقعی  $P_e \_\parallel \Upsilon'$ Set. L1 477µH e  $\cos \varphi = \frac{0}{c \sinh 1} = \frac{1}{c} = \frac{1}{c} = \frac{1}{c} = \frac{1}{c} = \frac{1}{c}$ توان ظاهری  $\sqrt{2}$ P s **شکل 40 ــ 4ــ مدار RL**

مثال ۶ و ۷ را باهم مقایسه کنید و علت افزایش ضریب توان (قدرت) را توضیح دهید .آیا مدار اصلاح شده است یا وضعیت بدتری دارد؟

**مثال :8** در مدارشکل 41ــ4 مقدار مقاومت ثابت و 4 اهم است ولی مشخصات سیم پیچ تغییر نموده است. مطلوب است محاسبه: 1( توان ظاهری 2( توان مؤثر 3( ضریب توان

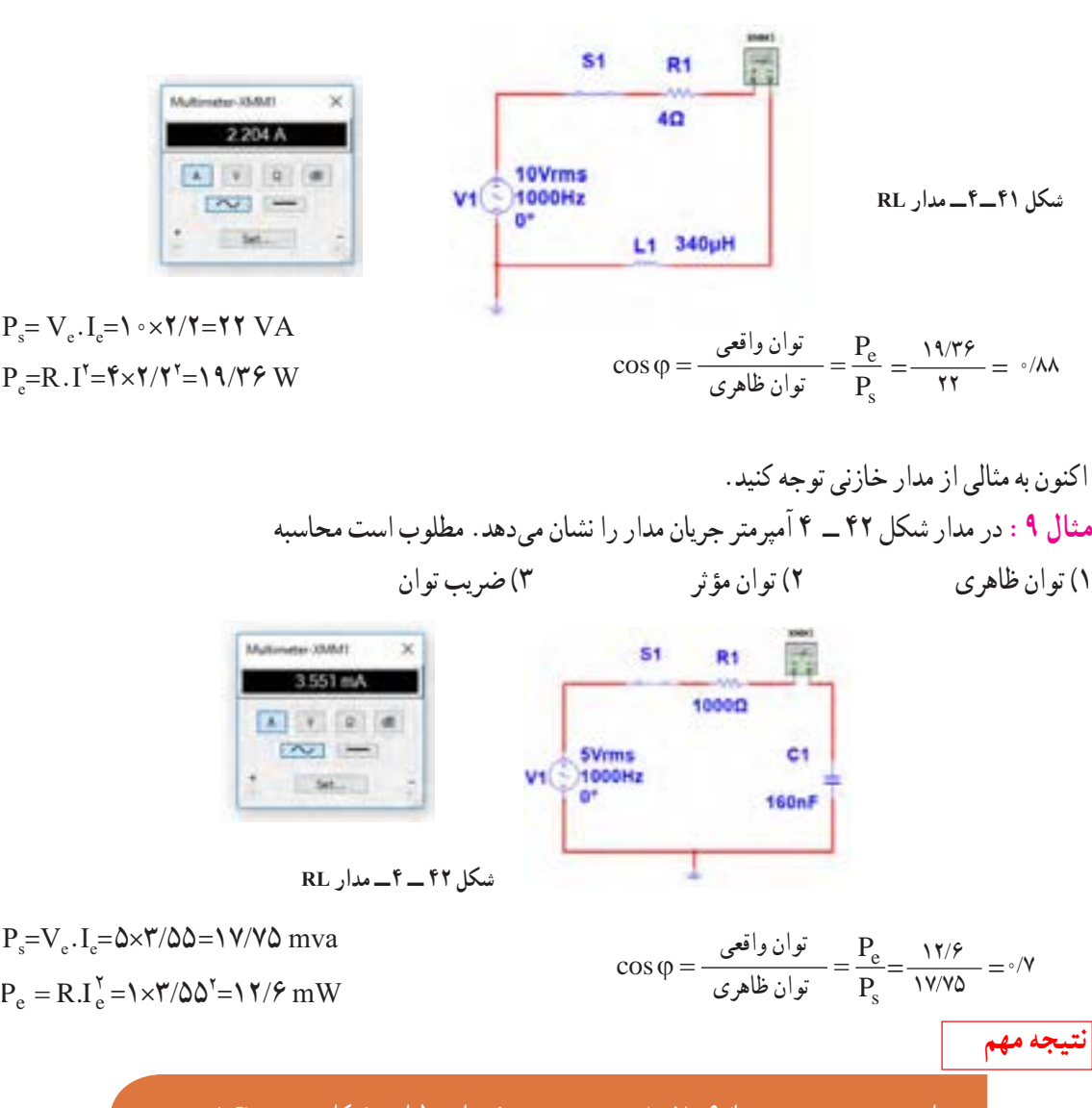

مشاهده می شود در سه مثال6 و7 و8 بدون تغییر مشخصات ولتاژ و فرکانس منبع AC، ضریب قدرت اصالح و به عدد 1 نزدیک شده است.این اصالح با دو شیوه امکان پذیر است. الف) افزایش مقدار مقاومت اهمی ب) تغییر مشخصات سیم پیچ و کاهش مقدار مقاومت معادل آن

**11ــ4ــکارعملی شماره:3استفاده از نرمافزار مولتیسیم یا نرم افزار مشابه دیگر برای اندازهگیری توان و ضریب توان هدف:** کسب مهارت در اندازهگیری توان و محاسبه ضریب توان به وسیله نرمافزار **مواد، ابزار و تجهیزات مورد نیاز:** رایانه ــ نرمافزار مناسب **مراحل انجام کار 1** نرمافزار مولتی سیم یا نرمافزار مشابه دیگر را فعال کنید. **2** مدار شکل 43ــ4 را ببندید. مقاومت را اندازه بگیرید.

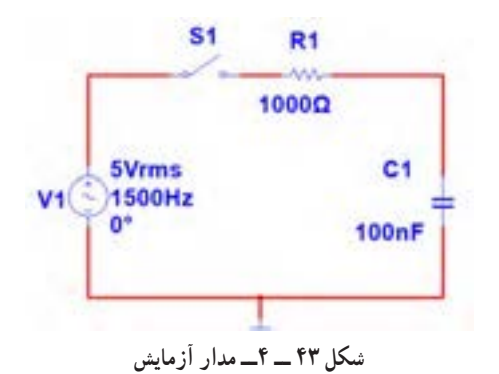

**3** فرکانس منبع را روی 1500 هرتز و مقدار 5 ولت مؤثر تنظیم کنید. **4** آمپرمترAC را مطابق شکل 44 ــ 4 با مدار سری کنید. پس از بستن کلید، جریان مدار را اندازه بگیرید.  $I_e$  = mA

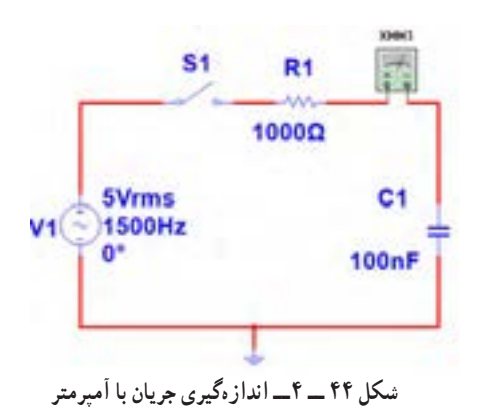

ر دو سر  $V_{\text{eR}}=$ 

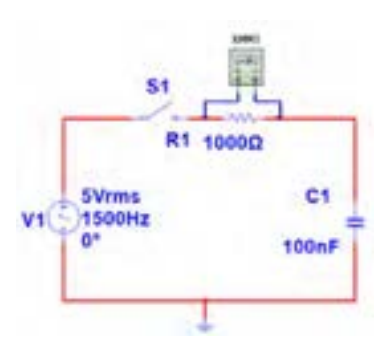

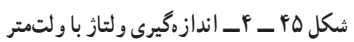

**6** توان مؤثر مدار را محاسبه کنید.  $P_{eR} = V_{eR} \times I_e$  $=($   $)\times($   $)=$  W **7** با معلوم بودن ولتاژ مؤثر مدار و جریان مؤثر مدار، توان ظاهری را محاسبه کنید.

$$
P_s = V_e \times I_e
$$

VA=( )\*( )= **8** ضریب قدرت را محاسبه کنید.

$$
\cos \varphi = \frac{p_e}{p_s} =
$$
  
ا وات متر را مطابق شکل ۴۴ – ۴ به مدار وصل کنید و  
توان مؤثر مدار را اندازه بگیرید.

 $P_{eR}$ = W

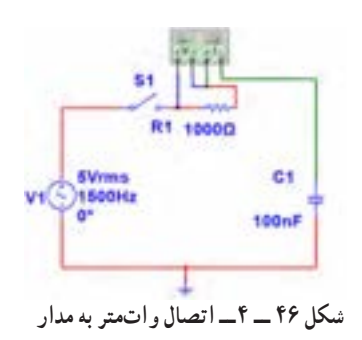

**10** آیا توان مؤثر که واتمتر نشانمیدهد با توان مؤثر محاسبه شده در مرحله 6 یکسان است؟ **11** مقاومت مدار را مطابق شکل 47 ــ 4 به 2200 اهم تغییر دهید. **14** توان ظاهری مدار را محاسبه کنید. Ps VA=( )\*( ) = Ie\*Ve= **15** ضریب قدرت را محاسبه کنید. e cos <sup>p</sup> = =ϕ

s p **16** آیا ضریب قدرت اصالح شده است؟ شرح دهید. **17** با اتصال واتمتر مطابق شکل 49ــ4 به مدار و اندازهگیری توان مؤثر و با معلوم بودن توان ظاهری، ضریب قدرت را ً مجددا محاسبه کنید. نتیجه را با مرحله 15 مقایسه کنید.

e s  $\cos \varphi = \frac{p}{q}$ p  $\varphi = \frac{P e}{T} =$ 

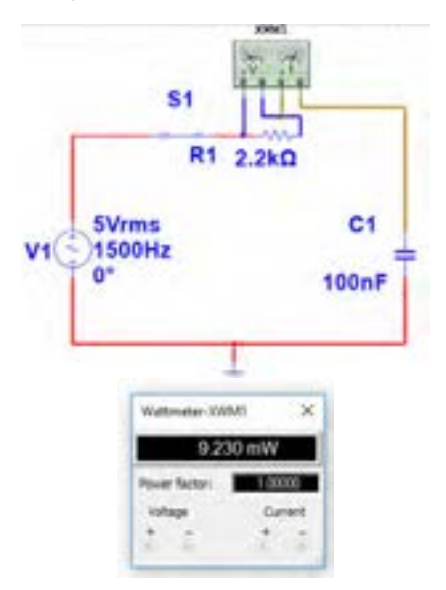

**شکل49 ــ 4ــ مدار با واتمتر**

**18** واتمتر را مطابق شکل 50 ــ 4 به مدار وصل کنید و به توان نشان داده شده توسط وات متر توجه کنید و عدد آن را با عدد مرحله 14مقایسه کنید و حاصل مقایسه را یادداشت کنید.

S1 R1 2.2kΩ **5Vrms** C<sub>1</sub>  $V1$   $\bigodot$   $\bigodot$ 100nF **شکل 47 ــ 4ــ مدار با مقاومت 2200 اهم 12** آمپرمتر را مانند شکل 48 ــ4 با مدار سری کنید و کلید مدار را ببندید و جریان مدار را اندازه بگیرید و یادداشت کنید.  $I_e =$  mA  $S<sub>1</sub>$ R1 2.2kg **SVrms** C1 1500Hz  $V1<sup>2</sup>$ **100nF** Automated SMA 2.048 mA  $A = 7$   $A = 4$  $\sim$   $-$ Set

**شکل 48 ــ 4ــ مدار با آمپرمتر**

**13** با اندازه گیری ولتاژ دو سر مقاومت، توان مؤثر مدار را محاسبه کنید.

$$
P_e = V_{eR} \times I_e = ( \hspace{1cm} ) \times ( \hspace{1cm} ) = \hspace{1cm} W
$$

**12ــ 4 ــ کارعملی شماره :4 محاسبه عملی ضریب قدرت هدف:** کسب مهارت در اندازهگیری توان و محاسبه ضریب توان 1 **مواد، ابزار و تجهیزات مورد نیاز:** مقاومت k<sup>Ω</sup> ،1 4 ـــ وات یک عدد ــ خازن µF 0/1 یک عدد ــ اسیلوسکوپ ِ یک دستگاه ــ بِرد ب ُرد یک قطعه ــ سیگنال ژنراتور AF یک دستگاه ــ سیمهای رابط به تعداد کافی **مراحل انجام کار <sup>1</sup>** مدار شکل 52 ــ 4 ِ را روی بِرد ب ُرد ببندید. **شکل 50 ــ 4ــ مدار با واتمتر <sup>19</sup>**چگونگی اتصال وار متر انبری را برای اندازهگیری **پژوهش** توان راکتیو تحقیق کنید و نتایج را به کالس ارائه دهید. **20** شکل 51 ــ 4 پالک موتوری را نشان میدهد.در مورد اطالعات درج شده در پالک موتور و موارد زیر تحقیق کنید و موارد تحقیق را به کالس ارائه دهید. **شکل 52 ــ 4 ــ مدار RC** الف( ولتاژ کار موتور ب( جریان مصرفی موتور **2** سیگنال ژنراتور را روی ولتاژ 5 ولت مؤثر و فرکانس پ( ضریب قدرت 1500 هرتز تنظیم کنید. ت( تعداد دور در دقیقه **3** کلید مدار را وصل کنید. ث( توان مؤثر **4** ولتاژ دو سر مقاومت را با اسیلوسکوپ اندازه گرفته و ج( آیا این موتور بدون خازن اصالحکننده ضریبقدرت قابل سپس مقدار مؤثر آن را محاسبه کنید. استفاده است؟ eR V= VVR **5** جریان مدار را محاسبه کنید. mA <sup>I</sup> <sup>V</sup> e <sup>R</sup> = = R **6** توان ظاهری مدار را محاسبه کنید. mvA=( )\*( ) = Ie\*Ve=Ps Rotate**7** توان مؤثر مدار را محاسبه کنید. mA =( )\*( ) = <sup>2</sup> = × e e RI P

**شکل 51ــ 4ــ پالک موتور**

**8** ضریب قدرت مدار را محاسبه کنید. e s cos <sup>p</sup> p = =ϕ **13ــ 4ــ کار عملی شماره :5 محاسبه ضریب قدرت )اصالح ضریب توان( هدف:** کسب مهارت در اندازهگیری توان و محاسبه ضریب 1 توان و اصالح آن **مواد، ابزار و تجهیزات مورد نیاز:** مقاومت kΩ 2/2 4 وات، یک عدد ــ خازن µF ،0/1 یک عدد ــ اسیلوسکوپ، ُرد، یک قطعه ــ سیگنال ژنراتور AF، ِ یک دستگاه ــ بِرد ب یک دستگاه **مراحل انجام کار** ُرد ببندید. **<sup>1</sup>** مدار شکل 53 ــ 4 ِ را روی بِرد ب **2** سیگنال ژنراتور را روی 5 ولت مؤثر و فرکانس 1500 هرتز تنظیم کنید. گزینه است؟ خالص است:

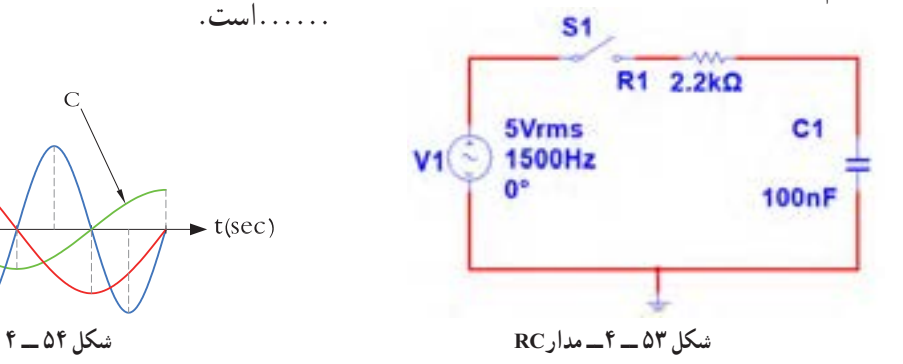

**3** کلید مدار را وصل کنید. **4** ولتاژ دو سر مقاومت را با اسیلوسکوپ اندازه بگیرید و سپس مقدار مؤثر آن را محاسبه کنید. ولت = VeR **5** جریان مدار را محاسبه کنید. VR = Ie mA = ( ) = <sup>R</sup> **6** توان ظاهری مدار را محاسبه کنید. mvA = (  ) × (  ) = Ie×Ve=Ps

| $P_e = R \times I_e^{\mathsf{T}} = (1 - 1) \times (1 - 1)$              | $P_e = R \times I_e^{\mathsf{T}} = (1 - 1) \times (1 - 1)$ |
|-------------------------------------------------------------------------|------------------------------------------------------------|
| $\text{Cos}_\phi = R \times I_e^{\mathsf{T}} = (1 - 1) \times (1 - 1)$  |                                                            |
| $\text{Cos}_\phi = \frac{I_e}{I_e} = \frac{I_e}{I_e} = \frac{I_e}{I_e}$ |                                                            |
| $\text{Cos}_\phi = \frac{I_e}{I_e} = \frac{I_e}{I_e} = \frac{I_e}{I_e}$ |                                                            |
| $\text{Cos}_\phi = \frac{I_e}{I_e} = \frac{I_e}{I_e}$                   |                                                            |
| $\text{Cos}_\phi = \frac{I_e}{I_e} = \frac{I_e}{I_e}$                   |                                                            |
| $\text{Cos}_\phi = \frac{I_e}{I_e} = \frac{I_e}{I_e}$                   |                                                            |
| $\text{Cos}_\phi = \frac{I_e}{I_e}$                                     |                                                            |
| $\text{Cos}_\phi = \frac{I_e}{I_e}$                                     |                                                            |
| $\text{Cos}_\phi = \frac{I_e}{I_e}$                                     |                                                            |
| $\text{Cos}_\phi = \frac{I_e}{I_e}$                                     |                                                            |
| $\text{Cos}_\phi = \frac{I_e}{I_e}$                                     |                                                            |
| $\text{Cos}_\phi = \frac{I_e}{I_e}$                                     |                                                            |
| $\text{Cos}_\phi = \frac{I_e}{I_e}$                                     |                                                            |
| $\text{Cos}_\phi = \frac{I_e}{I_e}$                                     |                                                            |
| $\text{Cos}_\phi = \frac{I_e}{I_e}$                                     |                                                            |
| $\text{Cos}_\phi = \frac{I_e}{I_e}$                                     |                                                            |
| $\text{Cos}_\phi = \frac{I_e}{I_e}$                                     |                                                            |
| $\text{Cos}_\phi = \frac{I_e}{I_e}$                                     |                                                            |

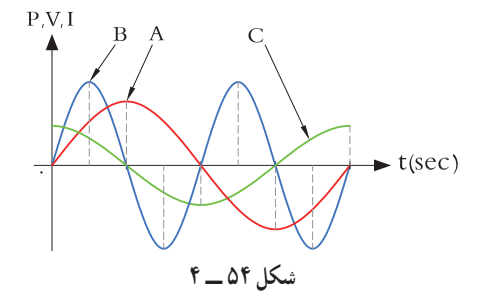

**3** یک المپ 220 ولت 100 وات را به ولتاژ 110 ولت وصل میکنیم. الف) جریان عبوری از لامپ رامحاسبه کنید. ب) توان مصرفی لامپ را در این حالت حساب کنید. پ( با نصف شدن ولتاژ کار المپ، توان مصرفی نسبت به توان نامی آن چند برابر کم شده است؟

**4** روی واتمتر شکل 55 ــ4 دو ترمینال برای جریان قرار دارد که با بار به صورت .............و دو ترمینال برای کدام قطعه در مقابل تغییرات فرکانس است؟ ولتاژ قرار دارد که با بار به صورت . . . . . . . قرار میگیرد . ۱) مقاومت اهمی ۲) سلف خالص

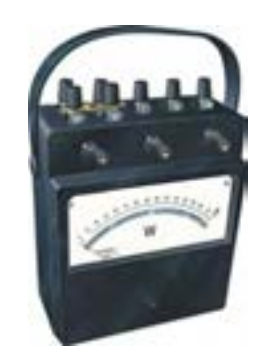

**شکل 55 ــ 4ــ واتمتر عقربهای**

**5** در واتمتر شکل 55 ــ 4 کلید سلکتور آمپر روی عدد **11** کدام گزینه واحد توان راکتیو )غیر مؤثر( را بیان میکند؟ 10 آمپر و کلید سلکتور ولتاژ روی عدد 480 ولت قرار 1ــ وات 2ــ ولت. آمپر دارد، این واتمتر حداکثر چند وات را اندازه میگیرد؟ 3 ــ وار 4 ــ ژول **6** در مدار شکل 56 ــ 4 مطلوب است: الف ) توان مؤثر ب) توان ظاهری پ ( ضریب قدرت

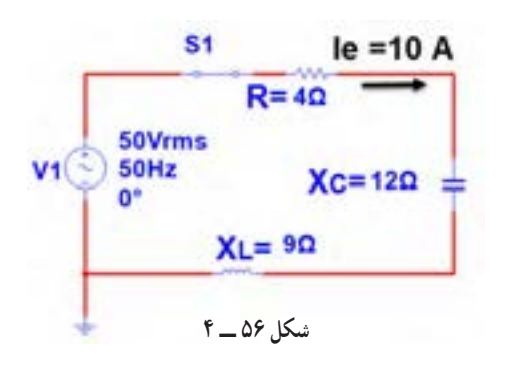

**7** اگر توان ظاهری مداری VA500 و توان اکتیو آن W 400 باشد، ضریب قدرت مدار چقدر است؟  $\circ$ /9 (f  $\circ$ /VQ (r  $\circ$ /A (r 1/YQ (1) **8** اگر ضریب قدرت مداری برابر 0/8 و توان حقیقی مدار w1000 باشد توان ظاهری چند ولت آمپر)VA )است؟

**9** منحنی شکل 57 ــ 4 مربوط به تغییرات مقدار مقاومت 3( خازن خالص 4( مدار سری مقاومت و سلف **X fشکل 57 ــ 4 10** توان راکتیو )غیر مؤثر( چه اثر نامطلوب در مدار و شبکه دارد؟ شرح دهید. **12**با توجه به مشخصات مدارشکل 58 ــ 4 توان ظاهری، توان مؤثر و ضریب قدرت )φ Cos )را محاسبه کنید.  $S<sub>1</sub>$ R1 200 100Vrms L1 1000Hz 10mH A Y 2 8  $\sim$   $+$  5d.  $+$ **شکل 58 ــ 4**

**13** اطالعات زیر را از پالک موتور شکل 59 ــ 4 استخراج کنید. 1ــ قدرت برحسب اسب بخار 2ــ ولتاژ کار 3 ــ مقدار جریان 4 ــ تعداد دور در دقیقه 5 ــ فرکانسکار

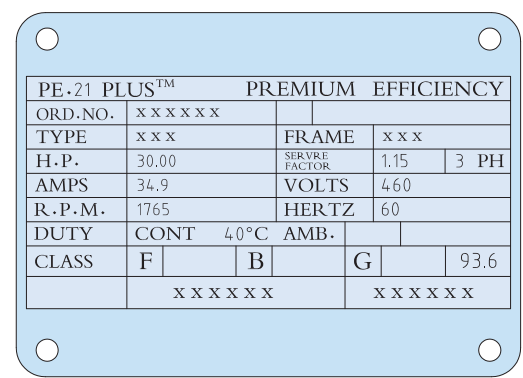

**14**برای اصالح ضریب قدرت )Cosφ )در یک مدار جریان متناوب )AC )چه روشهایی وجود دارد؟ شرح دهید )بدون تغییر مشخصات منبع AC مانند فرکانس(. **15ــ 4 ــ الگوی آزمون عملی نرمافزاری پایان واحد کار 1** نرمافزار مولتیسیم را فعال کنید. **2** مدار شکل 60 ــ 4 را ببندید. **3** جریان مؤثر مدار را اندازه بگیرید و یادداشت کنید.  $I_e = \ldots \ldots \ldots \ldots \ldots$  mA **4** توان مؤثر مدار را محاسبهکنید. **شکل 59 ــ 4ــ پالک موتور**

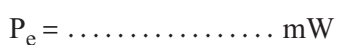

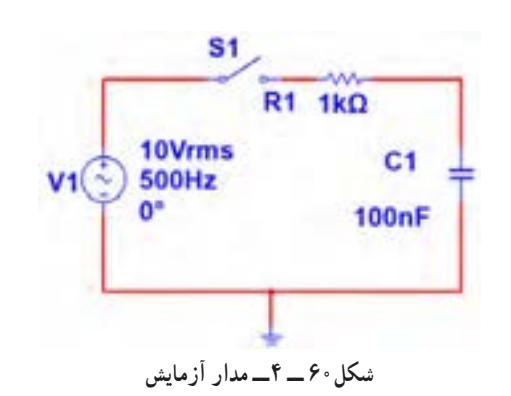

**5** واتمتر نرمافزار را روی میز کار آورده و توان مؤثر  $P_e = \frac{mW}{mW}$  مدار را اندازه بگیرید . **6** پاسخ مرحله 5 را با مرحله 4 مقایسهکنید. آیا اختالفی وجود دارد؟ علت را توضیح دهید.

| $P_S = V_e \times I_e =$<br>$P_S = V_e \times I_e =$<br>$W_A$                                                                                                    |
|----------------------------------------------------------------------------------------------------|
| $P_S = V_e \times I_e =$<br>$W_A$                                                                                                    |
| $W_A = \frac{1}{2} \pi \int_{\pi}^{\pi} \int_{\pi}^{\pi} \int_{$ |

**7** ضریب قدرت مدار را محاسبهکنید.

................... = Cosφ

# **ارزشیابی شایستگی اندازهگيری توان و ضريب قدرت**

#### **شرح کار:**

1ـ کسب دانش لازم جهت مقایسه توان در AC و DC و مقایسه ضریب قدرت دربارهای مختلف

۲ـ بستن یک نمونه مدار کاربردی الکترونیکی و اندازه گیری دقیق ولتاژ، جریان و نهایتا توان با استفاده از مولتیمتر

3ـ نصب نرمافزار مرتبط در رایانه و بستن یک نمونه مدار و انتخاب دستگاههای اندازهگیری از جمله آمپرمتر، ولتمتر و دستگاه اندازهگیری توان )واتمتر( 4ـ اندازهگیری دقیق توان با استفاده از نرمافزار

#### **استاندارد عملکرد:**

ندازه گیری توان با مولتیمتر با تَلرانس حداکثر ۱۰ درصد ـ اندازهگیری توان و ضریب توان با نرمافزار **شاخصها:** 1ـ اندازهگیری دقیق و صحیح توان DC در یک مدار با مولتیمتر با تلرانس حداکثر 10 درصد )15 دقیقه( 2ـ اندازهگیری دقیق و صحیح توان AC دریک مدار با مولتیمتر با تلرانس حداکثر 10 درصد )5 دقیقه( 3ـ اندازهگیری صحیح و دقیق توان و ضریب توان AC و DC در یک مدار با استفاده از نرمافزار مرتبط )20 دقیقه(

#### **شرایط انجام کار:**

مکان انجام کار با کف عایق یا آنتی استاتیک ــ نور مناسب برای کارهای ظریف(مونتاژکاری) ــ ابعاد حداقل ۶ مترمربع ــ دارای تهویه یا پنجره ــ دمای طبیعی )c˚27 ـ c˚18 )و مجهز به وسایل اطفای حریق ـ میزکار استاندارد با ابعاد 80H×180D×180Wمجهز به فیوز حفاظت جان ـ رایانه متصل به شبکه اینترنت ـ فرد با لباس کار ـ انجام کار در حال نشسته ـ نرمافزار خاص

**ابزار و تجهیزات:** قطعات **)**مقاومت ـ سلف ـ خازن**(**ـ ابزار عمومی برق یا الکترونیک ـ ابزار و تجهیزات تخصصی ـ رایانه

#### **معیار شایستگی:**

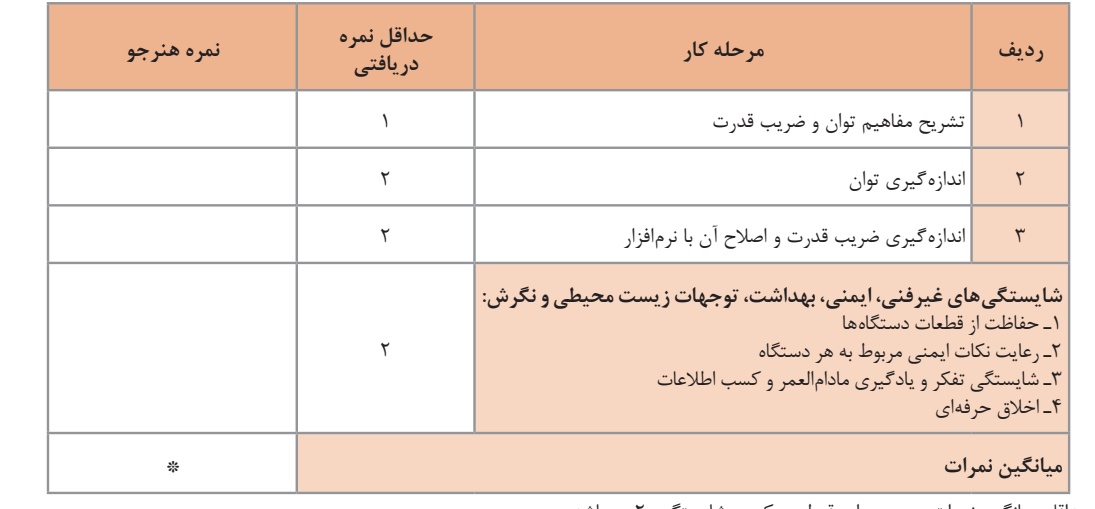

\* حداقل میانگین نمرات هنرجو برای قبولی و کسب شایستگی، 2 میباشد.

رشته: الکترونیک و مخابرات دریایی درس: عرضه تخصصی قطعات الکتریکی و الکترونیکی واحد یادگیری: 4

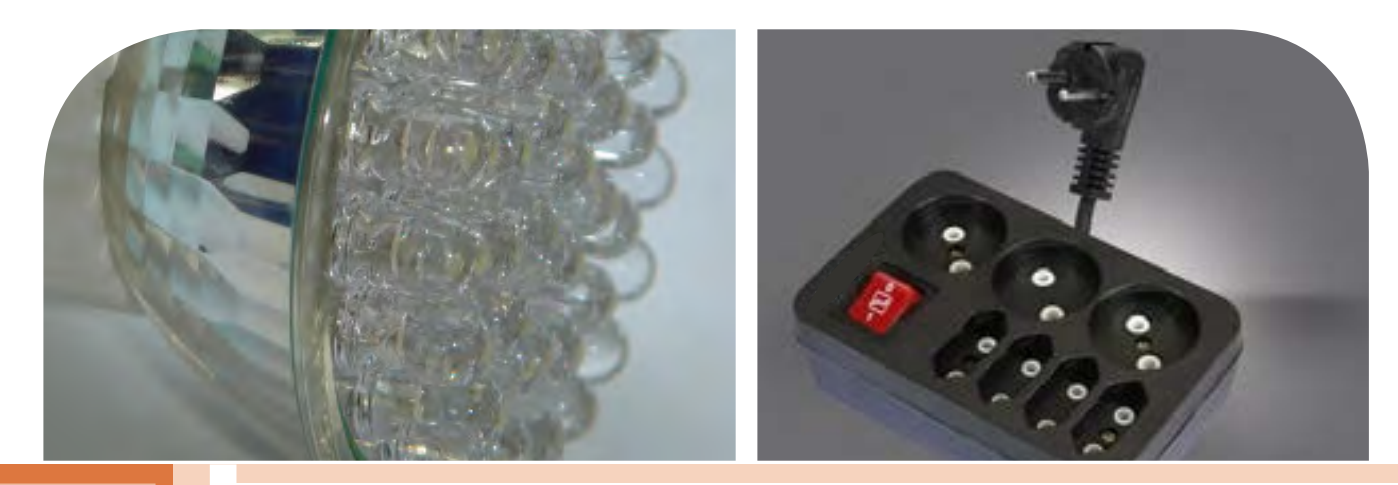

**فصل پنجم**

**معرفی قطعات و نقشهخوانی با نرم افزار**

با توجه به گسترش علم الکترونیک در جهان و کاربرد آن در رشتههای مختلف ֖֖֖֖֖֖֖֖֖֖֧֚֚֚֚֚֚֚֚֚֚֚֚֚֚֚֚֚֡֬<u>֓</u> افراد زیادی به این رشته عالقهمند شدهاند. علم الکترونیک در بسیاری از رشتههای دانشگاهی مانند: رایانه، پزشکی، صنایع هستهای، روباتیک، مخابرات، صنایع نظامی و غیره کاربرد وسیع دارد و امروزه وسایل الکترونیکی بسیار زیادی (مانند یخچال، رایانه، تلفن همراه، تلویزیون) را مشاهده میکنیم که بدون آنها زندگی ما مختل میشود. هدف این واحد یادگیری شرح عملکرد قطعات پایه و اصلی الکترونیک است. شناخت قطعات باعث آسانتر شدن تعمیر مدارهای الکترونیکی و خواندن نقشههای مربوط به آن میشود. مهندسین و تکنسینهای الکترونیک سعی میکنند که اطالعات خود را منطبق بر فناوریهای روز نمایند و همواره در روند این تغییرات قرار داشته باشند. دراین میان نرمافزارهای شبیهساز و طراحی و مرتبط با صنعت، در طراحی سیستمها و مدارها سهم قابل توجهی را در رشد سریع و روزافزون دستگاهها و سیستمهای صنعتی دارند. در رشته الکترونیک، وجود شبیهسازی رایانهای طراحی و تحلیل ً مدارهای الکترونیکی، اوال نیاز به عملیات و محاسبات دستی را تا حدود زیادی برطرف میکند و در زمان صرفهجویی می ً شود، ثانیا یادگیری اصول الکترونیک را سادهتر میسازد. دراین فرایند، فراگیر در مدت زمان کمتری به مهارتها و

شایستگی های مورد نیاز دسترسی پیدا می کند.

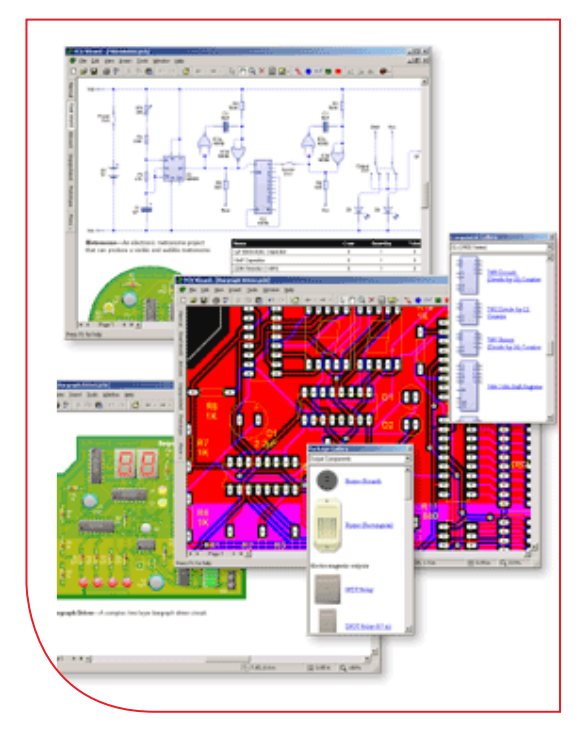

# **واحد یادگیری 5**

**شایستگی خواندن نقشههای الکترونیکی ساده**

**آیا تا بهحال پی بردهاید:**

- است؟ چه قطعات الکترونیکی یا الکتریکی در شکل 1 ــ 5 به کار رفته
	-
	- - -
- چه تعداد از این قطعات را میشناسید؟<br>• آیا برای طراحی ربات از نقشه استفاده شده است؟<br>• تغذیه الکتریکی ربات از چه منبعی تأمین میشود؟<br>• ربات برای حرکت به چه قطعاتی نیاز دارد؟<br>• اگر این ربات توانایی صحبت کردن داشته باشد، چه ق

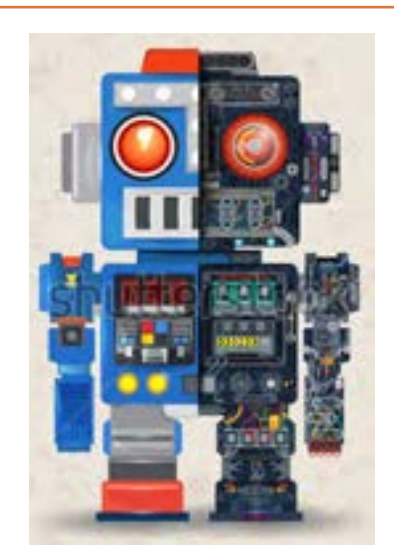

**شکل 1ــ 5 ــ مدار آزمایش**

هدف از آموزش این واحد یادگیری شرح عملکرد قطعات پایه و اصلی الکترونیک است. شناخت قطعات باعث آسانتر شدن تعمیر مدارهای الکترونیکی و خواندن نقشههای مربوط به آن میشود. در این مبحث قصد داریم ضمن معرفی نام قطعه؛ شکل ظاهری و نماد آن به شرح مختصری از عملکرد هر قطعه بپردازیم. در فصلهای قبل با تعدادی از قطعات پایهای الکترونیک مانند مقاومت، خازن و سلف آشنا شدید، همچنین چگونگی تعیین مقدار، کاربرد و عیبیابی ساده این قطعات را فرا گرفتید. در این مبحث قطعات دیگری مانند : کابل، کانکتور (اتصال دهنده)، فیوز، بیزر، بلندگو، میکروفون، رله، لامپ، موتور، فن (پروانهای یا بادبزن برقی) و کلید (سوئیچها) معرفی میشود. در پایان ساختمان و عملکرد تعدادی از قطعات و علائم خاص موجود در یک نقشه خاص را آموزش میدهیم، همچنین عملکرد کلی بلوکها در یک نقشه الکترونیکی ساده را توضیح میدهیم. در این فرایند مانند واحدهای یادگیری قبل، توجه و رعایت مهارتهای غیرفنی مانند کارگروهی، مسئولیتپذیری، رعایت نظم و ترتیب، توجه به محیط زیست و اخالق حرفهای از اهمیت ویژهای برخوردار است و در تمام مراحل باید رعایت شود.

**استاندارد عملکرد :**  خواندن نقشه مدارهای ساده الکترونیکی و تعیین ارتباط اجزا و نمادها از روی نقشه استاندارد

**1 ــ 5 ــ مواد، ابزار و تجهیزات مورد نیاز واحد یادگیری:** قطعات مجزا شامل کریستال، رلهها، کابلها، بلندگو، بیزر، میکروفون، کانکتور، فیوز، المپ سیگنال، موتور، انواع سوئیچ، آیسیهای رگوالتور، آیسی تایمر، آیسی عملیاتی، اپتو کوپلر، سونسگمنت )هفت قطعهای ــ seg7.)، رایانه، نرمافزارهای خاص، لوازمالتحریر، ابزار و تجهیزات تخصصی.

> مشخصات فنی تجهیزات و تعداد آن در سند برنامه درسی آمده است.

> > **2ــ5 ــ کلید )سوئیچ Switch)**

**فیلم 1**

فیلم مربوط به کلیدها را مشاهده کنید و به محتوای آن توجه نمایید.این فیلم به درک بهتر مفاهیم مربوط به کلیدها کمک می کند.

به وسایل الکترونیکی در منزل یا در کالس و آزمایشگاه توجه کنید، آیا نوع کلید به کار رفته در وسایل و تجهیزات یکسان است؟ چه تفاوتی بین کلیدهای خاموش و روشن

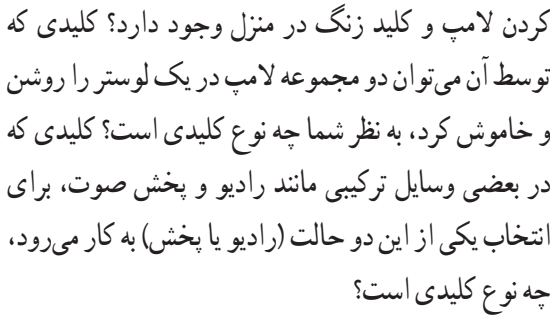

# **بحث گروهی**

با توجه به کلیدهایی که میشناسید، راجع به تفاوتها و شباهتهای آنها بحث کنید و نتیجه را در کالس درس جمعبندی نمایید.

هر کلید یا سوئیچ حداقل از دو اتصال (کنتاکت) تشکیل شده است. که با توجه به شرایط انتخاب، کنتاکتها میتوانند به هم متصل یا از هم قطع شوند. هر کلید ساده دارای دو پایه است که میتواند به صورت همیشه باز (NO \_ Normally Open همیشه بسته (Closed Normally ــ NC )یا حالت قطع و وصل انتخابی باشند. کلیدهای NC و NO ً معموال از نوع فشاری )Bottom Push )است. همچنین کلید میتواند دارای سه پایه باشد که یکی از آنها به صورت مشترک در نظر گرفته میشود. برخی از انواع کلیدها در جدول 1 ــ 5 آمده است. منظور از پل (pole) تعداد مدارهای قابل کنترل و تُرو (through) تعداد وضعیتهای کلید است.

| علامت اختصاري | نام انگلیسی                 | تعداد يايه | نام فارسی             |
|---------------|-----------------------------|------------|-----------------------|
| <b>SPST</b>   | Single Pole Single Through  |            | کلید یک پل، یک راهه   |
| <b>SPDT</b>   | Single Pole Double Through  |            | کلید یک پل، دو راهه   |
| <b>DPDT</b>   | Double Pole Double Through  | ۶          | کلید دو پل، دو راهه   |
| <b>TOPT</b>   | Tripple Pole Double Through |            | کلید سه پل، دو راهه   |
| <b>DPST</b>   | Double Pole Single Through  | ۴          | کلید دو پل، یک راهه   |
| <b>FPDT</b>   | Four Pole Double Through    | ۱۲         | کلید چهار پل، دو راهه |

**جدول 1ــ 5 ــ مشخصات برخی از انواع کلید**

همانطور که مشاهده میکنید، با توجه به نوع کلید تعداد پایهها متفاوت است. به عنوان مثال کلید یک پل یک راهه )SPST)، یک کلید یک قطبی است که یک کنتاکت و دو پایه دارد. کلید چراغ مطالعهای که در منازل از آن استفاده می ً کنید معموال کلید یک پل یک راهه است. این کلید دارای یک کنتاکت و یک پل و یک مسیر است که با تغییر مکان پل کلید مسیر مدار بسته و باز و المپ روشن یا خاموش میشود. کلید SPDT، کلید یک قطبی با دو مسیر است. به وسیله این کلید میتوان دو المپ )در مدار( را به نوبت

خاموش و روشن کرد. در یک حالت، المپ اول را روشن و در حالت دوم المپ اول خاموش و المپ دوم روشن میشود. به این نوع کلیدها کلید تبدیل هم میگـویند. شکل 2ــ5 ــ الف چگونگی ارتباط داخلی کلید تک پل یک راهه (SPST)، کلید تک پل دو راهه (SPDT) و کلید فشاری همیشه باز (NO\_Push Bottom) را نشان می دهد و شکل ۲ــ۵ــ ب تصویر ظاهری یک نوع کلید (سوئیچ Switch )را نشان میدهد.

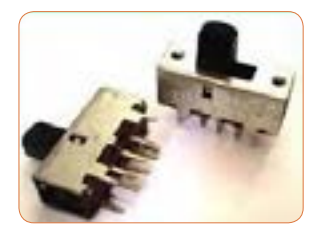

 $-000 - 000$ **شکل 2ــ 5 ــ الف ــ اتصال کنتاکتهای داخلی کلیدهای یک پل یک شکل 2 ــ5 ــ ب ــ شکل ظاهری یک نوع کلید راهه، فشاری و یک پل دو راهه**

درباره حالتهای مختلف کنتاکتهای کلیدهایی که در باال به آن اشاره شده است، تحقیق کنید و نتیجه تحقیق را به کالس **پژوهش** درس ارائه نمایید. همچنین برگه اطلاعات (Data Sheet) یک نمونه کلید را استخراج و بررسی کنید، روی کلیدها چه مشخصاتی نوشته میشود؟ چند نمونه را بررسی و نتیجه را به کالس درس ارائه دهید.

در شکل 3 ــ 5 نماد فنی و نماد حقیقی کلیدهای تبدیل، یک پل و دو پل که در نقشهکشی به کار میرود را مشاهده میکنید.

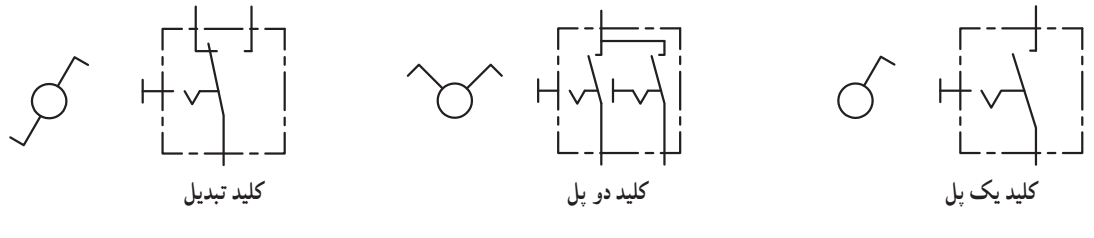

**شکل 3 ــ 5 ــ نماد فنی و نماد حقیقی انواع کلید**

# **کلیدهای دو ردیفه )Switch Dip)**

کلیدهای دو ردیفه یا (Dual in line Package) یک از دو کلید در یک محفظه قرار دارد. ابعاد و بستهبندی گروه از سوئیچهای مینیاتوری هستند، که در مدارهای این نوع کلیدها مشابه بستهبندی ICها است. به ازای هر الکترونیکی و بردهای رایانهای کاربرد دارند. عملکرد کنتاکت کلید دو پایه وجود دارد. شکل ۴ ــ۵ کلید دو این نوع از کلیدها مشابه کلیدهای یک پل یک راهه ردیفه را نشان میدهد. برای دریافت اطلاعات مربوط به است، با این تفاوت که در هر کلید چند ردیفه، دو یا بیش

کلیدهای دو ردیفه )Switch DIP )به نمونهای از آن که در کتاب همراه هنرآموز آمده است، مراجعه کنید.

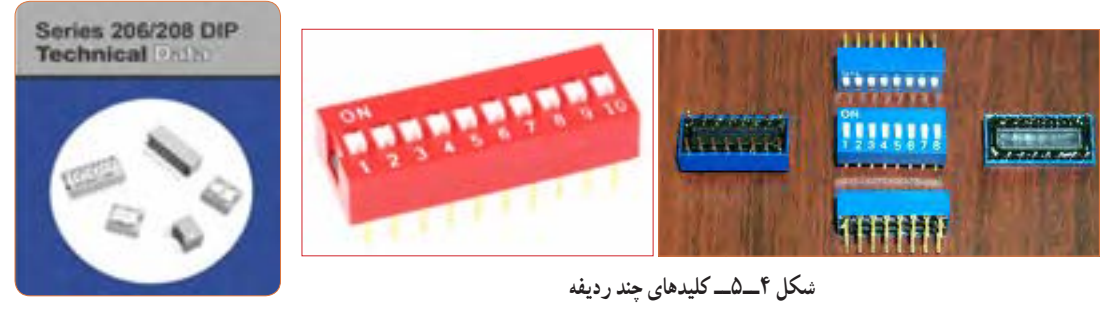

# **الگوی پرسش**

با توجه به برگه مشخصات (Data Sheet) مربوط به کلیدهای دو ردیفه در شکل ۵ ــ ۵ به سؤالات پاسخ دهید.

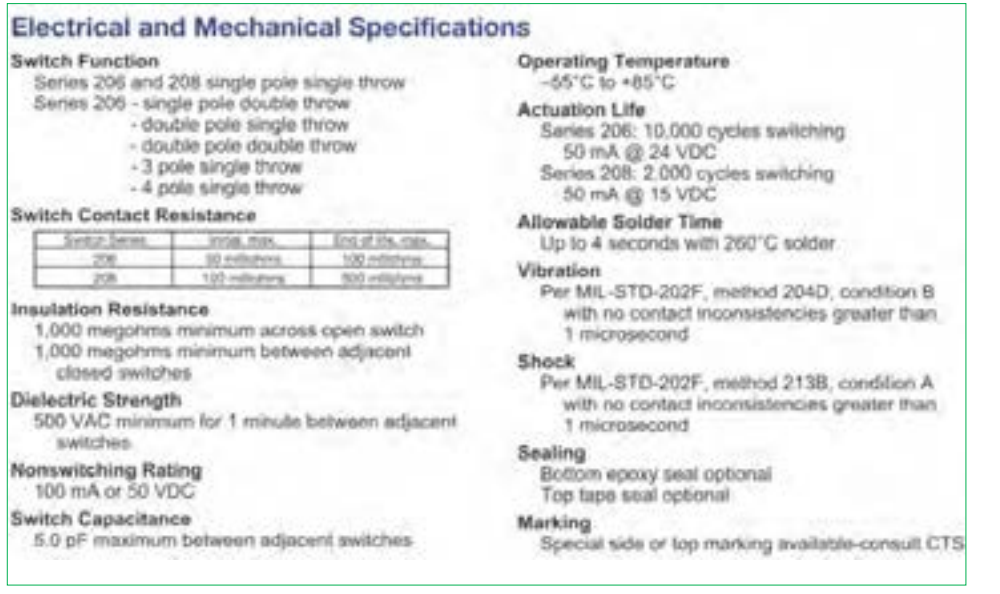

**شکل 5 ــ 5 ــ برگه مشخصات کلید دو ردیفه**

**5** محدوده دمای کار کلید از ............. درجه سانتیگراد تا .............. درجه سانتیگراد است. **6** عمل لحیمکاری پایهها باید حداکثر به مدت 4 ثانیه در دمای 260 درجه سانتیگراد انجام گیرد.

**1** معنی فارسی لغات: Rating ،Solder ،Marking , specification را بنویسید. **2** مقاومت بین کنتاکتهای کلید هنگامی که اتصال ندارند، چند مگا اهم است؟ **3** پایههای مجاور هم در این کلید چند ولت را برای چند درست نادرست دقیقه تحمل می کنند؟ **4** ظرفیت خازنی بین دو پایه مجاور کلید چند پیکو فاراد است؟

**3ــ5ــکار عملی شماره:1 کار با نمونههایی از کلیدهای موجود در نرمافزار هدف:** اتصال یک نمونه کلید در نرمافزار **مواد، ابزار و تجهیزات مورد نیاز:**  1ــ رایانه 2ــ نرمافزار مولتیسیم یا هر نرمافزار دیگر **مراحل اجرای کار 1** با استفاده از نرمافزار مولتیسیم یا هر نرمافزار دیگری که **4ــ5ــکارعملی شماره:2 آزمایش کلید با استفاده از اهممتر مواد، ابزار و تجهیزات مورد نیاز:** 1ــ کلید چند حالته واقعی 2ــ برگه اطالعات **مراحل اجرای کار**

در اختیار دارید، مدار شکل 6 ــ 5 را روی میز آزمایشگاهی نرمافزار ببندید. **2** محل کلیدها و بارگراف را شناسایی کنید.

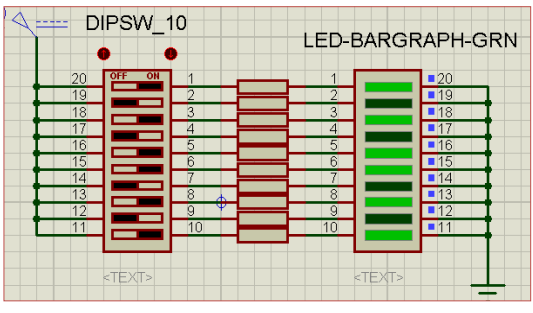

**شکل 6 ــ5 ــ مدار بارگراف و کلید دوردیفه**

**3** در این مدار از یک کلید دو ردیفه و یک نمایشگر میلهای )بارگراف Bargraph )استفاده شده است. نمودار میلهای ً معموال شامل ده عدد LED است که در کنار هم چیده شدهاند. در این مدار مانند سایر مدارها، از مقاومت برای محافظت LED استفاده شده است. مقدار مقاومتها با توجه به ولتاژ و جریان LED محاسبه میشود. این مقاومت برای LEDهای معمولی بین 150 تا 220 اهم است. **4** چگونگی کار با کلیدها را بررسی کنید و بیاموزید. **5** با قطع و وصل هر یک از کلیدها، وضعیت LED متصل شده به کلیدها را بررسی کنید و درباره عملکرد آنها توضیح دهید.

**هدف:** بررسی چگونگی عملکرد یک نمونه کلید چند حالته 3 ــ اهممتر 4 ــ لوازمالتحریر و خطکش

**1** یک نمونه کلید واقعی را در دست بگیرید، آیا اطالعاتی بر روی آن نوشته شده است؟ اطالعات را یادداشت کنید. **2** تعداد پایههای این کلید و نحوه قرار گرفتن آنها را بررسی کنید و شکل مقطع کلید را رسم نمایید. **3** در شکل رسم شده پایهها را شمارهگذاری کنید. **4** با استفاده از اهممتر، بررسی کنید کدام یک از پایهها با یکدیگر اتصال برقرار میکنند؟ )دراین مرحله کلید سلکتور اهممتر را برای آزمایش اتصال کوتاه )Buzzer )تنظیم کنید.( در مورد نتیجه کار توضیح دهید. **5** نقشه فنی کلید را ترسیم کنید.

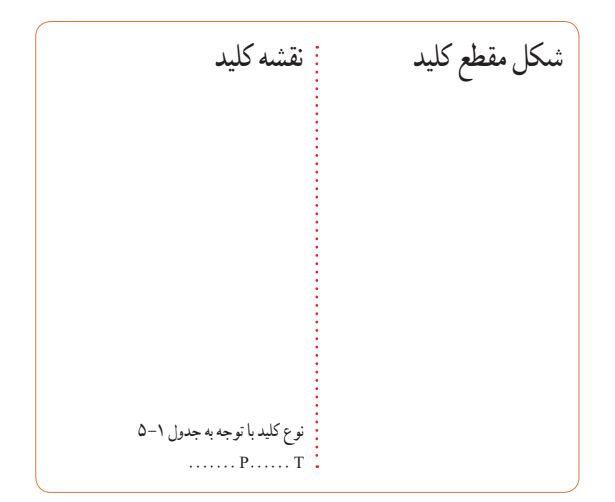

**بحث کنید شکل 7 ــ5ــ ترانزیستور به عنوان کلید کلید الکترونیکی**  همانطور که میدانید، هر کلیدی دارای دو وضعیت قطع و وصل است. وقتی کلید قطع (خاموش) است، مقاومت الکتریکی بسیار زیادی دارد، اما وقتی که وصل )روشن( است، دارای مقاومت فوقالعاده کمیاست. برای تغییر دادن وضعیت یک کلید معمولی انرژی مکانیکی مورد نیاز است. در کلیدهای الکترونیکی با به کار گرفتن ترانزیستورها به عنوان کلید، عمل قطع و وصل به صورت خودکار )اتوماتیک Automatic )صورت میگیرد. یاد آور میشود که با عملکرد و ساختمان ترانزیستور در پایه یازدهم به طور **فیلم 2 بحث گروهی پژوهش پژوهش ترانزیستور به عنوان یک کلید بسته ترانزیستور به عنوان یک کلید باز** چه وسایلی را میشناسید که در آنها از کلید الکترونیکی استفاده شده است؟ جست وجو کنید و نتیجه را به کالس ارائه دهید. راجع به انواع کلید الکترونیکی تحقیق کنید و نتیجه تحقیقات خود را به کالس ارائه نمایید. با جست وجو در اینترنت، درباره انواع سوئیچهای الکترونیکی تحقیق کنید و نتیجه را به کالس ارائه کنید. **الگوی پرسش 1** زنگ ورودی منزل چه نوع کلیدی است؟ آیا با یکی از کلیدهای آموزش داده شده در این قسمت مشابهت دارد؟ توضیح دهید. **2** انواع دیگر کلیدهایی را که میشناسید، نام ببرید. **3** با مراجعه به منابع مختلف از جمله اینترنت نماد فنی هر یک از کلیدهای نشان داده شده در شکل 2ــ 5 ــ ب را رسم کنید. فیلم فیوز و حفاظت و ایمنی را ببینید. **5 ــ 5 ــ فیوز )Fuse)** آیا میدانید فیوز به چه دلیل در مدارهای الکتریکی و الکترونیکی استفاده میشود؟ کامل آشنا خواهید شد. شکل 7 ــ 5 مدار ساده یک ترانزیستور را به عنوان کلید نشان میدهد. اگر به ورودی ترانزیستور ولتاژی اعمال نشود ترانزیستور در حالت قطع است در نتیجه المپی که در خروجی آن قرار دارد، در حالت خاموش باقی میماند. با اعمال ولتاژ مورد نیاز به ورودی ترانزیستور کلید وصل و المپ روشن میشود. اساس عملکرد ترانزیستور به این صورت است که با اعمال جریان بسیار کمیبه ورودی آن، جریان بسیار باالیی در خروجی آن کنترل میشود. به این ترتیب ترانزیستور به عنوان یک کلید الکترونیکی عمل کرده و المپ را روشن میکند. Vcc Vcc Vcc V0  $V<sub>2</sub>$  $V_1$ Vcc

 با همکاری دوستان خود درباره کاربرد فیوز در کالس درس بحث کنید و نتایج را بررسی نمایید. برای محافظت مدارهای برقی و الکترونیکی در مقابل اتصال کوتاه یا اضافه جریان از فیوز استفاده میکنند. بنابراین با عبور جریان بیش از حد مجاز در مدار، فیوز عمل کرده و جریان مدار را قطع میکند. فیوزها از نظر رفتار و عملکرد در دو مدل برگشتپذیر و یکبار مصرف ساخته میشوند. با عبور جریان اضافی در فیوزهای برگشتپذیر، کنتاکتهای داخلی آن از هم باز میشود و با برگشتن مدار به حالت عادی، کنتاکتهای فیوز بهصورت خودکار یا با تحریک عامل خارجی به حالت قبلی باز میگردد. هر دو نوع فیوز ذکر شده در دو نوع تندکار )قطع سریع ــ Fuse blow     Fast )و کندکار )قطع با تأخیر ــ Fuse blow Slow ) ساخته میشوند. در فیوز تندکار هنگامیکه جریان مدار به جریان نامیفیوز میرسد، فیوز جریان مدار را قطع میکند. در فیوز کندکار، جریان مدار با تأخیر قطع میشود. یعنی اگر جریان فیوز برای مدت چند میلی ثانیه چند برابر (مثلاً °۲ تا 50 برابر( مقدار جریان نامیفیوز شود، فیوز قطع نخواهد کرد. در شکل 8 ــ5 نماد فنی فیوز را در استانداردهای مختلف مشاهده می کنید.

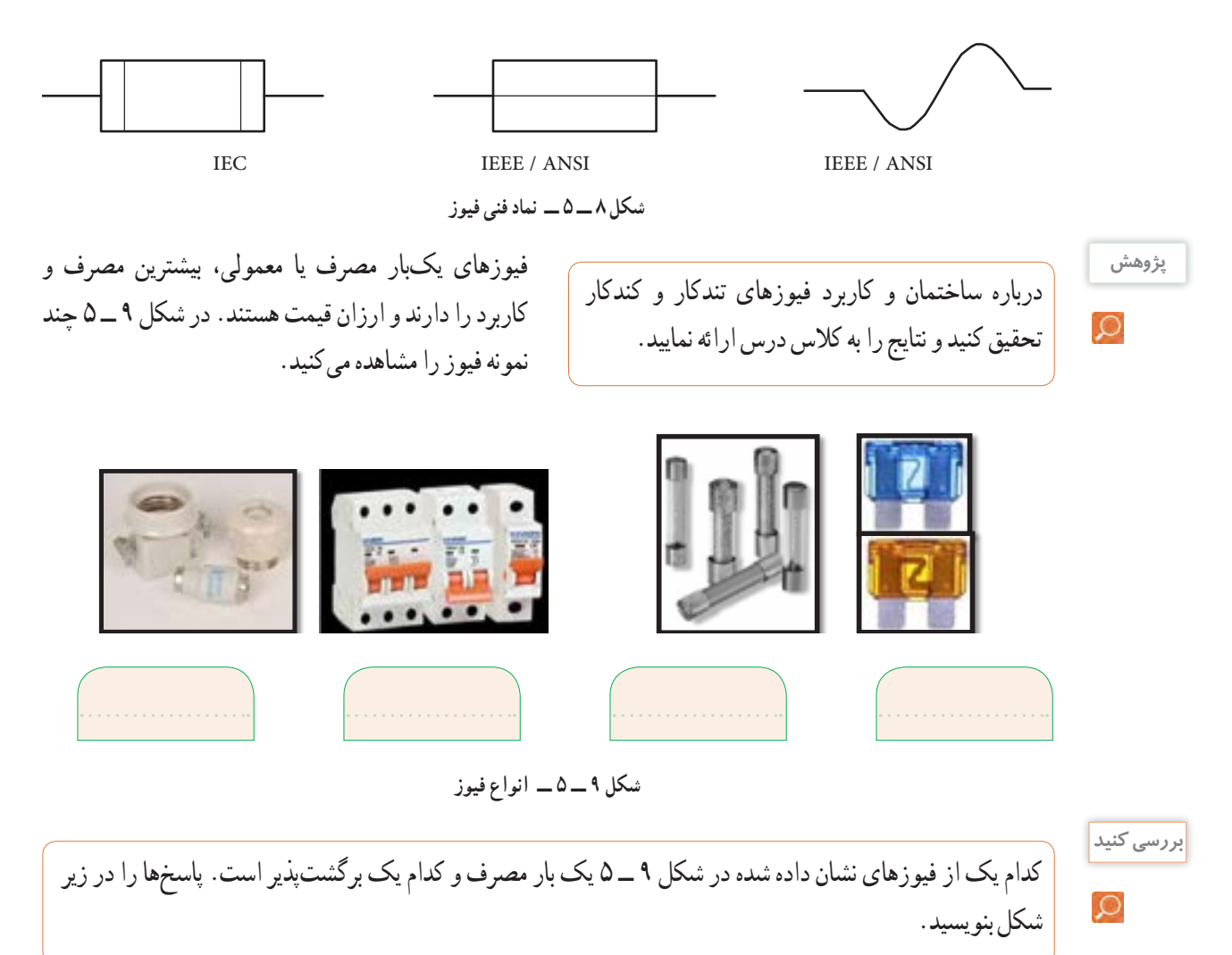

**مراحل اجرای کار 1** چند نمونه فیوز را در اختیار بگیرید. مشخصات فنی آنها را استخراج کنید و آنها را با اهممتر آزمایش کنید. **2** کلید سلکتور اهممتر را برای تست اتصال کوتاه )Buzzer )تنظیم کنید. **3** با آزمایش فیوز سالم و فیوز سوخته تفاوت مقدار اهم آنها را یادداشت کنید و درباره آن توضیح دهید. مقاومت فیوز سوخته = اهم مقاومت فیوز سالم = اهم **4** مشخصات روی فیوز معمولی را بخوانید و یادداشت کنید و در مورد آن توضیح دهید.

**5** مشخصات روی فیوز مینیاتوری را بخوانید و یادداشت کنید و در مورد آن توضیح دهید.

**6** اگر هنگام تعویض فیوز سوخته، از فیوز مشابه استفاده نکنیم، یا سیمی را به جای فیوز قرار دهیم، چه خطراتی ایجاد می کند؟ شرح دهید. **7ــ5ــ سیمها و کابلها**

**فعالیت عملی**

در منزل، محل کار یا سایر محلهایی که به آن دسترسی دارید، جست و جو کنید و مشخصات انواع کابلهایی که مورد استفاده قرار گرفته است را به کالس درس ارائه نمایید.

در فصلهای قبل با مشخصات سیمها آشنا شدید. دراین فصل با انواع کابلهای مورد استفاده در صنعت الکترونیک آشنا خواهید شد.

فیوزهای فشنگی، مینیاتوری و خودرویی از معروفترین انواع فیوزها هستند. فیوزهای مینیاتوری و فشنگی بیشتر در سیمکشی ساختمان، دستگاههای الکتریکی برقی و کارگاههای صنعتی کاربرد دارند و بقیه مدلها در مدارهای الکترونیکی استفاده میشوند. مانند سایر قطعات برای فیوزها نیز برگه اطلاعات (Data Sheet) وجود دارد. نمونهای از این برگه اطالعات را در کتاب همراه هنرجو مالحظه میکنید. **الگوی پرسش 1** از انواع فیوزهای معرفی شده و کاربرد آنها گزارشی تهیه و به کالس ارائه کنید. **2** آیا میدانید کدام یک از انواع فیوزها در ساختمانها و مراکز تجاری استفاده میشوند؟ **3** تحقیق کنید در وسایل و تجهیزات آزمایشگاه الکترونیک چه نوع فیوزی استفاده میشود؟ **4** بررسی کنید، فیوز دستگاه مولتیمتر مورد استفاده شما چند آمپر است؟ **5** اگر فیوزی که جریان مجاز بیشتری در مقایسه با فیوز دستگاه مولتیمتر شما دارد را به جای فیوز قبلی در مولتیمتر قرار دهید، ممکن است چه اشکالی به وجود آید؟ توضیح دهید. **6** فیوزهایی که در ساختمانهای مسکونی شما به کار رفتهاند، از چه نوعی هستند و چه ویژگی خاصی دارند؟ توضیح دهید. **7** یک نمونه برگه اطالعات فیوز تندکار یا کندکار را ترجمه کنید و اطالعات آن را استخراج نمایید.

**6ــ5ــکار عملی شماره :3 کار با انواع فیوز هدف:** آزمایش چند نمونه فیوز **مواد، ابزار و تجهیزات مورد نیاز:**  1ــ فیوز از انواع مختلف 4 نمونه 2ــ اهممتر

**کابل**

فیلم مربوط به انواع کابل و سیمها را در خارج از ساعات درسی مشاهده کنید.

**بحث گروهی**

**فیلم 3**

به دو شاخه یک دستگاه برقی معمولی مانند تلویزیون و یک دستگاه گرمازا مانند اتوی برقی توجه کنید، چه نوع سیمی به آن اتصال دارد؟ این سیم چه ویژگیهایی دارد؟ درباره آن بحث کنید.

در دستگاههای قابل حمل که به طور مکرر باید به پریز وصل شوند، یا سیمهای آنها در شرایط خاصی قرار میگیرند، نمیتوانیم از سیمهای معمولی استفاده کنیم. در این شرایط الزم است از کابل استفاده کنیم. سیم اتصال داده شده به دوشاخه تلویزیون یک نوع کابل است. پرکاربردترین کابلها در صنعت الکترونیک، کابلهای کواکسیال، مخابراتی، زوجسیم، نواری وتسمهای (ریبونی) هستند.

**کابل کواکسیال )coaxial)** کابل کواکسیال یا هممحور جهت انتقال اطالعات با فرکانس باال استفاده میشود.این نوع کابل به عنوان سیم آنتن، در تلویزیونهای سیاه و سفید و رنگی به کار میرود. اجزای تشکیلدهنده کابلهای هممحور به شرح زیر است: الف)هادی داخلی که در مرکز کابل قرار دارد و محور کابل را تشکیل میدهد.اینهادی را مغزی کابل مینامند. ب)هادی خارجی که معمولاً به صورت سیم بافته شده در سرتاسر کابل کشیده میشود. ازاین سیم، به عنوان حفاظ الکتریکی یا شیلد، )shield )استفاده میشود. این حفاظ، مانع تأثیر میدانهای خارجی مانند نویز رویهادی داخلی کابل میشود و روی عملکرد کابل اثر دارد. پ( عایق بین دو هادی داخلی و خارجی که ضریب دیالکتریک آن از اهمیت ویژهای برخوردار است.

ت( پوشش خارجی کابل که عایق است و از نظر مکانیکی کابل را حفاظت میکند. یکی از مشخصات مهم کابل، امپدانس آن است. امپدانس عبارت از مقدار مقاومتی است که کابل در فرکانس کار ظاهر می ً کند. مثال امپدانس کابل ً آنتن تلویزیون که از نوع کابل کواکسیال است، حدودا برابر با 75 اهم میباشد. در شکل 10 ــ 5 ساختمان کابل کواکسیال و چند نمونه آن را مشاهده میکنید. مشخصات و اطالعات فنی این کابلها در برگه اطالعات داده میشود.

برای اتصال کابلها به سوکت، از ابزار خاص استفاده

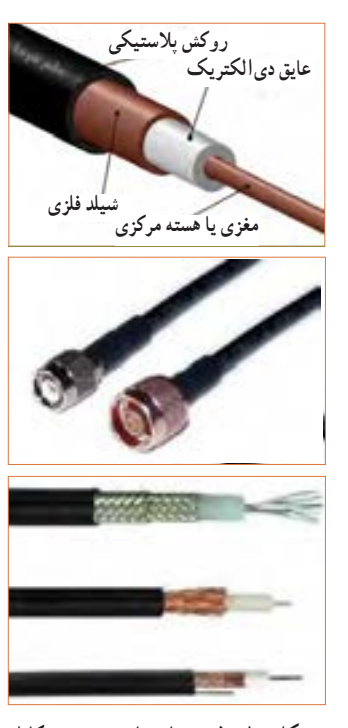

**شکل 10ــ5ــ ساختمان چند نمونه کابل کواکسیال و اتصال آن به سوکت**

**پژوهش**

می کنند.

با جستوجو در اینترنت کاربرد انواع کابل کواکسیال را بیابید و نتیجه را به کالس درس ارائه دهید.

**کابل شبکه )Data)** کابلهایی هستند که به پایانههای)ترمینال( کانکتورهای خاص استاندارد مانند 68ــFCC قابل اتصال هستند. کانکتورها یا اتصالدهندهها، قطعاتی هستند که دو سیم یا کابل به آن اتصال داده می شو د . این اتصال دهندهها، معمو لاً برای اتصال به شبکههایاینترنت،اینترانت یا تلفن کاربرد دارند و مجموعه آنها را کابل شبکه مینامند.این کابلها به صورت ،4 6 و 8 رشتهای تولید میشوند. شکل 11 ــ 5 چند نمونه ازاین نوع کابلها را که به سوکت شبکه نیز اتصال دارند نشان می دهد.

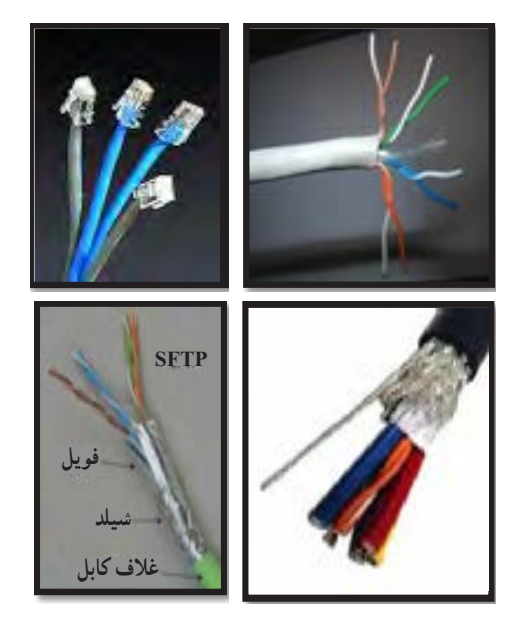

**شکل 11ــ5ــ ساختمان و چند نمونه کابل شبکه و اتصال آن به سوکت**

**الگوی پرسش 1** با مراجعه به برگه اطالعات انواع کابلهای کواکسیال تفاوت آنها را بیابید و در کالس توضیح دهید. **2** از چه نوع کابلهایی در شبکه رایانهای استفاده میشود؟ تفاوت آنها با کابل تلفن را شرح دهید.

# **کابل معمولی )Normal)**

این کابلها درمواردی مانند مخابرات و شبکه کاربرد دارند. در ساختمان آنها از یک یا چند رشته سیم با عایق معمولی یا نسوز و در رنگهای گوناگون استفاده میشود. در شکل 12ــ5 چند نمونه ازاین نوع کابل را مشاهده میکنید.

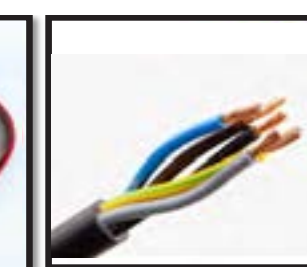

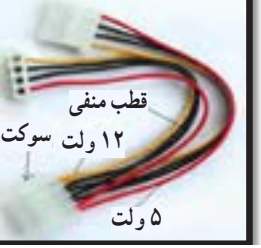

**کابلهای چند رشتهای کابلهای چند رشتهای به هم تابیده** 

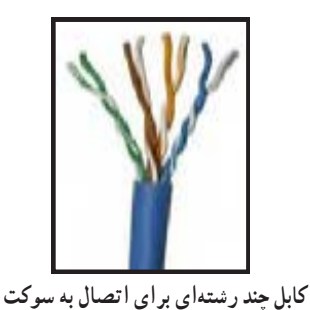

 **شکل 12ــ 5 ــ چند نمونه کابل معمولی**

## **کابلهای نواری ریبون )Ribbon)**

کابلهای نواری را کابلهای ریبونی، تسمهای و تخت نیز مینامند.این کابل ً ها غالبا از 4 رشته تا 64 رشته به صورت به هم چسبیده و تخت تولید میشوند و در دو مدل اصلی تک رنگ (معمولاً خاکستری) و رنگی (رنگین کمانی) با چند رنگ )حداکثر با 10 رنگ( وجود دارند. در صورت افزایش تعداد رشتهها به بیش از 10 رشته، رنگها تکرار میشوند.این کابلها به صورت شیلددار نیز ساخته شدهاند، ً که معموال جنس شیلد آنها از الیه آلومینیوم است. در این حالت روی کابل و شیلد آن یک غالف پالستیکی کشیده میشود. شکل 13 ــ 5 سه نوع کابل نواری را نشان میدهد.

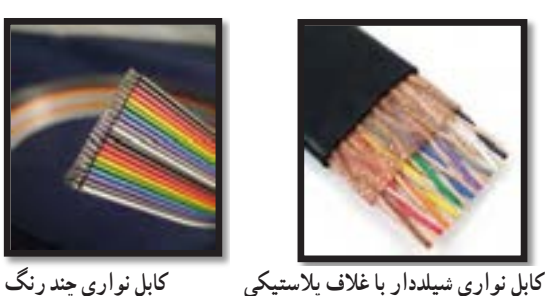

**کابل فنری )Coiled )**

کابلهای فنری در انواع بدون شیلد و شیلددار تولید میشوند. شیلد کابل فنری به صورت نوار آلومینیومی یا بافته شده )Braid )است. از این نوع کابلها برای انتقال اطالعات از دستگاه تلفن به گوشی یا رابط شارژ دستگاه استفاده میکنند. سیمهای داخل کابل قابل انعطاف بوده و پوشش سیمهای داخلی و پوشش خارجی از جنس پیویسی معمولی یا نسوز است. شکل 14 ــ 5 یک نمونه کابل فنری و برخی از موارد کاربرد آن را نشان میدهد.

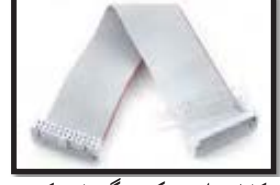

**کابل نواری تک رنگ با سوکت شکل 13ــ5ــ چند نمونه کابل نواری**

**بحث گروهی**

A

 $\circ$ 

**پژوهش**

با جستوجو در اینترنت، انواع وسایل الکترونیکی را که از کابلهای نواری استفاده میکنند، شناسایی کنید و نتایج **پژوهش** تحقیقات را به کالس درس ارائه نمایید.

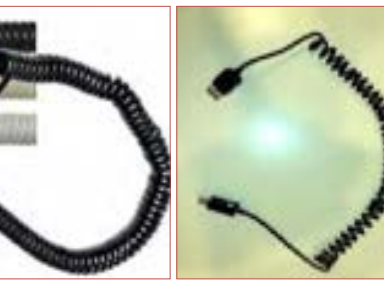

 **رابط انتقال اطالعات کابل فنری رابط شارژ فندک خودرو رابط شارژ جک گوشی شکل 14 ــ 5 ــ کابل فنری و موارد کاربرد آن**

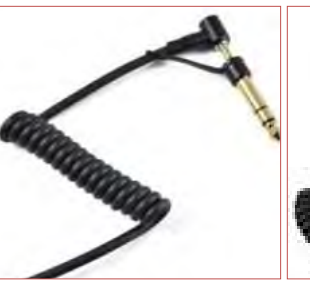

به چه دلیل در گوشی تلفن از کابل فنری استفاده میکنند؟ درباره آن بحث کنید و نتایج را در کالس درس بررسی نمایید.

در مورد استاندارد رنگ در کابلهای تلفن پژوهش کنید و نتیجه را در کالس درس به بحث بگذارید.

کابل اتصال به برق شهر (Power or Main)

این کابلها شامل دو یا سه رشته سیم و بدون شیلد است. دو رشته از سیمها برای اتصال به فاز و نول و رشته سوم برای سیم حفاظتی و اتصال زمین استفاده می ً شود. معموال یک سر این نوع کابل را به دو شاخه برای اتصال به پریز برق و سر دیگر آن را با سوکت مخصوص یا از طریق لحیمکاری به وسایل و تجهیزات برقی وصل میکنند. جریانهای قابل تحمل این نوع کابل های رابط را عموماً روی آن مینویسند. اینگونه کابلها تحمل جریان دستگاه بین 2 تا 16 آمپر را دارند. در شکل 15ــ 5 کابل اتصال به برق شهر و اتصالهای آن را مشاهده میکنید.

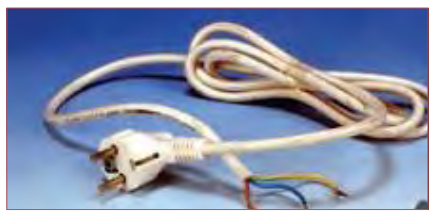

**کابل کامل بدون سوکت**

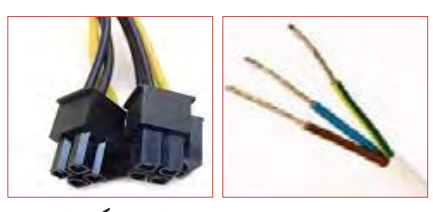

 **دو نوع سوکت نری و سرسیمهای کابل مادگی استاندارد IEC**

**شکل 1٥ ــ5ــ انواع کابل و سیم برای اتصال به برق شهر**

درباره استاندارد IEC برای انواع کابل وانواع اتصال **پژوهش** زمین پریزها و دوشاخه، تحقیق کنید، آیا برای کابلهای رابط برق و اتصاالت آن برگه اطالعات نیز وجود دارد؟ نتیجه را به کالس درس ارائه کنید.

**فیلم 4**

فیلم روکشبرداری کابل را ببینید.

**8 ــ 5ــکار عملی شماره:4روکشبرداری کابلهای با جریان کم هدف:** برداشتن روکش کابل به صورت استاندارد **مواد، ابزار و تجهیزات مورد نیاز:**  1ــ سیمچین یا سیملختکن 2ــ چاقوی روکشبرداری کابل **مراحل اجرای کار 1** ابزار مناسب و استاندارد روکشبرداری کابلهای

موجود در آزمایشگاه را انتخاب کنید. **2** روکش چند نمونه کابل را بردارید. **3** گزارشی درباره اینکه برای هر نوع کابل از چه ابزاری باید استفاده کرد تهیه کنید.

# **الگوی پرسش**

**1** با تحقیق و جستوجو در اینترنت انواع کابل یا سیمهای مورد استفاده در وسایل الکتریکی و الکترونیکی را شناسایی کنید. کاربرد و ویژگیهای آنها را توضیح دهید. **2** برای برداشتن عایق روی سیم از چه ابزاری استفاده میشود؟ نام ببرید. **3** چنانچه جریان عبوری از سیم بیش از مقدار استاندارد سیم باشد، کدام یک از اجزا کابل را باید تغییر داد؟ **4** کابل نواری در کدامیک از وسایل زیر کاربرد دارد؟ 1( تلفن 2( چاپگر 3( ماشین حساب 4( رادیو **5** از کابل شبکه میتوان برای آنتن تلویزیون هم استفاده کرد. درست ☐ نادرست ☐ **6** به نظر شما کدامیک از ابزارهای شکل 16 ــ 5 ابزاری استاندارد برای برداشتن عایق کابل است؟ چرا؟

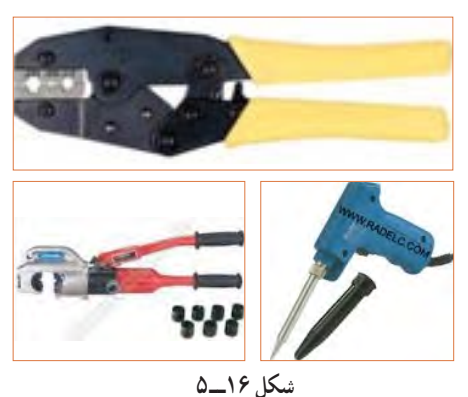

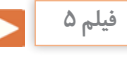

فیلم انواع کانکتور را در خارج از ساعات درسی مشاهده کنید و نتیجه را به کالس درس ارائه نمایید.

**9 ــ 5 ــ کانکتورها )connectors )** کانکتورها یا اتصالدهندهها به دلیل کاربرد گسترده یکی از بزرگترین و متنوعترین گروه قطعات در صنعت الکترونیک هستند. کانکتورها یا اتصالدهندهها بر اساس استانداردهای متداول تعریف و تولید میشوند. برخی از کانکتورها از استاندارد خاصی پیروی نمیکنند و بنا به سفارش مشتری ساخته میشوند.

**کانکتورهای صوتی و تصویری:** این نوع کانکتورها به صورت پایه )جک jack )یا حفره )سوکت socket )ساخته میشوند. به عبارت دیگر به صورت نر و ماده هستند. جک گوشی از نوع نری و محل اتصال جک گوشی به دستگاه از نوع مادگی یا سوکت است که برای برقراری ارتباط صوتی و تصویری در دستگاههای مختلف به کار میرود. بدنه این کانکتورها در دو مدل فلزی و پالستیکی ساخته میشوند. نوع بدنه، تعداد اتصال رنگ، جنس بدنه، قطر jack، روش نصب و طول از مشخصههای مهم کانکتورها است که در برگه اطالعات Sheet Data داده میشود.

شکل 17ــ5 تعدادی از کانکتورهای صوتی و تصویری را نشان میدهد.

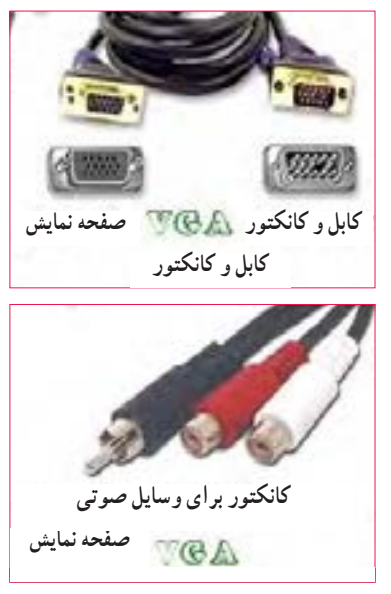

**شکل 17ــ5ــ انواع کانکتور وسایل صوتی و تصویری**

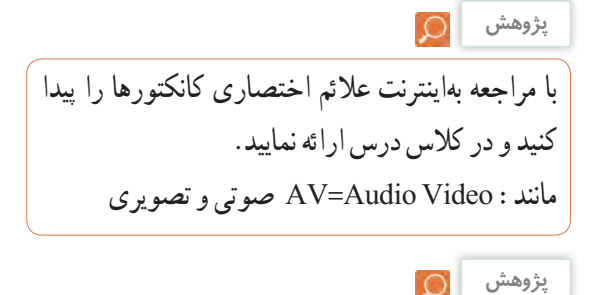

در مورد انواع کانکتورهای وسایل الکتریکی و الکترونیکی تحقیق کنید و نتیجه یافتههای خود را به کالس درس ارائه نمایید.

**سوکت قطعات )Socket Component):** بدنه سوکت قطعات از جنس پالستیک و اتصالها و پایههای آن فلزی است. سوکت روی برد دستگاه نصب و لحیم میشود، سپس قطعه روی آن جای میگیرد. سوکت جهت نصب راحت و محکم نگه داشتن قطعات به کار میرود و قابلیت جازدن و بیرون آوردن قطعات را نیز دارد. تعداد پایههای )پینهای( سوکت بسیار متنوع بوده و با توجه به نوع قطعه در مدلهای مختلف وجود دارند. شکل 18 ــ 5 سه نمونه سو کت را نشان مے دهد .

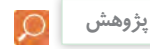

مزایا و معایب استفاده از سوکت آی سی را بررسی و به کالس ارائه کنید.

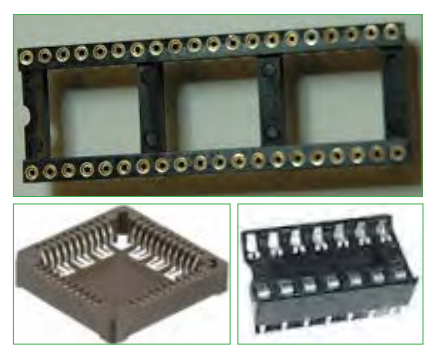

**شکل 18ــ5ــ سوکت برخی قطعات الکترونیکی** 

**کانکتور کابل ریبونی پژوهش** کانکتورهایی هستند که کابل های ریبونی (نواری) را می توان به راحتی بر روی آنها نصب کرد.این کانکتورها برای انتقال اطالعات به کار میرود و در دو مدل قفلشونده و بدون قفل وجود دارد. در شکل 19 ــ 5 چند نمونه کانکتور ریبونی و سوکتهای آنها را مشاهده میکنید.

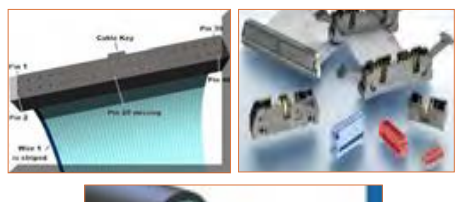

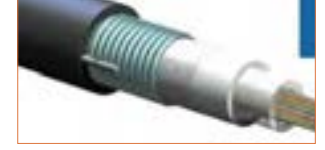

**شکل 19ــ5 ــ کانکتور کابلهای ریبونی**

**کانکتورهای تغذیه DC و شارژرها )آداپتورAdaptor)** کانکتورهای تغذیه DC در دستگاههای الکترونیکی کوچک و شارژرها بهکار می روند و استاندارد هستند. معمولاً تیغه یا میله )plug )و سوکت آنها با قطر و جنس مناسب برای تغذیه ساخته میشوند. در شکل 20 ــ 5 چند نمونه کانکتور تغذیه DC را مشاهده میکنید.

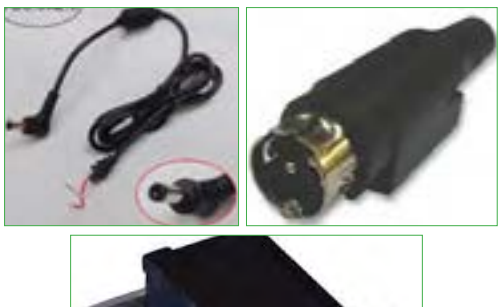

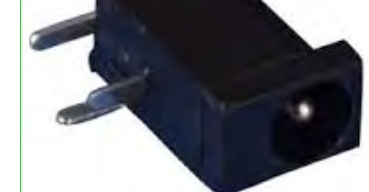

**شکل 20 ــ 5 ــ کانکتور تغذیه DC**

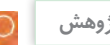

٭ با مراجعه به رسانههای مختلف در مورد جریان مجاز کانکتورهای تغذیه DC و شارژرها پژوهش کنید و نتیجه را به کالس ارائه نمایید. ٭ در مورد انواع کانکتورهای وسایل الکتریکی و الکترونیکی تحقیق کنید و نتیجه یافتههای خود را به کالس ارائه نمایید.

## **دو شاخه**

ً این نوع کانکتورها به دو شاخه معروف هستند، ولی معموال سه پایه (پین) دارند. پایه اتصال سوم به عنوان اتصال زمین به کار میرود. از مشخصههای مهم دوشاخهها میزان جریان مجاز قابل تحمل آن است. شکل 21 ــ 5 چند نمونه دو شاخه را نشان میدهد. در برخی از دو شاخهها اتصال زمین به صورت یک تیغه فلزی است.

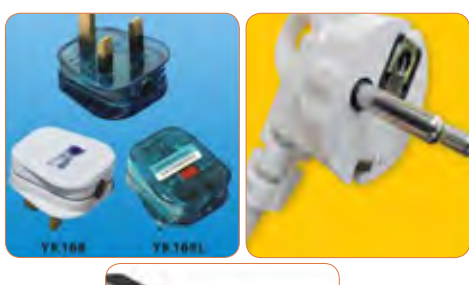

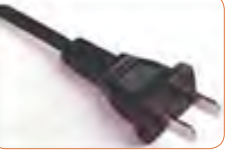

**شکل 21ــ5 ــ دو شاخه**

## **کانکتور تلفن و شبکه )68 ــ FCC(**

کانکتور FCC ــ 68 کانکتور مخصوص اتصال به تلفن یا کابل شبکه است. که در دو نوع نری و مادگی وجود دارد. در برخی مدلها نوع مادگی به صورت دوتایی یا دوبل )Double )ساخته میشود. شکل 22ــ5 این نوع کانکتورها را نشان می دهد.

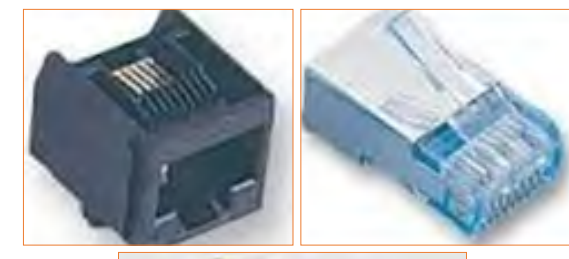

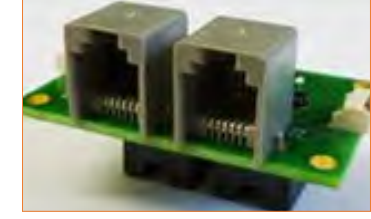

**شکل 22ــ5 ــ کانکتور FCC ــ 68**

## **کانکتور USB**

کانکتور USB برای ارسال و دریافت اطالعات، با سریعترین زمان، کاربرد دارد و به صورت نری و مادگی تولید میشود. در واقع میتوان گفت که این کانکتور از دسته کانکتورهای اتصال سریع است و برای USBها )مانند 2USB، 3USB )ساخته میشوند. شکل 23ــ5 کانکتورهای USB را نشان میدهد.

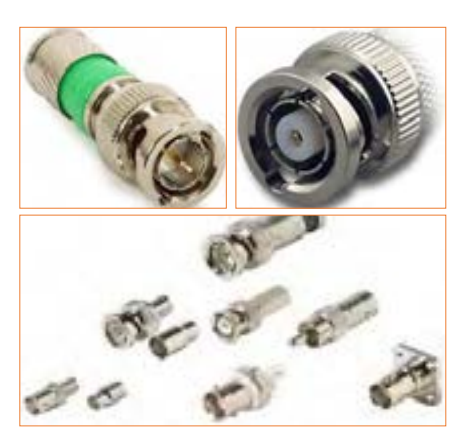

از این کانکتورها در سیستمهای فرکانس باال استفاده

میشود. اتصال این نوع کانکتور به صورت پیچی بوده و ً قابل اتصال به صورت مستقیم است. اتصال پیچی معموال با نیمدورچرخش برقرار میشود. در دستگاههای آزمایشگاهی

الکترونیکی از کانکتور BNC که نوعی اتصال دهنده فرکانس باالست، استفاده میکنند. شکل 24ــ5 چند نمونه کانکتور

**شکل 24ــ5ــ کانکتور فرکانس باال )BNC)**

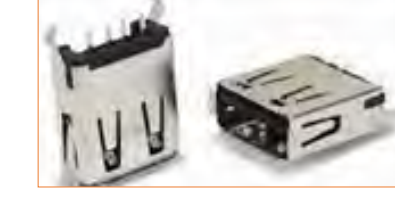

**شکل 23ــ5ــ کانکتور USB**

**بررسی کنید**

تفاوت انواع کانکتورهای 2USB، 3USB و..... را بیان کنید.

# **کانکتورهای فیبر نوری**

**کانکتور فرکانس باال**

فرکانس باال را نشان میدهد.

کانکتورهای فیبر نوری جهت اتصال فیبر یا کابل فیبر نوری به مدارها استفاده میشود.این نوع کانکتورها در انواع گوناگون ساخته شده است. شکل 25 ــ 5 چند نمونه کانکتور فیبر نوری را نشان میدهد.

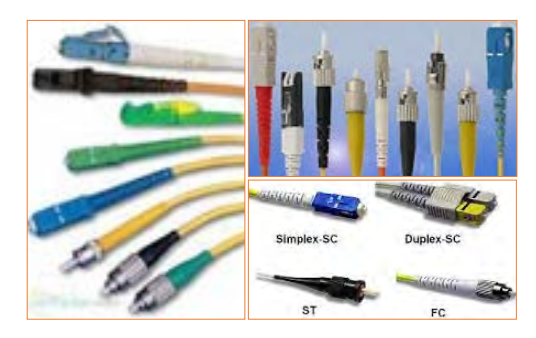

**شکل 25ــ5ــ کانکتور فیبر نوری**

**بررسی کنید** £.

آیا کانکتورها نیز مانند سایر قطعات دارای برگه اطالعات )Sheet Data )است؟ با مراجعه بهاینترنت پاسخ مناسب را به دست آورید و به کالس درس ارائه دهید.

## **کانکتورهای پرسی**

کاربرد کانکتورهای پرسی گسترده بوده و در صنایعی مانند مخابرات، خودرو و پستهای برق مورد استفاده قرار میگیرد و از نظر شکل ظاهری بسیار متنوع است.این کانکتورها قابل اتصال به انتهای سیم هستند، از این رو آنان را سرسیم یا کفشک کابل (Cable Shoe) نیز مینامند.

در مدل پرچی، همیشه انتهای سیم به انتهای محل تعیین شده در کانکتور پرس میشود. برای پرسکاری نیاز به دستگاه خاص دارد. این نوع کانکتور را پایانه یا ترمینال هم مینامند. در مدلهای پرسی، میتوان پس از پرس کردن، آن را لحیمکاری کرد. مدلهایی مانند مدل دو شاخه )Fork )و مدل حلقوی )Ring )نیز وجود دارد که پیچ، داخل زایده آنها قرار میگیرد. مانند سایر قطعات، این قطعه نیز دارای مشخصات فنی استاندارد است. شکل 26 ــ 5 چند نمونه کانکتور پرسی را نشان میدهد.

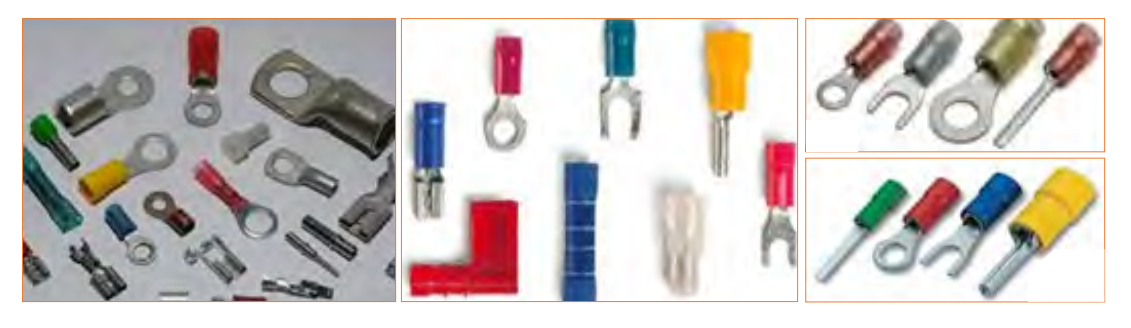

**شکل 26ــ5ــ کانکتورهای پرسی**

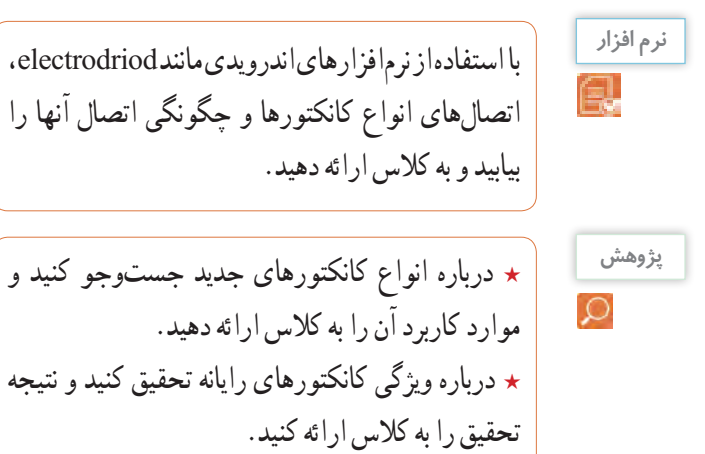

# **الگوی پرسش**

**1** به نظر شما در قسمت انتقال قدرت تابلوهای برق صنعتی از کدامیک از سوکتهای زیر استفاده میشود؟  $\Box$  USB کانکتورهای پرسی 2( کانکتورهای USB ا $\Box$  $\Box$  کانکتورهای  $\Lambda$ CC $\Box$  FCC  $\Box$  (۲ **2** ساختمان داخلی کانکتور ریبونی و شبکه را با هم مقایسه کنید. **3** از نظر ایمنی چه لزومیدارد از دوشاخه مجهز به زبانه یا زایده اضافی استفاده شود؟ **4** آیا استفاده از دوشاخه مجهز به زبانه زمین به پریزی که فاقد سیم ارت است، تأثیری در ایمنی و جلوگیری از خطر برق گرفتگی دارد؟ چرا؟

**10ــ5 ــ کار عملی شماره :5 شناسایی کانکتورها هدف:** بررسی اتصالها، پایهها و نقشههای کانکتورها **مواد، ابزار و تجهیزات مورد نیاز:** 1ــ تعدادی کانکتور در انواع مختلف 2ــ اهممتر 3 ــ لوازمالتحریر و خطکش **مراحل اجرای کار 1** تعدادی کانکتور را در اختیار بگیرید، اتصالهای آنها را به صورت چشمی بررسی کنید. **2** با استفاده از اهممتر اتصال پایهها را بیابید. **3** با توجه به اتصال پایههای آنها، نقشه اتصال آنها را رسم کنید. **4** با استفاده از نرمافزار، نقشه کشیده شده را با نقشه اصلی )موجود در برگه اطالعات( تطبیق دهید. **11ــ5ــ بلندگو** بلندگو وسیلهای است که انرژی الکتریکی صوت را به ارتعاشات مکانیکی قابل شنیدن تبدیل میکند. بلندگوها با توجه به کاربرد در انواع مختلف ساخته میشوند. هر بلندگو دارای مشخصههای فنی مانند محدوده فرکانس کار، قدرت و امپدانس (مقاومت) است. در شکل ۲۷ ــ ۵ تعدادی بلندگو، نماد فنی و ساختمان داخلی آن را مشاهده میکنید. ً معموال پشت بلندگو مقدار توان و امپدانس چاپ میشود و گاهی نیز نام سازنده و کد شرکت سازنده نوشته میشود.

**درپوش محافظ سیم پیچ دیافراگم بدنه بلندگو آهنربا ثابت کننده** PIEZO SPEAKER

**شکل 27ــ5ــ بلندگو، ساختمان و نماد فنی آن**

در مورد انواع بلندگو، از نظر فرکانس و شکل ظاهری

بلندگو، پژوهش کنید و نتیجه را به کالس ارائه دهید.

## **بیزر )Buzzer)**

بیزر با دریافت ولتاژ DC، فرکانس ثابت صوتی قابل شنیدن را تولید میکند. بیزر میتواند با ولتاژ مستقیم و متناوب کار کند. سازندهها عموماً فرکانسهای صوتی KHZ ۴ ــ ۲ را

**پژوهش**

ترجیح میدهند. از بیزر جهت هشدار دادن در سیستمهای مختلف مانند رایانه، هشداردهندههای باز بودن درب، زنگ ساعت، هشداردهندههای گاز و دود استفاده میشود. شکل 28 ــ 5 چند نمونه بیزر و نماد فنی آن را نشان میدهد.

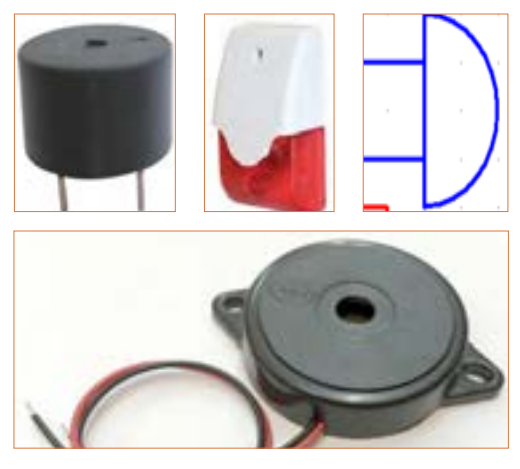

 **شکل 28ــ5ــ انواع بیزر و نماد فنی آن**

فیلم کاربرد انواع بیزر و بلندگو را ببینید و در مورد آن

**فیلم 6**

بحث کنید.

**12ــ5 ــ میکروفون** به نظر شما کدام یک از وسایل الکتریکی که در خانه یا هنرستان میشناسید، میکروفون دارند؟ آیا میکروفون استفاده شده در دستگاههای مختلف از یک نوع است؟ وسیلهای که برای تبدیل صوت به جریان الکتریکی به کار میرود، میکروفون نام دارد. میکروفون انواع مختلف دارد. ساختار میکروفون معمولاً خازنی، کریستالی، زغالی و دینامیکی است. مدل خازنی دارای دو صفحه است )مانند خازن)، یکی از صفحات ثابت و صفحه دیگر متحرک است که با اعمال صوت و حرکت صفحه متحرک فاصله بین دو صفحه تغییر کرده و در نتیجه ظرفیت خازنی تغییر میکند. در مدل دینامیکی، ایجاد ولتاژ خروجی بر اساس تغییر مکان سیمپیچ در میدان مغناطیسی صورت میگیرد. میکروفون در سیستمهایی مانند تلفن و آمپلیفایر که باید صوت را به طور مستقیم دریافت و به ولتاژ تبدیل کند، به کار میرود. در شکل 29 ــ 5 تعدادی میکروفون، ساختمان داخلی و نماد فنی آن را مشاهده میکنید.

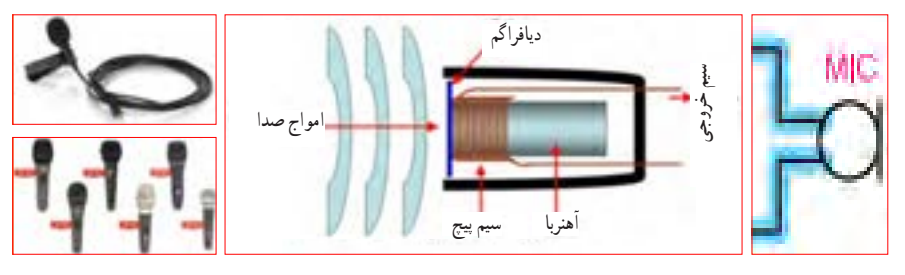

**شکل 29ــ5ــ انواع میکروفون، نماد فنی آن، نحوه انتقال صوت و ساختمان داخلی**

 درباره میکروفون بیسیم، کاربرد و قابلیتهای آن تحقیق کنید و نتیجه را به کالس ارائه کنید. از بیزر در اسباببازیها و وسایل خانگی استفاده میشود. از پارامترهای مهم جهت انتخاب صحیح آن میتوان فشار یا قدرت صدا، ولتاژ ورودی مجاز، ظرفیت خازنی و ابعاد را نام برد. با توجه به وسایل موجود در خانه که بیزر دارند، مشخصات آنها را یادداشت کرده و گزارش خود را ارائه کنید. **پژوهش**

پرسش: چه وسیلهای میتواند حرکت مکانیکی را به انرژی الکتریکی تبدیل کند؟ نام ببرید. تشابه و تمایز آن را با موتور بنویسید.

اکثر موتورهای الکتریکی با توانهای مختلف از حدود چند میلیوات تا چند صد کیلووات ساخته میشوند. شکل 30ــ5 تعدادی موتور وسایل الکترونیکی و نماد فنی آن را نشان میدهد.

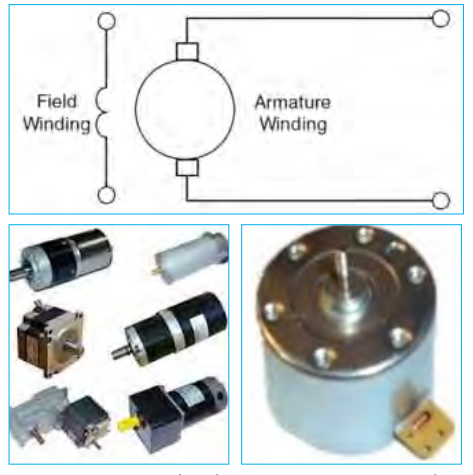

**شکل 30ــ5ــ انواع موتور الکتریکی و نماد فنی موتور**

**فیلم 7** Ы

فیلم کاربرد انواع موتور و طرز کار آن را مشاهده کنید و در مورد آن بحث نمایید.

در مدارهای الکترونیکی از موتورهای پلهای DC الکترونیکی (Stepper Motor) و سروو موتور (Servo Motor) استفاده میشود. در استپ موتورها، موتور با هر ضربه ناشی از ولتاژ الکتریکی به اندازه زاویه تعریف شده، میچرخد. با تغییر جهت ولتاژ ورودی اعمال شده، جهت چرخش استپ موتور معکوس میشود. در سروو موتورها با دادن ولتاژ ثابت DC معین، موتور با دور ثابتی میچرخد، و با کم شدن ولتاژ، سرعت کم میشود. همچنین با معکوس شدن قطبهای ولتاژ ورودی، سروو موتور برعکس میچرخد. در شکل 31 ــ 5 چند نمونه ازاین نوع موتورها را مالحظه میکنید.

**13ــ5 ــکارعملی شماره :6 آزمایش بلندگو و بیزر هدف:** بررسی عملی چگونگی عملکرد بلندگو و بیزر **مواد، ابزار و تجهیزات مورد نیاز:**  1ــ پیل )باتری( 1/5 ولتی یک عدد، 2ــتعدادی سیم رابط، 3ــ اهممتر، 4ــبلندگو، 5ــمیکروفون دینامیکی، 6ــ بیزر **مراحل اجرای کار 1** مقدار مقاومت بلندگو را با اهممتر اندازه بگیرید و مقدار اندازهگیری شده را، با مقدار نوشته شده روی بلندگو مقایسه کنید. **2** اهممتر را روی حالت پیوستگی )continuity )بگذارید و آن را به دو سر میکروفون دینامیکی وصل کنید. آیا در لحظه اتصال صدای تق شنیده میشود؟ **3** پیل 1/5 ولتی را به بی زر متصل کنید. باید بی زر صدا کند. **4** پیل 1/5 ولتی را برای یک لحظه به بلندگو متصل کنید. باید صدای تق شنیده شود. **الگوی پرسش 1** کدام یک از قطعاتی که تاکنون با آنها آشنا شدید در وسایل و لوازم الکترونیکی خانگی کاربرد دارند؟ آیا قطعه شناسایی شده مشابه قطعاتی است که تاکنون به شما معرفی کردهاند؟

**2** چند وسیله نام ببرید که در آن از بیزر استفاده شده است. **3** آیا میدانید بلندگوی تلفن همراه چند اهم است؟ تحقیق کنید و پاسخ صحیح را بنویسید. **4** چه وسایل الکترونیکی را میشناسید که در آنها میکروفون و بلندگو در یک جا و کنار هم قرار دارند؟ نام ببرید. **14 ــ 5 ــ موتور الکتریکی** در وسایل الکتریکی و الکترونیکی خانگی مانند: یخچال، فریزر، جارو برقی، رایانه و ضبط و پخش صوت از موتور الکتریکی استفاده میشود. یک موتور الکتریکی، انرژی الکتریکی را به حرکت مکانیکی تبدیل میکند.

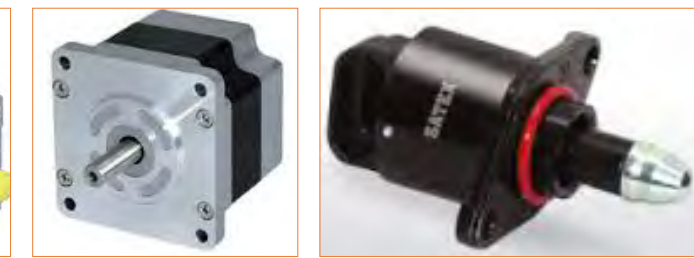

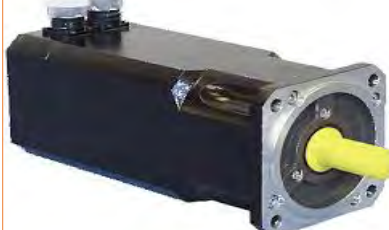

**شکل 31ــ5ــ استپ موتور و سروو موتور**

**الگوی پرسش** 

**1** موارد کاربرد موتورهای پلهای و سروو موتورها را نام ببرید.

**پژوهش**

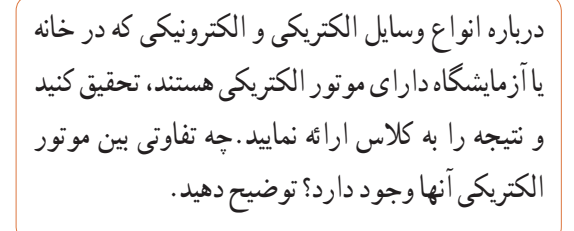

## **دمندهها )Fan)**

خنککننده سیستمها، تهویه برای cpu رایانه و خنککننده داخل Case رایانه )رایانه(، فنها هستند. خنککنندهها توسط موتور الکتریکی که به آنها متصل است، به چرخش در میآیند و باعث خنک شدن محفظه داخل رایانه میشوند و از آسیب رسیدن به مدارهای داخلی جلوگیری میکنند. شکل 32ــ5 دو نوع فن را نشان میدهد.

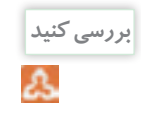

چند نمونه دمنده را میشناسید؟ جستوجو کنید، آنها را دستهبندی نمایید و در یک گزارش کوتاه به کالس ارائه دهید.

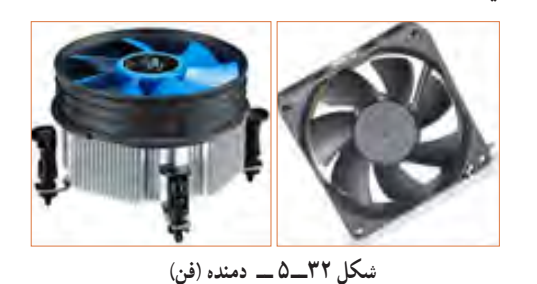

**15 ــ 5 ــ رله**

 رله وسیله یا قطعهای است که با استفاده ازآن میتوان با ولتاژ و جریان کم، به مدارهای مختلف فرمان داد کنتاکتهای متصل به ولتاژ و جریان زیاد را قطع و وصل نمود. به طور مثال با ولتاژ تحریک DC V 5 و mA ،100 میتوانیم جریان 10 آمپر با ولتاژ 220 ولت را کنترل کنیم و موتوری را راهاندازی نماییم. در شکل 33 ــ 5 تصویر و نقشه فنی چند نمونه رله را مشاهده میکنید.

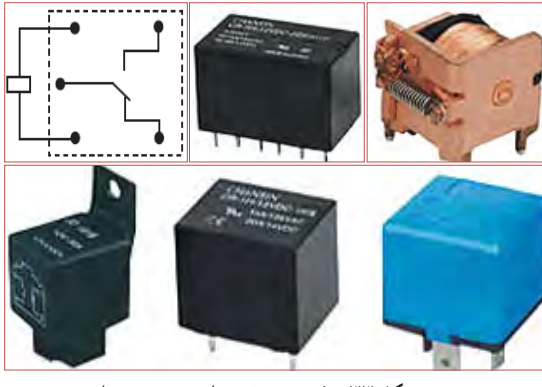

**شکل 33ــ5ــ نقشه فنی رله و چند نوع رله**

**فعالیت عملی**

چند نمونه رله را در اختیار بگیرید و اطالعات نوشته شده بر روی آنها را بخوانید، یادداشت کنید و درباره آن توضیح دهید.

رله نوعی کلید الکتریکی سریع یا بیدرنگ است که با تحریک توسط یک مدار الکتریکی، کنتاکتهای آن باز و بسته میشود. روش کنترل باز و بسته شدن کنتاکتهای این کلید الکتریکی میتواند به صورتهای مختلف مکانیکی، حرارتی، مغناطیسی و الکترواستاتیک باشد. هنگامی ً که جریان نسبتا ضعیفی وارد سیمپیچ میشود، هسته آهنی خاصیت آهنربایی پیدا میکند و صفحه متصل به کنتاکتها )پالتین( را به سمت خود میکشد و سبب برقراری اتصال بین کنتاکتهای مربوط به جریان اصلی میشود.

شکل 34 ــ 5 ساختمان داخلی دو نوع رله را نشان میدهد.

**شکل 34ــ5ــ ساختمان داخلی دو نوع رله**

**بررسی کنید**  $\mathbf{A}$ 

عملکرد رله نشان داده شده در شکل 34 ــ 5 را بررسی کنید و گزارشی از آن تهیه و به کالس ارائه نمایید.

## **رله نیمههادی )حالت جامد(**

در گذشته معمولاً رلهها با سیمپیچ ساخته میشدند و از جریان برق برای تولید میدان مغناطیسی و باز و بسته کردن کنتاکتهای آن استفاده میکردند. امروزه بسیاری از رلهها به صورت نیمههادی (حالت جامد) ساخته می شوند. رله حالت جامد (Solid State Relay) یک قطعه الکترونیکی است که مانند رلههای مکانیکی عمل میکند ولی هیچ قطعه متحرکی ندارد. نبودن قطعه متحرک سبب افزایش طول عمراین نوع رله میشود. رلههای نیمههادی در مدارهایی که تعداد دفعات

قطع و وصل کلید زیاد است، کاربرد دارد. از ویژگیهای رلههای حالت جامد میتوان به ابعاد کوچکتر آن در مقایسه با رلههای مکانیکی اشاره کرد. شکل 35 ــ 5 یک نوع رله حالت جامد را نشان میدهد.

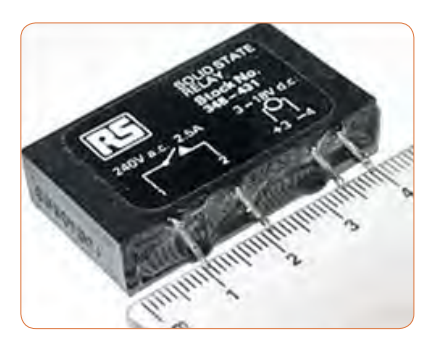

**شکل 35ــ5ــ یک نوع رله حالت جامد**

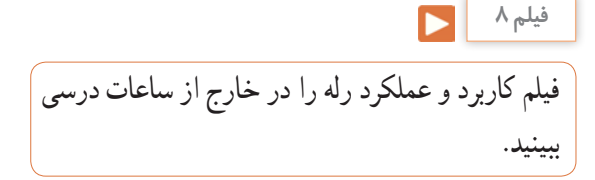

مشخصات فنی رله را میتوان از روی برگه اطالعات )Sheet   Data)، برچسب یا پالک رله بهدست آورد. با استفاده از اطالعات برچسب رله در شکل 35ــ 5 مشخصات و قابلیتهای آن را به دست آورید. نتیجه پژوهش را به کالس ارائه کنید.

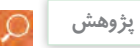

با استفاده از برگه اطالعات مربوط به رله، مشخصات و قابلیت آن را به دست آورید. نتیجه پژوهش را به کالس ارائه کنید. در شکل 36 ــ 5 نمونهای از برگه اطالعات رله را مشاهده میکنید.

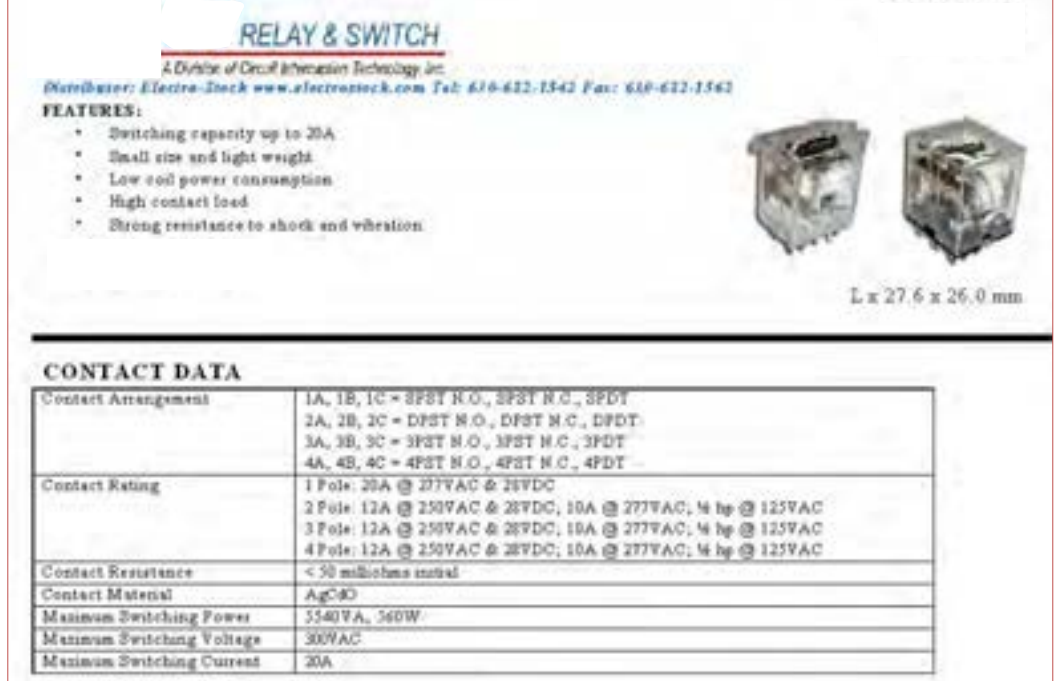

 **شکل 36ــ5ــ نمونهای از برگه اطالعات رله**

فیلم مشخصات کریستال، سنسور و المپ سیگنال را در خارج از ساعات درسی ببینید. **فیلم 9**

کریستال قطعهای است که به وسیله ان میتوانیم یک فرکانس می میشود. شکل ۳۷\_۵ بلور کریستال خام را نشان میدهد. در صورتی که کریستال کوارتز از زاویه خاصی برش زده شود، کریستال حاصل به دلیل محدوده وسیع فرکانس کار میتواند در مدارهایی مانند: ساعت، تلفن، کنترلکنندهها، مدارهای مخابراتی و دستگاههایی که نیاز به یک فرکانس مرجع دارند به کار رود. برای کنترل فرکانس در مدارهای مخابراتی از کریستال کوارتز استفاده میکنند. کوارتز، یک ماده با اثر پیزو الکتریک )تولید الکتریسیته در اثر فشار( است، که هرگاه انرژی الکتریکی دریافت کند آن را به انرژی مکانیکی تبدیل میکند و بالعکس انرژی مکانیکی را به سیگنال الکتریکی تبدیل مینماید. به اثر ناشی از فشار برای تولید بارهای الکتریکی، اثر پیزوالکتریک میگویند. در شکل 38 ــ 5 ساختمان داخلی و نماد فنی کریستال کوارتز نشان داده شده است.

**16 ــ 5 ــ کریستال** ثابت تولید کنیم. کریستالها از نوع کوارتز هستند. موارد استفاده کریستال کوارتز شفاف، نامحدود است. از کریستال کوارتز در زمینههای درمانی، علمی و صنعتی استفاده

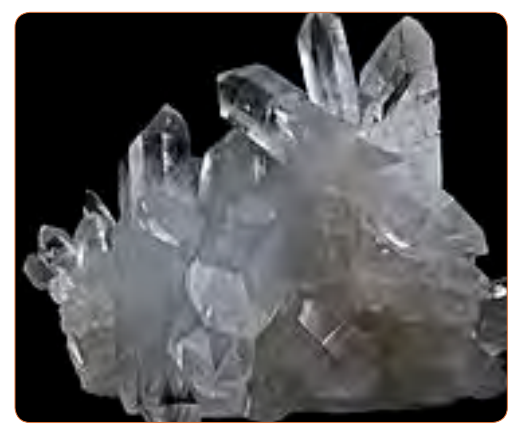

**شکل 37ــ5ــ بلور کریستال**

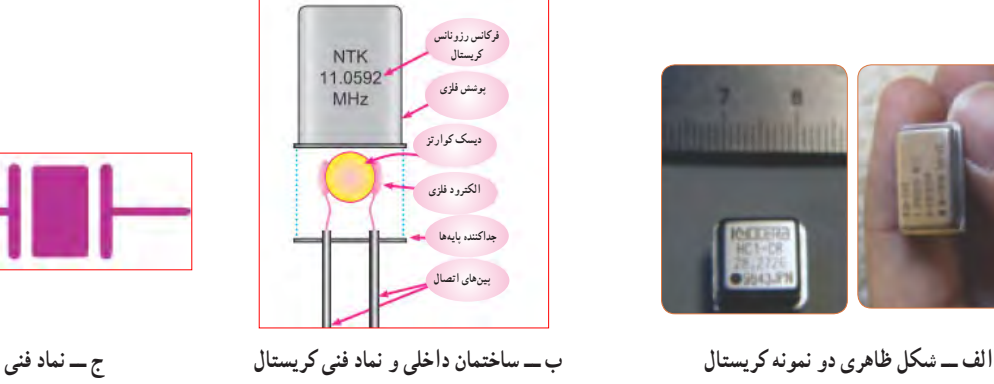

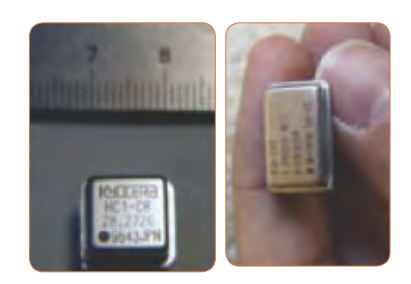

**شکل 38 ــ 5 ــ شکل ظاهری و نماد فنی کریستال**

**پژوهش**

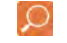

با استفاده از برچسب یا برگه اطالعات )Sheet Data )کریستال میتوانید مشخصات فنی کریستال را به دست آورید. برای دستیابی به این اطالعات الزم است به سایتهای اینترنتی تخصصی الکترونیک مراجعه کنید. برچسب کریستال داده شده در شکل 39 ــ 5 را بررسی و اطالعات کریستال را استخراج و نتایج را به کالس ارائه دهید.

## **SMD**

## s Features

- . It is a 4.5mm high, compact, crystal unit for surface mounting.
- It is able to cope by means of a metal case and completely sealed high resolution characteristics.
- Copes with high density mounting and is optimum for mass production models.

**شکل 39ــ5ــ برگه اطالعات یک نمونه کریستال**

وسیله الکتریکی است که تغییرات فیزیکی یا شیمیایی را اندازهگیری میکند و آن را به سیگنال الکتریکی تبدیل مینماید. سنسورها در انواع دستگاههای اندازهگیری، سیستمهای کنترل آنالوگ و دیجیتال مورد استفاده قرار میگیرند. عملکرد سنسورها و قابلیت اتصال آنها به دستگاههای مختلف باعث شده است که سنسور بخشی از اجزای جدا نشدنی دستگاه کنترل اتوماتیک و رباتیک باشد.

**17 ــ 5 ــ سنسور )حسگر(**  در برخی از مراکز مانند بانکها، فرودگاه، فروشگاهها و مراکز اداری وقتی به جلوی در میرسید در به صورت خودکار باز میشود، یا هنگامیکه به راهروی بعضی ساختمانها وارد میشوید چراغ روشنایی به صورت خودکار روشن میشود، آیا میدانید چه قطعه الکترونیکی فرمان باز شدن در یا روشن شدن چراغ را میدهد؟ حسگر یا سنسور قطعهای الکترونیکی است که کمیتهای فیزیکی مانند نور، فشار، حرارت، رطوبت و دما را به کمیتهای الکتریکی تبدیل میکند. در واقع سنسور یک

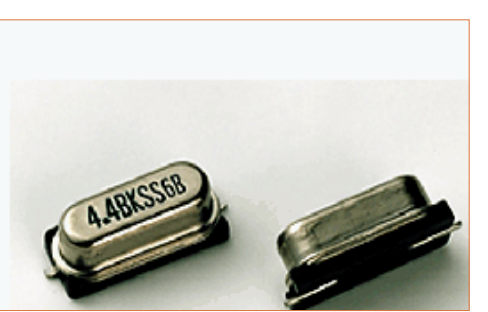

سنسورها اطالعات مختلف از وضعیت اجزای متحرک سیستم را به واحد کنترل ارسال نموده و باعث تغییر وضعیت عملکرد دستگاهها میشوند. در شکل 40 ــ 5 تصویر چند نمونه سنسور را مشاهده میکنید.

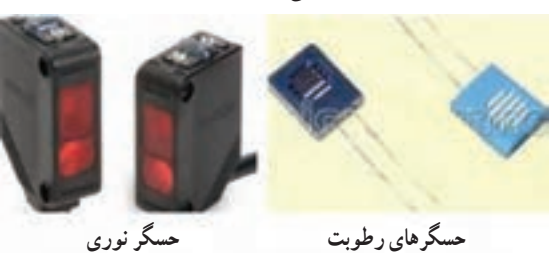

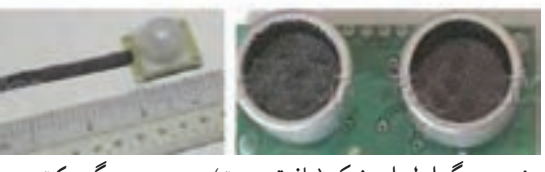

**شکل 40ــ5ــ شکل ظاهری چند نمونه سنسور زوج حسگر اولتراسونیک )مافوق صوت( حسگرحرکت**

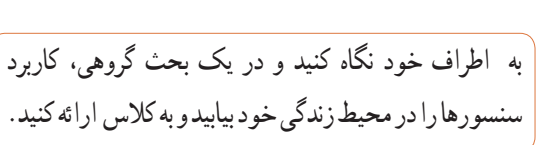

# **سنسورهای بدون تماس**

**بحث کنید**

Δ.

سنسورهای بدون تماس سنسورهایی هستند که با نزدیک شدن یک قطعه وجود آن را حس کرده و فعال میشوند.این عمل به نحوی است که میتواند باعث جذب کنتاکت رله، یا ارسال سیگنال الکتریکی به طبقه ورودی یک سیستم شود. برخی کاربردهای سنسور در شمارش، کنترل حرکت، کنترل سطح مخازن، تشخیص پارگی ورق، کنترل تردد، اندازهگیری سرعت و اندازهگیری فاصله قطعه است. شکل 41ــ 5 یک نمونه سنسور بدون تماس را نشان میدهد.

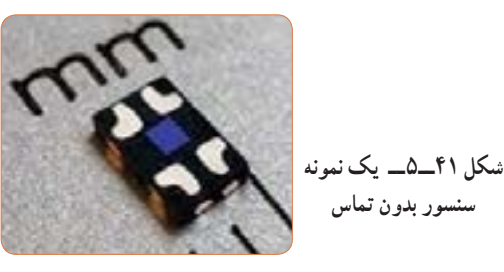

تحقیق کنید چند نوع سنسور وجود دارد و در چه مواردی کاربرد دارند؟ نتایج تحقیق خود را به کالس ارائه نمایید. **پژوهش**

**18ــ5 ــ المپ سیگنال** کدامیک از وسایل الکترونیکی یا الکتریکی را که روشن میکنید المپی نیز روشن میشود؟ به شکل 42ــ 5 نگاه کنید چند نمونه المپ سیگنال میبینید؟ این المپها در چه نوع دستگاههایی به کار میرود؟ امروزه از لامپهای LED (ال ای دی) کم مصرف به عنوان المپ سیگنال هم استفاده میشود و کاربرد گستردهای دارد. شکل 43ــ5 چند نمونه کاربرد المپ ال ای دی را نشان می دهد .

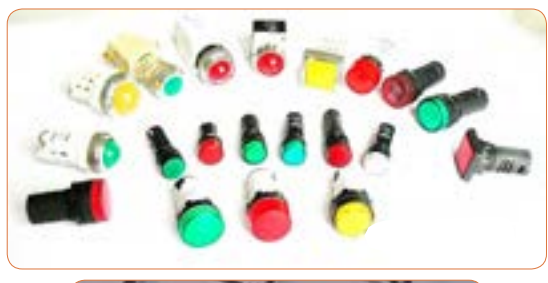

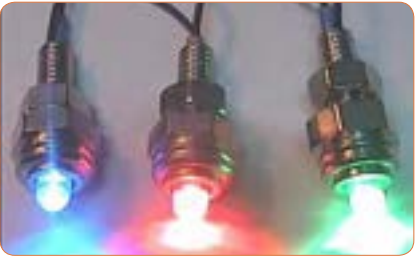

**شکل 42ــ5 ــ چند نمونه المپ سیگنال**

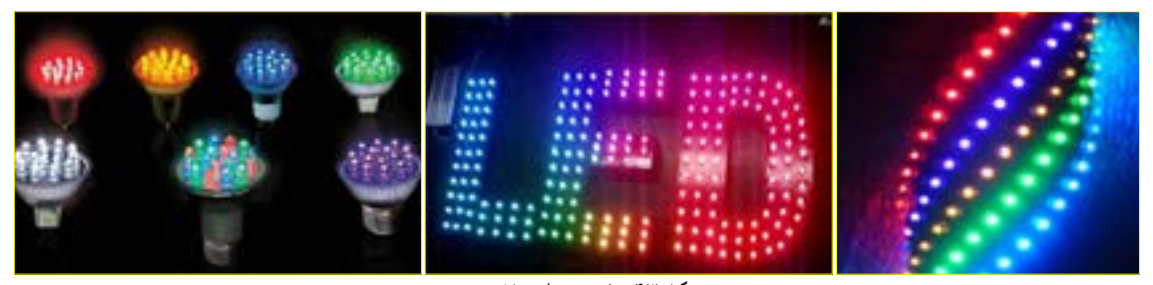

 **شکل 43ــ5ــ تعدادی المپ LED**

**پژوهش**

**الگوی پرسش** 

فرکانس باال استفاده میشود؟

1( ریبونی 2( تسمهای

3( کواکسیال 4( کابل برق شهر

آداپتور چند آمپر جریان را میتوانند تحمل کنند؟

چهار گزینهای

لوازم و وسایلی که دارای المپ سیگنال هستند را شناسایی کنید و نتیجه را به کالس ارائه کنید. تفاوت موجود در المپهای سیگنال دستگاههای الکترونیکی شناسایی شده را بررسی کنید.

**4** بیزر با دریافت ولتاژ کار AC فرکانس ثابتی را تولید میکند. درست $\Box$  نادرست **5** کدام نوع از فیوزهای تندکار یا کندکار برای مصارف خانگی استفاده میشوند؟ نام ببرید. چرا؟ **6** یک موتور الکتریکی، انرژی الکتریکی را به انرژی تبدیل میکند. **7** با توجه به برچسب رله در شکل 45 ــ 5 عوامل مهم در انتخاب رله را مشخص کنید. **1** کدام یک از کابلهای زیر جهت انتقال اطالعات با **2** با توجه به برگه اطالعات شکل 44 ــ 5 کانکتورهای سر

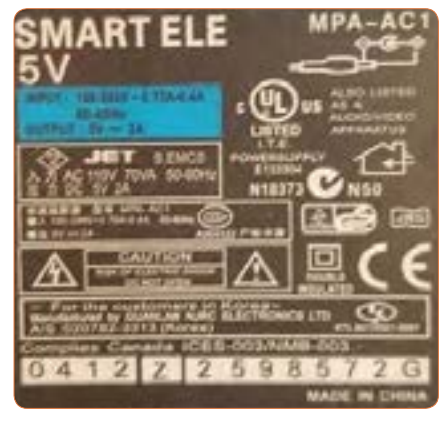

**شکل 45ــ5 ــ برچسب رله شکل 44 ــ 5 ــ برچسب اطالعات آداپتور**

شکل 44 ــ 5 چند ولت است؟

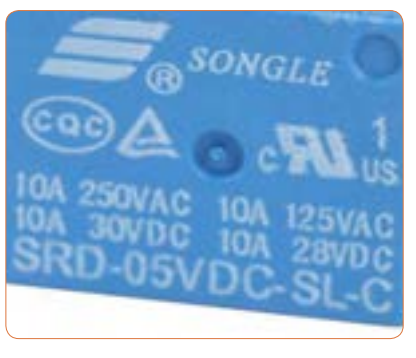

**8** ولتاژ ورودی و خروجی برچسب اطلاعلات اداپتور در مسلم الله نمونه از وسایل الکترونیکی را نام ببرید که نیاز به دمنده دارند. چرا؟ **9** کاربرد کریستال کوارتز را بنویسید.

**10** با توجه به برگه اطالعات شکل 39 ــ 5 مشخصات کوارتز را بنویسید. **11** مزیت استفاده از کریستال کوارتز را توضیح دهید. **12**مزایای دستگاههایی که المپ سیگنال دارند را نام ببرید. **آیسی، رگوالتور، تایمر، اپتوکوپلر و گیتهای منطقی** هدف این مرحله کار، شرح عملکرد آیسیها، رگوالتورها، تایمر، اپتوکوپلر و گیتهای منطقی است.

**19 ــ 5 ــ مدار مجتمع یا آیسیها**  $(Integrated Circuit = IC)$ ً امروزه تقریبا در تمام مدارهایی که نیاز به یکپارچهسازی، کوچکسازی یا هوشمندسازی دارند، از IC استفاده می ً شود. ساختار داخلی مدارهای مجتمع عموما تراشههای سیلیکونی است. با استفاده از این قطعات میتوانیم انواع مدارهای قابلبرنامهریزی را به وجود آوریم. آیسیها میتوانند کاربردهای متفاوتی مانند: تقویتکننده، شمارنده، تضعیفکننده، تایمر و راهانداز داشته باشند. آیسیها در دو دسته آنالوگ و دیجیتال ساخته میشوند. در برگه اطالعات، مشخصات آیسیها، نوع و تعداد ترانزیستور، ولتاژ کار، تعداد پایه و مدار داخلی داده میشود. بدنه آیسی ها معمولاً به صورت پلاستیک، سرامیک و فلزی ساخته میشوند. در شکل 46ــ5 چند نمونه آیسی را مشاهده می کنید.

آیسیها را با شماره مشخص میکنند. با مراجعه به سایتهای اینترنتی و درج شماره آی سی میتوانید مشخصات آیسی را بیابید.

**فیلم 10** یک فیلم کوتاه از مدارهای مجتمع و کاربرد آن شامل آیسیهای آنالوگ و دیجیتال و آیسی رگوالتور را

مشاهده کنید.

**20 ــ 5 ــ رگوالتورها )تثبیتکنندهها(** در اکثر مدارها و دستگاههای الکترونیکی، برای تأمین انرژی و توان مصرفی سیستم، نیاز به منابع تغذیه داریم. منابع تغذیه، ولتاژ DC مورد نیاز خود را از طریق برق شهر تهیه میکنند. حال اگر به هر دلیلی جریان بار یا ولتاژ برق شهر تغییر کنند، آیا ولتاژ خروجی منبع تغذیه ثابت میماند؟ جواب منفی است.این تغییر ولتاژ روی دستگاههای مرتبط با آن، مانند وسایل آزمایشگاهی، مدارهای رایانه و سیستمهای صنعتی اثر میگذارند و سبب خطا در عملکرد آن میشود. برای جلوگیری از اینگونه خطاها باید ولتاژ خروجی منابع تغذیه را ثابت نگه داریم. برای تثبیت ولتاژ خروجی از آیسیهای رگوالتور ولتاژ استفاده میکنیم. رگوالتورهای سه پایه با ولتاژ خروجی مثبت، منفی، ثابت و متغیر از مناسبترین قطعات برای این منظور هستند. شکل 47 ــ 5 چند نمونه آیسی رگوالتور را نشان میدهد.

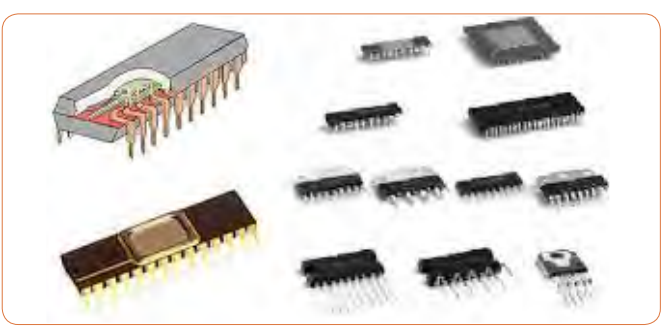

**شکل 46 ــ 5 ــ شکل ظاهری چند نمونه آیسی**

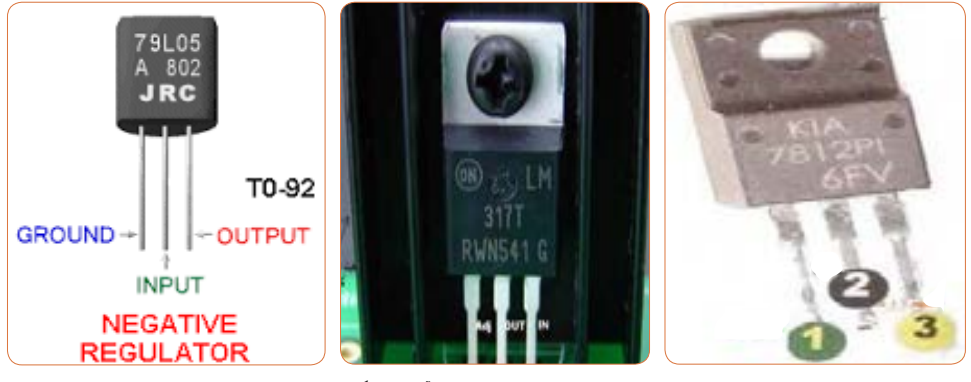

**شکل 47 ــ 5 ــ چند نمونه آیسی رگوالتور**

هر آیسی را با یک شماره خاص مشخص میکنند. مشخصات آیسی رگوالتور را در برگه اطالعات میآورند. در کتاب همراه هنرجو یک نمونه برگه اطالعات مربوط به آیسی رگوالتور 7805 را مشاهده میکنید.

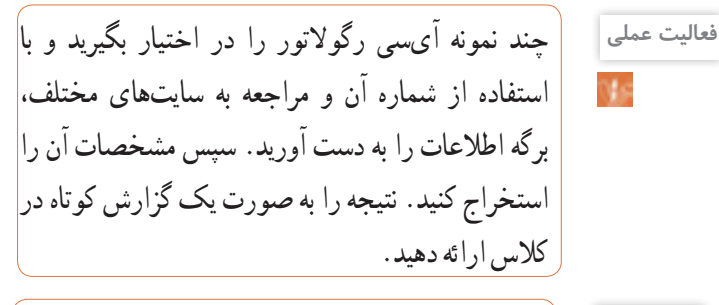

با توجه به برگه اطالعات، مشخصات آیسی را توضیح **پژوهش** دهید و در کالس ارائه کنید. در شکل 48 ــ 5 یک نمونه از برگه اطالعات آیسی رگوالتور را مشاهده میکنید.

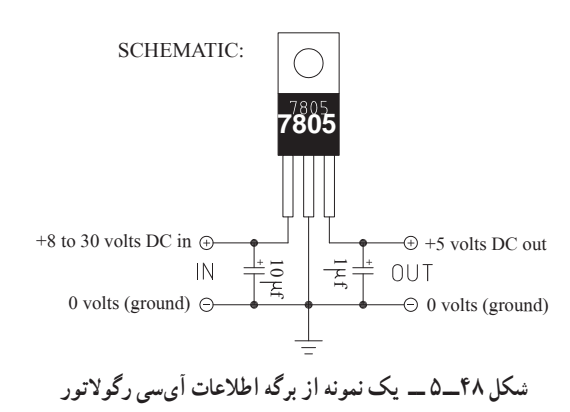

**21ــ 5 ــ تایمر )نگهدارنده زمان ــ زمانگیر(** تایمر شامل مدار مجموعه کلیدی تیغههای باز و بسته است که با اتصال انرژی الکتریکی به آن، بعد از مدت زمان معین که ما برای آن تعریف میکنیم عمل میکند، پس از تحریک، تیغههای باز، بسته و تیغههای بسته، باز میشود. بدیهی است با قطع تغذیه، تیغهها به حالت اولیه خود باز میگردند. شکل 49 ــ 5 دو نمونه تایمر را نشان میدهد. تایمرها در دو نوع الکترومکانیکی و الکترونیکی ساخته میشوند. اطالعات مربوط به مشخصات تایمرها در برگه اطالعات و برچسب روی آن داده میشود. نمونهای از برگه اطالعات و برچسب این تایمرها در کتاب همراه هنرجو آمده است.

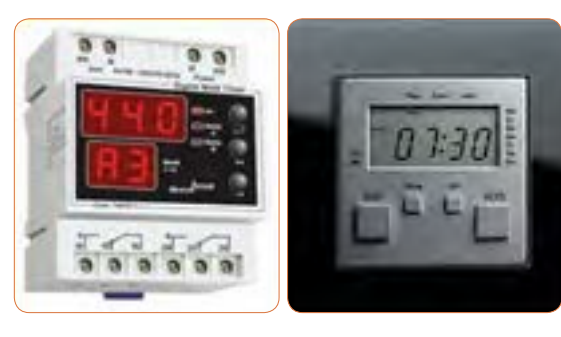

 **شکل 49ــ5 ــ تایمر**

 $\Omega$ 

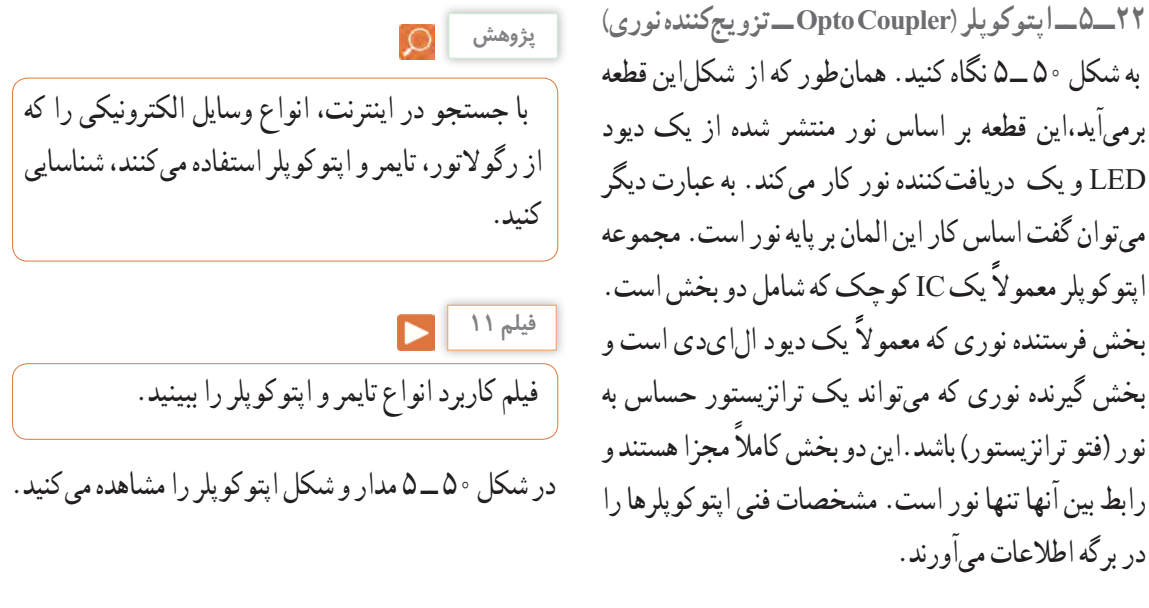

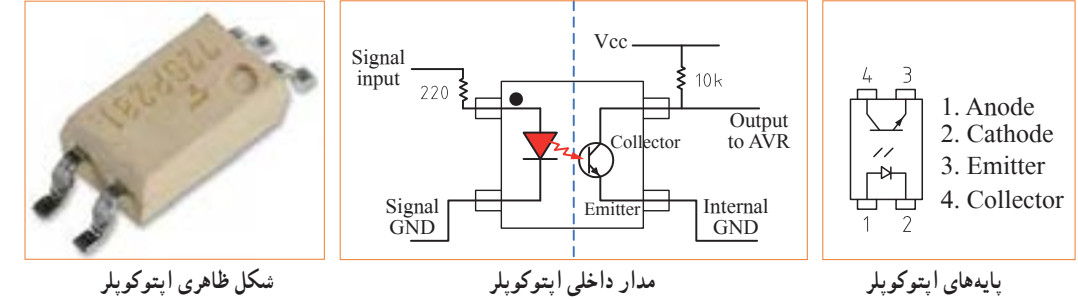

**شکل 50ــ5 ــ پایهها، مدار و شکل ظاهری اپتوکوپلر**

**الگوی پرسش 1** مزایای استفاده از آیسیها را نام ببرید.

**1** با مراجعه به کتاب همراه هنرجو ایسیهای رگولاتور پر مصرف در مدارهای تغذیه را نام ببرید. **II** امروزه از چه وسیلهای برای کنترل نوسانات برق شهر، به منظور جلوگیری از اسیب رساندن به وسایل الکتریکی و الکترونیکی استفاده میشود؟  $\sqrt{2}$ Collector

.<br>**تا**آیا میدانید شکل ۵۱ ــ ۵ چه وسیلهای را نشان میدهد؟ نام ببرید به چه دلیل از آن استفاده میشود؟ یک نمونه از این وسیله را که در منزل یا کارگاه استفاده میکنید در اختیار بگیرید و مشخصات فنی آن را یادداشت کنید.

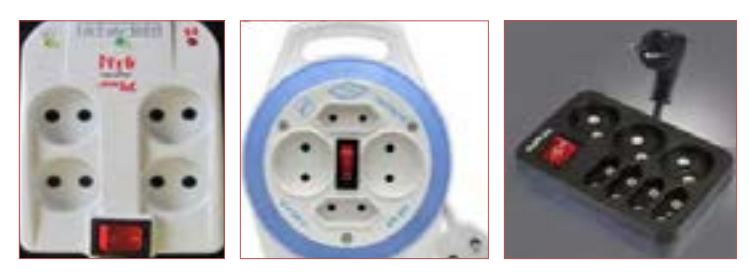

**شکل 51 ــ5 ــ مربوط به سؤال 4 الگوی پرسش**

**5** تایمر چه کاربردی دارد؟ نام ببرید. **6** مزایای استفاده از تایمر را نام ببرید.

**7** آیا وسیلهای الکترونیکی میشناسید که از اپتوکوپلر درآن استفاده شده باشد؟ توضیح دهید.

با جستجو در اینترنت، استانداردهای رایج در ایران را شناسایی کنید. **پژوهش**

**انواع شابلونهای الکترونیکی** 

در ترسیم نقشههای الکترونیکی باید نماد فنی عناصر مدار با اندازه و مقیاس مناسب رسم شوند. در گذشته برای سرعت بخشیدن در کار نقشهکشی و رعایت اندازه قطعات در تمام نقشهها، از ابزارهایی مانند شابلون استفاده میشد، ً ولی امروزه به دلیل استفاده از رایانه کاربرد آن تقریبا منسوخ شده است. در شکل 52 ــ 5 دو نمونه شابلون الکترونیکی را مشاهده میکنید.

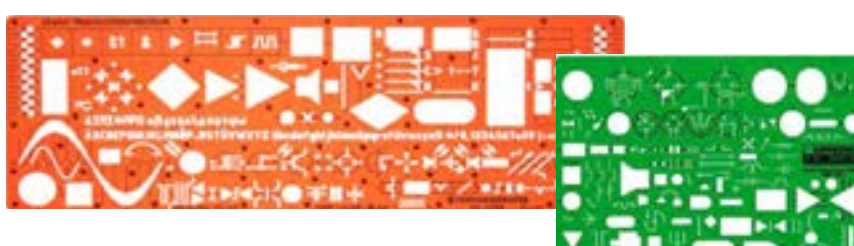

**شکل 52 ــ 5 ــ استفاده از شابلون**

با استفاده از رایانه و نرمافزارهای رایانهای بدون استفاده از شابلون به آسانی میتوانید نقشههای مدارهای الکترونیکی را به صورت استاندارد ترسیم کنید.

**23ــ 5 ــ نقشه الکترونیکی**  برای آنکه کار هر مجموعه از مدارهای الکترونیکی را به طور جداگانه نشان دهیم، الزم است از بلوک دیاگرام استفاده کنیم. برایاین منظور معمولاً مشخصات فنی و نام هر مدار را در داخل مستطیل یا بلوک مخصوص مینویسیم و ورودیها و خروجیهای هر بلوک را مشخص میکنیم. در شکل 53 ــ 5 بلوک دیاگرام یک منبع تغذیه و مدار واقعی آن را مشاهده میکنید.

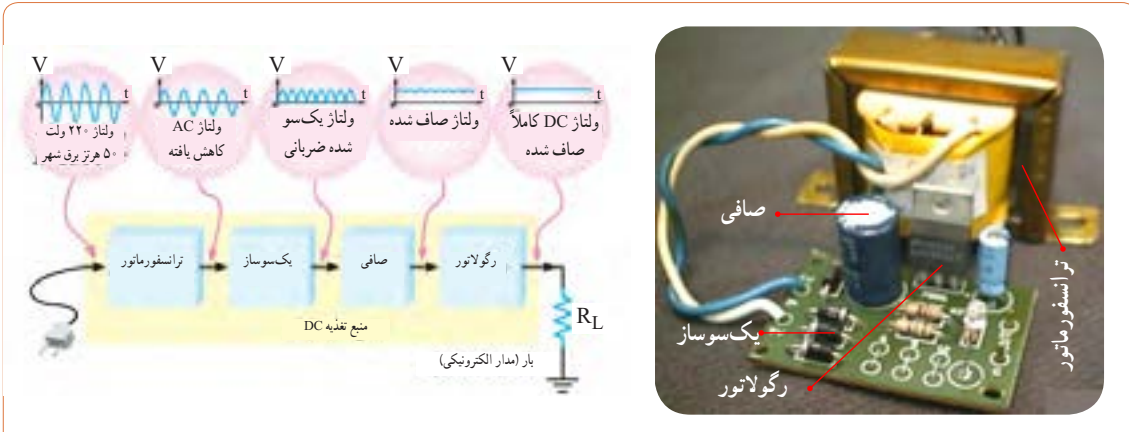

در اکثر مدارها و دستگاههای الکترونیکی، برای تأمین انرژی و توان مصرفی سیستم، نیاز به منابع تغذیه داریم. در بلوک دیاگرام شکل 53 ــ 5 وظیفه هر بلوک به شرح زیر است. **الف ــ ترانسفورماتور:** ترانسفورماتور در ورودی مدار قرار میگیرد و برای کاهش یا افزایش ولتاژ برق شهر )220 ولت و 50 هرتز) به اندازه مورد نیاز به کار میرود. معمولاً در دستگاههای الکترونیکی که امروزه کاربرد بسیاری دارند، از ترانسفورماتور کاهنده استفادهمی کنند.

**ب ــ یکسوساز:** عمل یکطرفه کردن جریان متناوب ثانویه ترانسفورماتور را انجام میدهد.این عمل بر عهده دیود یا دیودهای یکسوساز است. تعداد این دیودها متناسب با نوع ً مدار بین یک تا چهار عدد است. معموال یکسوسازها به سه صورت نیمموج، تمامموج یا پل بسته میشوند.

**پ ــ صافی:**صافی عمل صاف کردن و یکنواخت کردن ولتاژ یکسو شده را به عهده دارد. سادهترین صافی شامل ً یک خازن الکترولیت با ظرفیت نسبتا زیاد است.

**ت ــ رگوالتور ولتاژ:** رگوالتور ولتاژ از تغییرات ولتاژ دوسر بار جلوگیری می کند و آن را ثابت نگه می دارد.

**ث ــ بار:** هر نوع مصرفکنندهای که به خروجی رگوالتور متصل میشود، بار نام دارد. بار ممکن است یک رایانه، قسمتی از مدار یک تلویزیون یا یک دستگاه الکترونیکی باشد. ولتاژ صاف شده و تثبیت شده خروجی رگوالتور به بار داده میشود تا آن را فعال کند. در عمل، همه طراحیهای منبع تغذیه براساس مشخصات بار انجام میگیرد.

> **نکته**

در آینده، پس از فراگرفتن مطالب مربوط به دیود، ترانزیستور و رگوالتورها، در صورت نیاز میتوانید نقشه یک منبع تغذیه را ببندید و آزمایش کنید.

با جستوجو در اینترنت بلوک دیاگرام مدارهای الکترونیکی را یافته و درباره نحوه عملکرد آن بحث نمایید.

**عالئم اختـــصاری مـــورد استـــفاده در نقشههای الکترونیکی** نقشه الکترونیکی عبارت است از مجموعه عالئم گوناگون که ارتباط عناصر مختلف موجود در یک مدار را با یکدیگر مشخص می ً کند. در یک مدار الکترونیکی معموال قطعات و المانهای متفاوتی به کار میرود. برای هر المان الکترونیکی یک عالمت فنی )نماد فنی( در نظر گرفته میشود. شمای فنی هر المان باید طوری انتخاب شود که گویای کار و مشخصات همان المان باشد.

از این رو معمولاً از یک جدول مرجع استاندارد استفاده میشود. در جدول 2 ــ 5 نماد فنی همراه با حرف یا حروف اختصاری و اصطالح انگلیسی بعضی از قطعات الکترونیک آورده شده است. جدول کاملتری از قطعات و عالئم الکترونیکی در کتاب همراه هنرجو آورده شده است.این جدول با استفاده از استاندارد IEC تهیه شده است.

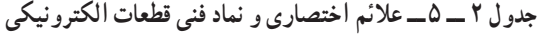

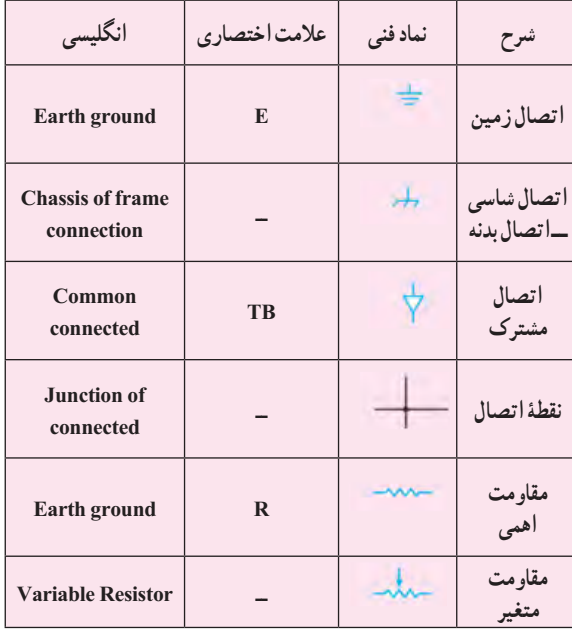

**پژوهش**

**2** در ترسیم نقشه الکترونیکی کدام گزینه صحیح نیست؟  $\nabla$  (f  $\rightarrow$  (r  $\pm$  (r  $\overline{\nabla}$  (1) 1ــ ورودیها در طرف چپ و خروجیها در طرف راست صفحه قرار میگیرند. 2ــ مقادیر ولتاژ تغذیه در باالی صفحه و اتصال زمین در پایین صفحه قرار میگیرند. 3ــ محل عبور خطوط از روی یکدیگر با نقطه توپر مشخص میشوند. 4ــ در حد امکان خطوط به صورت قائم )با زاویه 90 درجه( یکدیگر را قطع میکنند. **3** معنی لغات انگلیسی را بنویسید.  $\text{Brand}(\text{Y} \quad \text{Standard}(\text{Y}))$ International  $(\hat{z})$  Local  $(\hat{z})$ **4** نماد فنی نقطه اتصال، فیوز، بوبین با هسته فریت و تقویتکننده را رسم کنید. **5** چه مدارهایی را میشناسید که در آنها از رگوالتور استفاده شده است؟ نام ببرید. **6** تایمر چه وسیلهای است؟ انواع آن را بنویسید. **7** اساس کار اپتوکوپلر بر پایه نور است. درست ☐ نادرست ☐ **8** کاربرد اپتوکوپلرها در چه مدارهایی است؟ نام ببرید. **9** سنسورهای الکترونیکی چه عملکردی دارند؟ چند نوع را که میشناسید نام ببرید و توضیح کوتاهی درباره آنها بنویسید.

**نکات مهم در ترسیم نقشههای الکترونیکی** در ترسیم نقشههای الکترونیکی باید قواعد و قراردادهایی را رعایت کرد. بعضی از مهمترین قراردادها به شرح زیر است: **1** نحوه کلی ترسیم مدارها باید از سمت چپ به سمت راست باشد. **2** ورودیها در طرف چپ صفحه و خروجیها در طرف راست صفحه قرار گیرد. **3** متناسب با مراحل کار، مدار به ترتیب و در دنبال هم رسم شود. **4** ولتاژهای تغذیه در باالی صفحه و ولتاژهای منفی )زمین( ً در پایین صفحه قرار گیرند. مثال مقادیر ولتاژ یک مدار ترانزیستوری به صورت V 12 + در باالی صفحه و عالمت زمین به صورت لــ در پایین صفحه مشخص میشود. **5** مدارهای معینی که در نقشه وجود دارند ولی قسمت اصلی مدار را تشکیل نمیدهند (مانند منبع تغذیه) باید در نیمه پایینی صفحه کشیده شوند. **6** خطوط اتصال بین اجزای مدار باید به طور دقیق رسم شوند. **7** تا آنجایی که مقدور است خطوط به صورت قائم )90 درجه) یکدیگر را قطع کنند. **8** وقتی که خطوط یکدیگر را قطع میکنند و در نقطه برخورد به یکدیگر وصل میشوند، باید محل اتصال با یک نقطه توپر مشخص شود.

**24 ــ 5 ــ آزمون نظری پایانی واحد یادگیری 1** نماد اتصال زمین )اتصال بدنه یا شاسی( کدام گزینه است؟

# **ارزشیابی شایستگی خواندن نقشه های الکترونیکی ساده**

**شرح کار:**  1ــ انتخاب نقشه

2ــ انتخاب قطعات discrete مانند ترانزیستور ـ کابل ـ میکروفن و ...

3ــ انتخاب قطعات مجتمع ساده نظیر تایمر 555 ـ مقایسهگر 741 و ...

4ــ انتخاب برگههای اطالعاتی مربوط به نقشه

5 ــ بررسی ساختمان و عملکرد قطعات 6 ــ تقسیمبندی نقشه به بلوکهای مختلف

7ــ تشریح عملکرد کلی هر بلوک

8 ــ ارتباط بلوکها با هم

9ــ بررسی عالئم خاص روی نقشه

## **استاندارد عملکرد:**

خواندن نقشه مدارهای ساده الکترونیکی و تعیین ارتباط اجزا و نمادها از روی نقشه استاندارد **شاخصها:** 1ــ انتخاب یک نقشه الکترونیکی )5 دقیقه( 2ــ نقشهخوانی با استفاده از کتاب اطالعات و تعیین ارتباط بین اجزا )25 دقیقه(

3ــ بررسی ساختمان و عملکرد قطعات موجود در نقشه با استفاده از برگه اطالعات قطعات)sheet data()25 دقیقه(

## **شرایط انجام کار:**

مکان انجام کار: نور مناسب برای کارهای ظریف ـ اتاقی به ابعاد حداقل 6 مترمربع ـ دمای طبیعی )C˚27 ـ C˚18 )ـ میزکار استاندارد با ابعاد cm80H×80D×180W مجهز به فیوز حفاظت جان ـ فرد با لباس کار ـ انجام کار در حال نشسته ـ نرمافزار خاص ـ ذرهبین **ابزار و تجهیزات:** قطعات مجزای کریستال ـ رله ـ کابل ـ بلندگو ـ بیزر ـ فیوز ـ المپ سیگنال ـ میکروفن ـ کانکتور ـ موتور ـ سوئیچ ـ آیسی تایمر ـ آیسی عملیاتی ـ اپتوکوپلر ـ LCD ـ seg7ـ رایانه ـ ابزار تجهیزات تخصصی ـ آیسی رگوالتور

## **معیار شایستگی:**

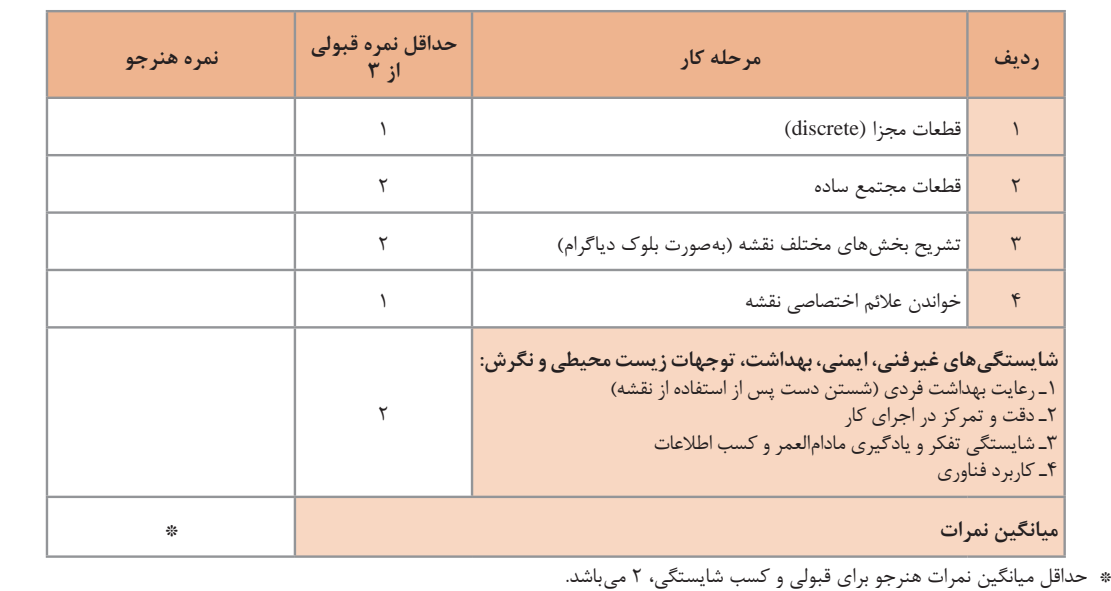

رشته: الکترونیک و مخابرات دریایی درس: عرضه تخصصی قطعات الکتریکی و الکترونیکی واحد یادگیری: 5

# **واحد یادگیری 6**

# **شایستگی نصب نرمافزارهای الکترونیکی**

**آیا تا بهحال فکر کردهاید :**

- اندازهگیری کند. در تلفن همراه خود نرمافزار الکترونیکی نصب کنید، که بتواند محاسبات را انجام دهد و مقادیر کمیتها را در مدار
- نمایش دهد. در تلفن همراه خود نرمافزار الکترونیکی نصب کنید، که بتواند شکل موج قسمتهای مختلف یک مدار الکترونیکی را
	-

- -
- یک نرم|فزار شبیهساز چه کمکی به پیادمسازی سخت|فزار یک مدار میکند؟<br>• اگر علاقهمند به خلبانی یک هواپیما باشید آیا بلافاصله بعد از آموزش تئوری، توانایی هدایت هواپیما را خواهید داشت؟<br>• برای اجرای یک مدار پیچیده و گران،قیمت،
	- ه کدام سادهتر است؟ حمل دهها جلد کتاب دربارهٔ مدارهای الکترونیکی یا یک لوح فشرده؟

پیشرفت سریع و روزافزون الکترونیک در زمینههای مختلف بر همگان روشن بوده و در واقع مصون ماندن از رشد انفجاری دنیای الکترونیک غیرممکن است. رایانهها نه تنها در اغلب خانهها جای پای خود را باز کردهاند، بلکه تعداد زیادی از آنها در سراسر دنیا برای تبادل اطلاعات به صورت شبکه به هم متصل اند. در رشتهٔ الکترونیک، وجود شبیهسازهای رایانهای، برای طراحی و تحلیل مدارهای الکترونیکی، اولا نیاز به عملیات و محاسبات دستی را برطرف می کند، ثانیاً یادگیری اصول الکترونیک را سادهتر میسازد. در این فرایند، فراگیر در مدت زمان کمتری به مهارت کافی دسترسی پیدا میکند. دراین واحد یادگیری، ابتدا به تشریح تواناییها، مقایسه و طبقهبندی حداقل چهار نمونه از نرمافزارهای الکترونیکی میپردازیم. سپس مزایا، معایب و قابلیتهای هر نرمافزار را بررسی میکنیم. روشها و فرایندهای، نصب، راهاندازی و به کارگیری نرمافزارهای الکترونیکی با استفاده از راهنمای ارائه شده توسط تولیدکننده را توضیح میدهیم و در پایان به آموزش چگونگی ترسیم نقشههای ساده الکتریکی و الکترونیکی میپردازیم. اجرای مراحل دقیق نصب و نصب کامل نرمافزار  **استاندارد عملکرد:**

**1ــ6ــ مواد، ابزار و تجهیزات مورد نیازواحد یادگیری** نرم افزارهای الکترونیکی مولتیسیم، ادیسون، پروتئوس، فت )Phet )و هر نرم افزار الکترونیکی مرتبط.

مشخصات فنی تجهیزات و تعداد آن در سند برنامه درسی آمدهاست

**2ــ6ــ نرمافزار الکترونیکی**

خروجی به دست آمده را به عنوان یک خروجی صنعتی قابل قبول، مورد استفاده قرار دهد و توسط آن یک مدار چاپی واقعی را تولید کند. در واحد کارهای قبل از نرمافزارهای ادیسون، مولتیسیم، الکترونیکیار و محاسبهگر مقاومتها استفاده کردهاید. دراین واحد یادگیری، به بررسی تعداد دیگری از نرمافزارها خواهیم پرداخت. **نرمافزار View Lab**

نرم افزار لب ویو: )View Lab)

Laboratory Virtual Instrument Engineering Workbench

یک نرمافزار شبیهسازی و گرافیکی است که به صورت گستردهای برای کاربردهای مختلف در صنایع، آموزش و تحقیقات آزمایشگاهی به عنوان یک مدل استاندارد برای جمعآوری و پردازش دادهها و شبیهسازی مدارها درآمده است.این برنامه یک نرمافزار قدرتمند و قابل انعطاف جهت تجزیه و تحلیل سیستمهای اندازهگیری است. نرمافزار LabView مانند نرمافزار ادیسون و مولتیسیم یک محیط گرافیکی مناسب را برای کاربر فراهم میسازد. در این نرمافزار تمامی ابزارهای الزم جهت جمعآوری، پردازش و تحلیل دادهها و نمایش نتایج استفاده میشود.این نرمافزار برای موارد بیشماری از کاربردهای علمی و مهندسی به ویژه در زمینه کنترل، ایده آل و عملی است و به شما کمک میکند تا بتوانید نیازهای آزمایشگاهی خود را برآورده سازید. شکل 1 ــ 6 محیطاین نرمافزار را نشان میدهد.

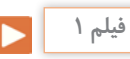

فیلم کار با نرمافزار View Lab را ببینید.

نرمافزارهای متنوعی مانند نرم افزار فت )Phet)، ادیسون )E dison)،الکترونیک یار)Assistant   Electronic)، محاسبهگر مقاومتها )Code     Color)، مولتیسیم )Multisim)، پروتل ) Protel)، پی سیبی ویزارد )Wizard PCB)، لبویو)LabView)، پروتئوس )Proteus)، پیاسپایس )spice     P)، اچاسپایس )spice     H )و متلب )Lab Math )برای رشته الکترونیک در بازار صنعت وجود دارد.

همچنین نرم افزارهایی به صورت نمایشی تبلیغاتی )Demo ) یا به صورت وابسته )آموزشی ــ آزمایشی Tutorial )عرضه میشود که میتواند به صورت زمان محدود یا زمان نامحدود ارائه شود. نرمافزارهای نمایشی و وابسته به آسانی قابل بارگیری )دانلود Load Down )از طریق اینترنت هستند. به طور کلی نرمافزارهای شبیه ساز در رشته الکترونیک این توانایی را دارند که میتوانند مدارهای الکتریکی و الکترونیکی ً را کامال مشابه یک مدار واقعی شبیه سازی کنند. در این ً حالت کاربر قادر است عملکرد مدار را دقیقا مشابه یک مدار عملی مشاهده و نتایج آن را دریافت نماید. در نرم افزارهای صنعتی مانند نرمافزارهای تولید مدار چاپی، کاربر میتواند

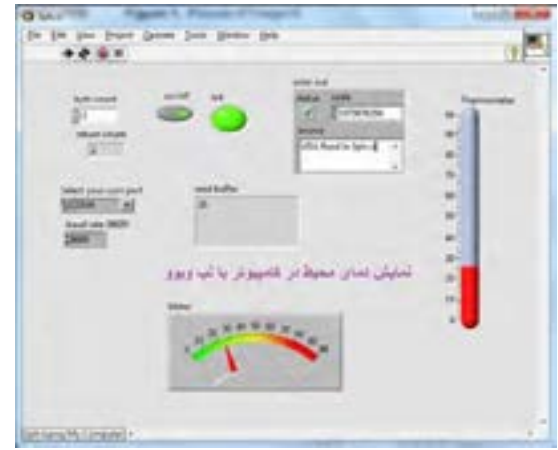

**شکل 1ــ6ــ محیطاین نرمافزارView Lab**

**پژوهش**

O

با جست وجو در اینترنت درباره نرمافزار View Lab تحقیق کنید و نتایج پژوهش را به کالس ارائه دهید.

## **نرمافزار پروتئوس )Proteus)**

نرمافزار پروتئوس )version full Proteus )قویترین نرمافزار شبیه سازی الکترونیک است که %90 کارایی آن در شبیه سازی ICهای قابل برنامهنویسی میکروکنترلرها )ریزپردازندهها( مانند میکروکنترلرهای FPGA، AVR و PIC است. نرمافزار پروتئوس دارای 2 بخش طراحی مدارها و شبیهسازی و طراحی مدارچاپی )PCB )است. در نسخه جدید قطعات زیادی اضافه شده و سرعت اجرای برنامهها نیز افزایش پیدا کرده است.این برنامه به دلیل شبیهسازی فوقالعاده قوی و دارا بودن تعداد زیادی از ICهای قابل برنامهریزی، شهرت و کاربرد زیادی پیدا کرده است.

نرمافزار پروتئوس برای موارد و افراد زیر کاربرد دارد: **1** طراحان مدار کنترل **2** هنرآموزان الکترونیک برای آموزش به هنرجویان **3** مهندسان و تکنسینهای الکترونیک برای آزمایشهای مدار و کنترل **4** شبیهسازی مدارهایی که آیسیهای قابل برنامهریزی در آنها وجود دارد. **5** طراحی رو و پشت فیبر مدار چاپی **6** طراحی مدار چاپی چند الیه با استفاده از نرم افزار پروتئوس کاربر بدون نیاز به سختافزار، میتواند برنامه مورد نظر خود را بنویسد و مدار را با تمام جزئیات و به صورت کامل شبیه سازی نماید. همچنین عیبیابی مدار به صورت نرمافزاری و بدون اتالف وقت و دغدغههای مرتبط با اتصاالت سختافزاری، امکانپذیر است. پس از اطمینان از صحت عملکرد مدار، کاربر میتواند PCB (نقشه مدار چاپی) مدار را رسم کند و بر اساس آن دستگاه را بسازد و به کار ببرد. شکل 2ــ6 محیط نرمافزار پروتئوس را نشان میدهد.

**چه کسانی از نرمافزار Proteus استفاده میکنند؟** 

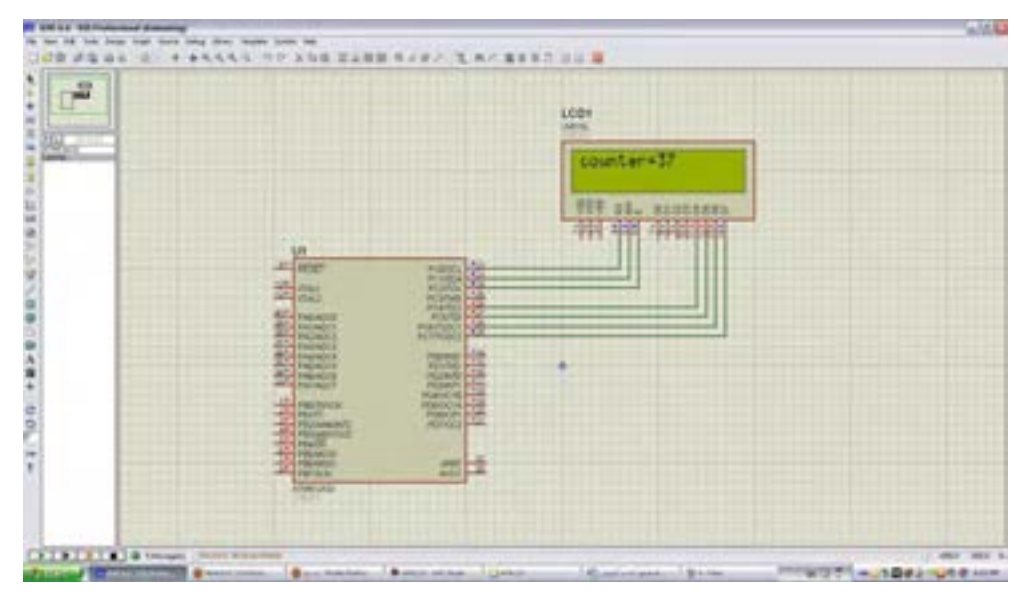

**شکل 2ــ6ــ محیط نرمافزار پروتئوس**

## **نرمافزار Pspice**

**1** آنالیزهای پیشرفته )Analysis Advanced) **2** بهینه سازی خودکار مدار (Automatic Optimization of a Circuit) ِمانها )Editor Model) **3** قابلیت تغییر در مدل ا ل

ِمانها )Models Parametrized) **4** پارامتری کردن مدل ا ل

**5** اضافه شدن هزاران المان جدید

**6** توانایی نصب المانهای جدید از طریق جستجو در شبکه اینترنت

**چرا ما به نرمافزار شبیهسازی مدار نیاز داریم؟**

پاسخ درست به این سؤال اهمیت زیادی دارد و برای افرادی زیادی ایجاد میکند، لذا الزم است به موارد مطرح شده دقت کنید: شبیهسازی یک مدار به طراح اجازه میدهد که بدون نیاز به ساخت مدار، امکان ارزیابی مدار طراحی شده را فراهم سازد. این امکان باعث صرفهجویی بسیار زیادی در هزینهها و زمان اجرایی طرح میشود. با انجام شبیهسازی

PSPICE = Personal computer Simulation Program with Integrated Circuit Emphasis

یک نرمافزار شبیهسازی برای مدارهای آنالوگ یا دیجیتال و ترکیب آنها با قابلیت اجرا بر روی رایانههای شخصی است. با کمک Pspice ما میتوانیم رفتار مدارهایی مانند تقویتکنندههای صوتی و ماوراء صوت، منابع تغذیه خطی و سوئیچینگ، مدارهای مخابراتی )اسیالتورها، میکسرها، مدولاتورها)، خطوط انتقال قدرت، مدارهای ابزار دقیق )مبدلهای جریان به ولتاژ، ولتاژ به جریان، ولتاژ به فرکانس، پلهای اندازهگیری) مدارهای کنترل (دما، فشار، سرعت، مکان) را مدلسازی کنیم و سپس با شبیهسازی مدار، پاسخ ‱ که میخواهند کار با این نرم افزار را شروع کنند، انگیزه آنها را در شرایط خواسته شده مورد ارزیابی قرار دهیم. نسخههای جدید Pspice دارای تواناییهای بسیار زیادی نسبت به نسخه اولیه آن میباشند، که میتوان به این موارد اشاره کرد. طراح میتواند پاسخ رفتار مدار عملی را قبل از ساخته شدن آن تحلیل کند. امکان تغییر بر روی قطعات مدارهای با توان و ولتاژ بالا در محیط شبیهسازی، بدون ایجاد خطر برای مدار و طراح آن وجود دارد. شبیهسازی مدار در شرایط مختلف کاری و محیطی نیز امکانپذیر است، توجه کنید که

شبیهسازی مدار نمیتواند جایگزین ساخت برد مدار واقعی شود و اطالعاتی که با آزمایش بر روی سختافزار برد نمونه ساخته شده، بهدست میآید را نمیتوان بهطور کامل از طریق شبیهسازی بهدست آورد. شکل 3 ــ 6 محیط کار نرمافزار Pspice را نشان میدهد.

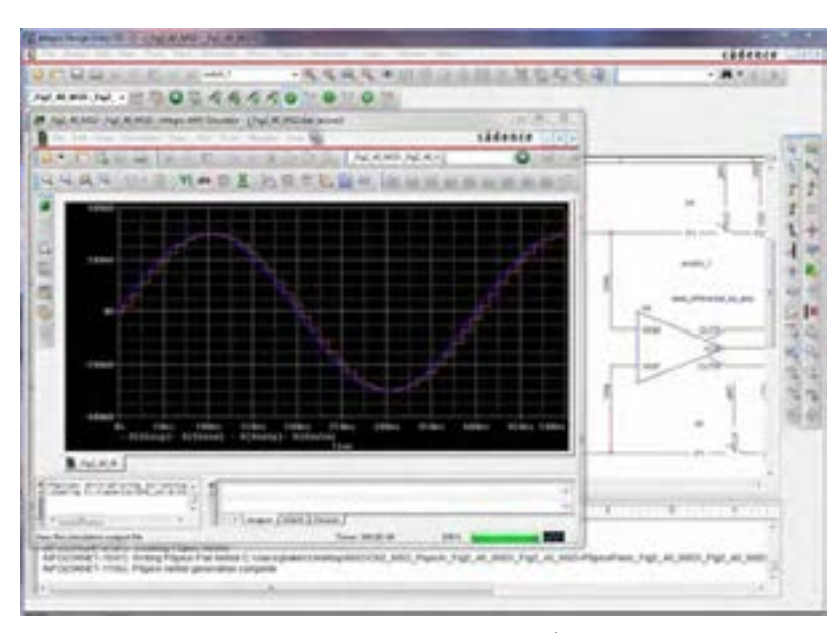

**شکل 3ــ 6ــ محیط نرمافزار Pspice**

## **نرمافزار Designer Altium یا DXP Protel**

نرمافزارهای مدار چاپی نیز از نرمافزارهایی است که در طول آموزش به دانش و مهارت آنها نیاز داریم. از جمله این نرمافزارها میتوان به نرمافزار پروتل )Protel )اشاره کرد.

نرمافزار Altium Designer یا Protel DXP نوع ارتقا یافته نرمافزار پروتل است. این نرمافزار برای پیادهسازی نقشه فنی (شماتیک)، طراحی مدار چاپی (PCB) و آنالیز مدارهای آنالوگ و برخی مدارهای دیجیتالی طراحی شده است. یکی از مزایای این نرمافزار دستهبندی مناسب کتابخانهها است که با صرف زمان کوتاهی میتوان قطعه مورد نظر را پیدا کرد. آنالیز مدارهای آنالوگ در پروتل، توسط تحلیلگر پیاسپایس )Pspice )انجام میشود. در محیط طراحی PCB در پروتل، کتابخانههای کامل و بدون نقص وجود دارد. این امر سبب رفاه بیشتر کاربر در طراحی انواع PCB با این نرمافزار میشود. نرمافزار Designer Altium میتواند طراحی شما را از لحاظ نرمافزاری و سختافزاری به صورت یک پارچه در آورد. شما میتوانید مراحل طراحی خود را به سادگی انجام دهید. امکانات ویژهای مانند افزایش الیههای مکانیکی و هوش مصنوعی به نسخه جدید این نرمافزار افزوده شده است. با استفاده از این نسخه میتوان طرحهای خود را به استانداردهای جهانی نزدیک

کرد. این نرمافزار بیشک یکی از بهترین برنامهها در زمینه طراحی و شبیه سازی مدارهای الکتریکی و الکترونیکی است، که به دلیل حجم باالیی که دارد تعداد بسیار زیادی از قطعات با مدلها و نمادهای مختلف را شامل میشود. شما با این نرمافزار میتوانید انواع مدارهای مختلف حتی مدارهایی که دارای قطعاتی مانند FPGA و CPLD است را طراحی و شبیهسازی کنید و برای آنها در محیط نرمافزار و با استفاده از زبانهای برنامهنویسی مختلف برنامه بنویسید و آنها را برای نرمافزار برنامهریزی نمایید. کار کردن با این نرمافزار به دلیل پیچیدگی که دارد برای هنرجویان تا حدودی مشکل است. همچنین با استفاده از این نرمافزار قادر

خواهید بود برای مدارهای طراحی شده فیبر مدار چاپی آماده کنید و از آنها برای ساخت مدارها استفاده نمایید. در این نسخه امکان شبیهسازی و کدنویسی برخی از FPGAها نیز فراهم شده است که زمان طراحی و پیادهسازی را به حداقل میرساند. نسخه جدید این نرمافزار حرفهای دارای تحوالت و پیشرفتهای زیادی بوده که کار شما را برای طراحی نسلهای بعدی مدارهای الکترونیک بسیار ساده کرده است. شکل 4 ــ 6 محیط کار نرمافزار پروتل را نشان میدهد. درباره نرمافزار پروتل و قابلیتهای آن تحقیق کنید و نتیجه را به کالس درس ارائه نمایید.

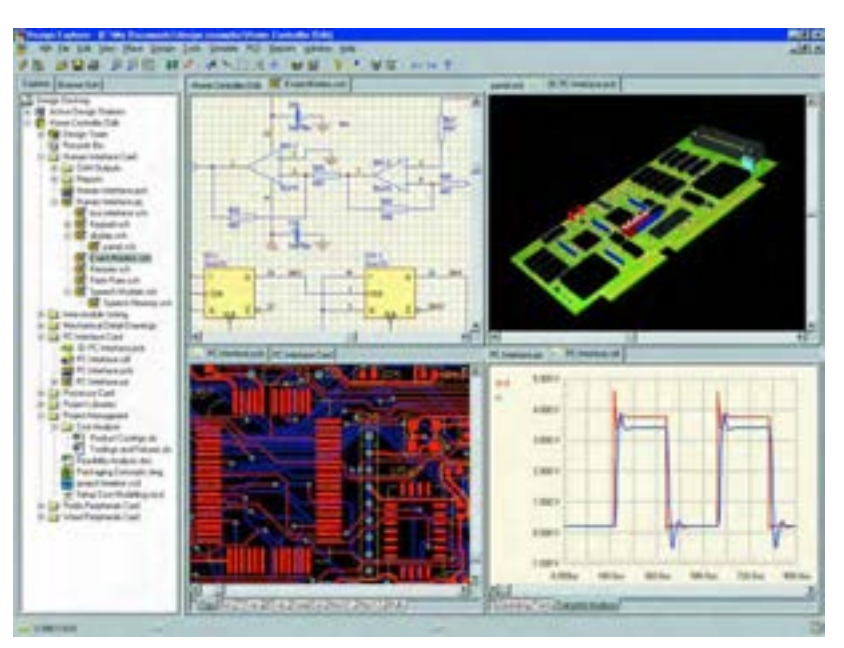

**شکل 4 ــ 6 ــ محیط کار نرمافزار پروتل**

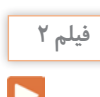

فیلم آموزشی نرمافزار پروتل را ببینید و درباره آن بحث کنید.

مراحل تجاری تولید مدار چاپی را پوشش میدهد. این مراحل شامل ترسیم شماتیک، دریافت شماتیک، نقشه جانمایی قطعات، تنظیمات و چیدمان جدول لیست قطعات و تولید فایل برای ساخت مدار چاپی است. شکل 5 ــ 6 نرم|فزار در برگیرنده محدوده وسیعی از ابزارها است که همه صفحات مختلف نرم|فزار PCB Wizard را نشان میدهد. **نرمافزار Wizard PCB** نرمافزار دیگری که در مدارهای چاپی استفاده میشود Wizard  PCB است. Wizard PCB یک نرمافزار ساده برای طراحی برد مدار چاپی یک الیه و دو الیه است.این

با جستوجو در اینترنت، نرمافزارهای دیگری که در ساخت مدار چاپی کاربرد دارد را بیابید و نتیجه پژوهش خود را به کالس ارائه کنید.

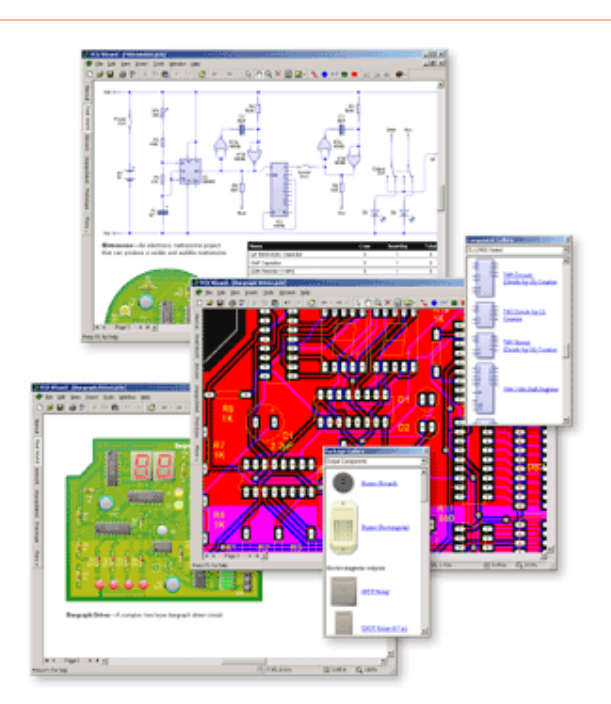

**شکل 5 ــ 6 ــ صفحات مختلف نرمافزار Wizard PCB**

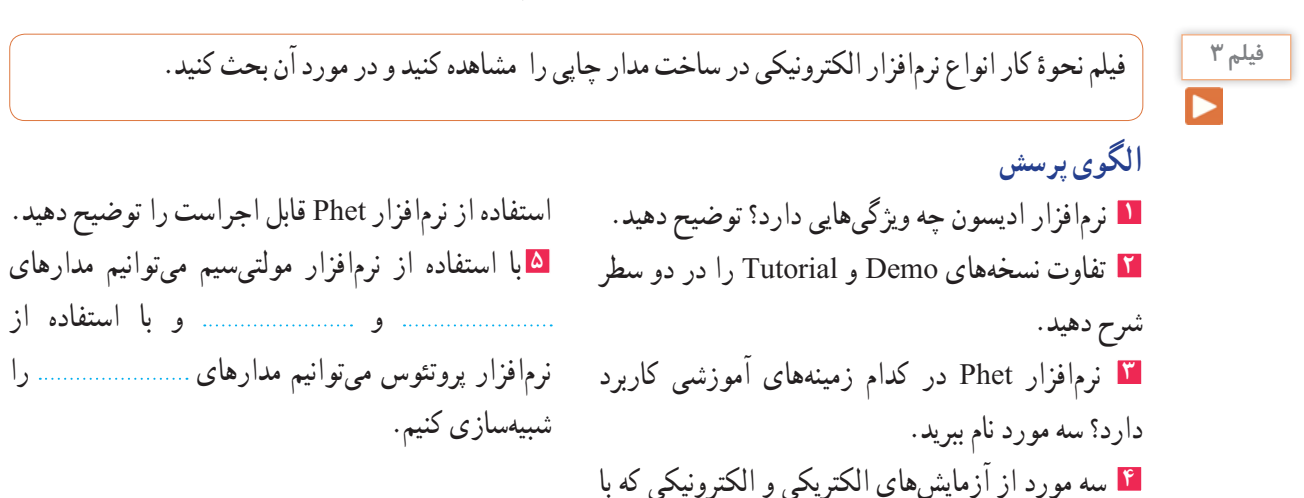

**پژوهش**

**6** مشابهتهای نرمافزارهای پروتئوس و لبویو را توضیح دهید. **7** برای استفاده از آیسیهای قابل برنامهریزی در نرمافزار پروتئوس از کدام زبانهای برنامهنویسی میتوان استفاده کرد؟ **8** کدام نرمافزار معرفی شده، قابلیت نمایش سه بعدی قطعات را دارد؟

**9** قابلیتهای نسخههای جدید نرمافزار Pspice را بنویسید. **10** نرمافزار پروتل چه ویژگیهایی دارد؟ توضیح دهید.

**3ــ6ــ طبقهبندی نرمافزارها**

 با توجه به نرمافزارهای معرفی شده، هر کدام برای هدف ویژهای استفاده میشوند. برای شبیهسازی و آزمایش مدارهای ساده از نرمافزار ادیسون میتوان استفاده کرد. نرمافزار Phet مدارها و آزمایشهای از پیش تعیین شده را دارد، که با اجرای هر یک و تعاملی که این نرمافزار فراهم نموده است، میتوان تغییرات و نتایج را مورد بررسی قرار داد. نرمافزار مولتیسیم، شبیهسازی است که بیشترین کاربرد را در این مقطع برای هنرجویان فراهم میکند. محیط این نرمافزار مشابه با فضای آزمایشگاه واقعی است، لذا در تفهیم مطالب درسی کارایی باالیی را برای هنرجویان به وجود میآورد. نرمافزارهای لبویو، پیاسپایس و پروتئوس در برنامهریزی آیسیهای میکروکنترلر کاربرد دارد و برای اجرای پروژههای عملی و کاربردی، قابل استفاده است. هنگام استفاده از این نرمافزارها الزم است کاربر با برنامهنویسی، یا استفاده از ٔ آماده نیز، آشنایی داشته باشد. برنامه نرمافزارهای تخصصی دیگری متناسب با سطح هنرجویان نیز

در رشته الکترونیک وجود دارد که با توجه به نظر هنرآموزان و پروژهٔ تعریف شده، قابل استفاده است.

**مقایسه نرمافزارها از نظر قابلیتهای نرمافزاری و سخت افزاری** نرمافزار Demo و Tutorial ادیسون، رایگان بوده و تقریبا فضای کمی از حافظه رایانه )در حدود 35 تا 40 مگابایت( را اشغال میکند. به دلیل داشتن ویژگیهای زیر بسیار جذاب است: **1** شبیهسازی آزمایشگاه 3 بعدی الکترونیک **2** طراحی مدارهای کاربردی **3** آزمایش و راهاندازی مدارهای الکترونیکی **4** داشتن محیطی ساده و جذاب **5** داشتن افکتهای صوتی جالب **6** داشتن دستگاههای اندازهگیری و تولیدکننده سیگنال نرمافزار Phet به هنرجویان کمک میکند تا بتوانند پدیدههای علمی که نمی توانند ببینند را در محیطی پویاو جذاب و بااستفاده از کنترلهای فیزیکی، مستقیما مشاهده کنند. نرم|فزار تعاملی Phet با ارائه بیش از 120 شبیهسازی، تدریس و یادگیری دروسی نظیر فیزیک، شیمی، زیستشناسی، زمینشناسی و ریاضی را بهبود میبخشد.این نرمافزار محصول دانشگاه کلورادو است و بخش فارسی نیز دارد. برای استفاده ازاین نرمافزار، رایانه شما نیاز به قابلیتهای ویژهای ندارد. نرمافزار رایگان Phet آزمایشهای علوم پایه را به نحوی جالب و برمبنای آخرین دستاوردهای محققان طراحی و شبیهسازی کرده است و بر پایه نرمافزارهای فلش و جاوا برنامهنویسی و اجرا میشود. برای مشاهده آزمایشهایاین نرمافزار باید برنامههای فلش و جاوا نیز در سیستم رایانه نصب شوند. حجم اجرایی این نرمافزار 523 مگا بایت است. در نسخههای جدید و پیشرفته نرمافزار مولتیسیم، عالوه بر

قابلیت رسم شماتیک و تحلیل مدارهای الکترونیکی، تهیه نقشه مدار چاپی نیز وجود دارد. برای راهاندازی نرمافزار مولتیسیم، سیستمی با حداقل مشخصات مورد نیاز است که معمولاً در منوی اولیه نرمافزار ارائه میشود:

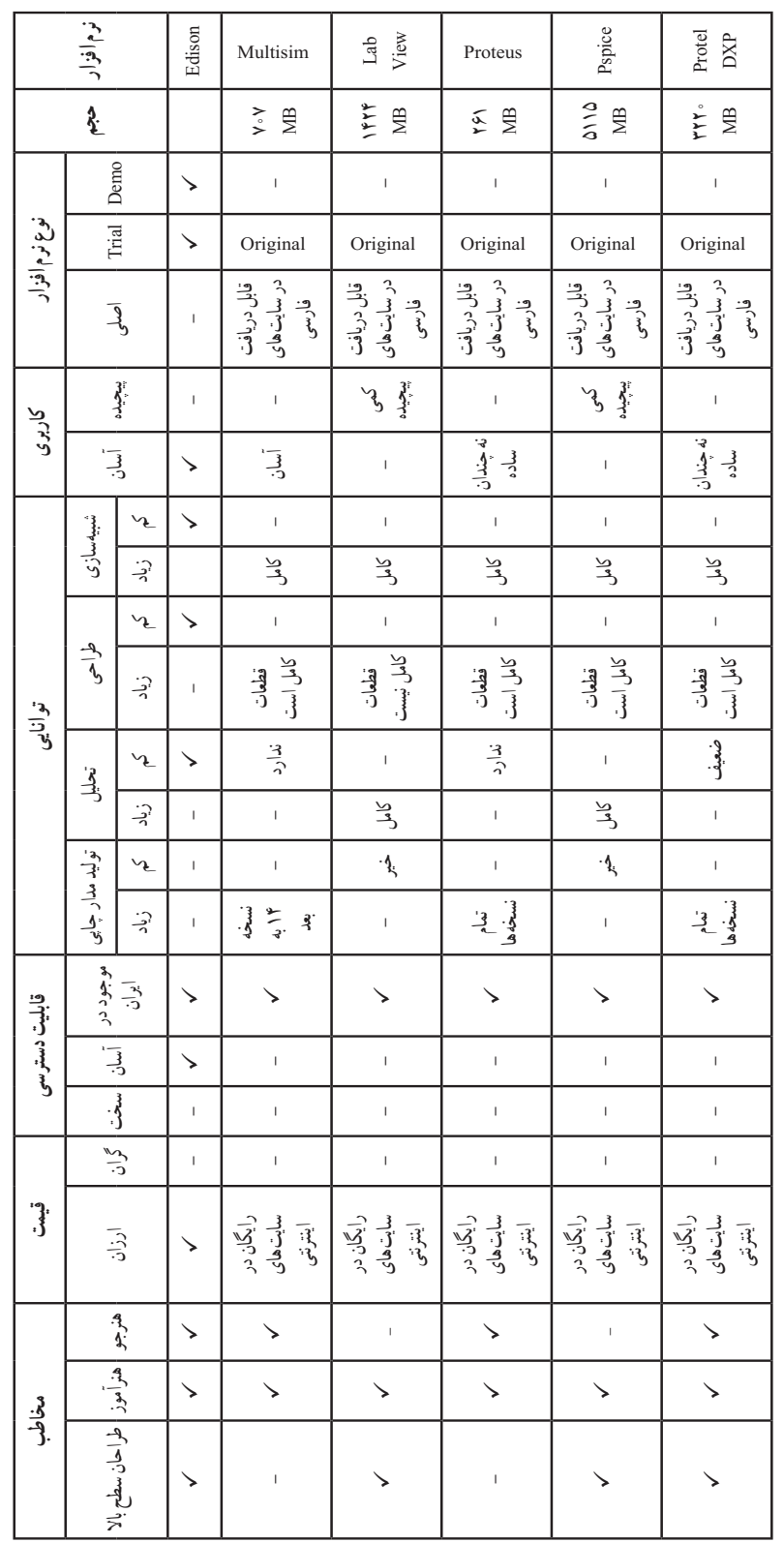

است و نیازی به حفظ کردن نیست.

جدول 1ــ6جدول مقایسه نرمافزارها را نشان میدهد. محتوای جدول برای آگاهی از قابلیتهای سیستم برای نصب نرمافزارها

**جدول 1 ــ 6ــ جدول مقایسه نرمافزارها**جدول ۱ — ۶ — جدول مقایسه نرم|فزارها

**4ــ6ــ نصب نرمافزارهای الکترونیکی** در فصلهای قبل با نصب نرمافزارهای ادیسون و مولتیسیم اشنا شدید. معمولاً نصب هر نرم|فزاری مسیری شبیه نرمافزارهای مشابه را دارد. با استفاده از جستوجو در اینترنت، جزوات و مطالب مربوط به نصب نرمافزارها که از سوی برخی سایتها و گروههای تخصصی دراینترنت قرار داده شده است، میتوان نصب نرمافزار را بدون اشکال انجام داد. یادآور میشود که اگر حجم نرمافزار زیاد باشد

میکروکنترلرها، انواع موتورها و انواع نمایشگرها میباشد.

الزم است از لوح فشرده)CD )اصلی نرمافزار که از بازار تهیه کردهاید، استفاده کنید. نرمافزار پروتئوس برای تحلیل مدارهای آنالوگ و دیجیتال کاربرد دارد. البته قابل ذکر

است که در زمینه تحلیل مدارهای الکترونیکی نرمافزارهای قوی دیگری مانند Orcad وجود دارد، اما یکی از مزیتهای

پروتئوس نسبت به Orcad امکان تحلیل و شبیهسازی

نسخههای مختلف نرمافزار پروتئوس را شناسایی کنید و توانایی آن را فهرست کرده و به کالس درس ارائه دهید.

**پژوهش**

# **نصب نرمافزار پروتئوس**

فیلم نحوه کار انواع نرمافزار الکترونیکی در ساخت مدار چاپی را مشاهده کنید و در مورد آن بحث کنید.ابتدا در کادر جستوجوی گوگل عبارت " دانلود نرمافزار پروتئوس" را تایپ کنید. شکل 6 ــ 6 کادر و نوشته را نشان میدهد.

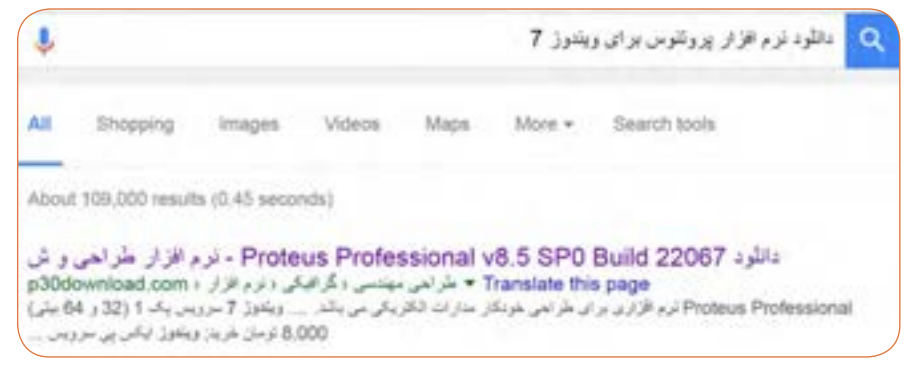

**شکل 6ــ6ــ مرحله اول برای دانلود نرمافزار پروتئوس**

بر روی اولین گزینه کلیک کنید تا سایت مربوط به دریافت فایل دانلود نرمافزار باز شود. در صفحه باز شده سایت برروی گزینه دانلود مستقیم کلیک کنید. شکل 7 ــ 6 اطالعات مربوط به دانلود نرمافزار را نشان میدهد.

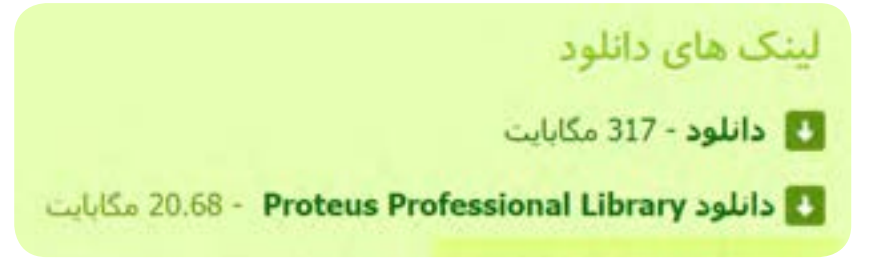

**شکل 7ــ6ــ رمز فایل و لینک مستقیم دسترسی به دانلود نرمافزار**

 پس از کلیک بر روی دانلود با لینک مستقیم، باید محل ذخیره نرمافزار را مشخص نمایید. شکل 8 ــ 6 کادر مربوط به مکان ذخیره را نشان می دهد.

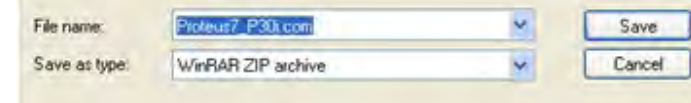

**شکل 8 ــ 6 ــ نام فایل در مرحله ذخیره نرمافزار**

ً بین 15 تا 20 دقیقه برای دانلود فایل نرمافزار زمان تقریبا نیاز است. پس از دانلود کامل فایل نرمافزار، فایل فشرده نرمافزار مطابق شکل 9ــ6 را مشاهده خواهید کرد.

بهتر است محل ذخیره فایل نرمافزار، درایوی به جز درایو C باشد. برای ذخیره فایل درایو D و پوشه Program files را انتخاب کردهایم. حجم فایل نرمافزار حدود 64/7 مگابایت و به صورت فایل فشرده (WinRAR Zip) است.

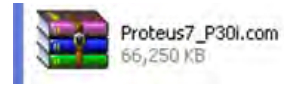

**شکل 9ــ6ــ فایل فشرده نرمافزار پروتئوس**

بر روی فایل فشرده راست کلیک کنیدو گزینه Extract Here نمایش داده شده وارد کنید. پوشههای مربوط به نرم|فزار در همان صفحه، نمایش داده خواهد شد.

را انتخاب و کلیک نمایید. در مرحلهٔ بعد، باید رمـز عبور خریداری شده (پسورد "Password") را که در شکل 1۰ـ۶

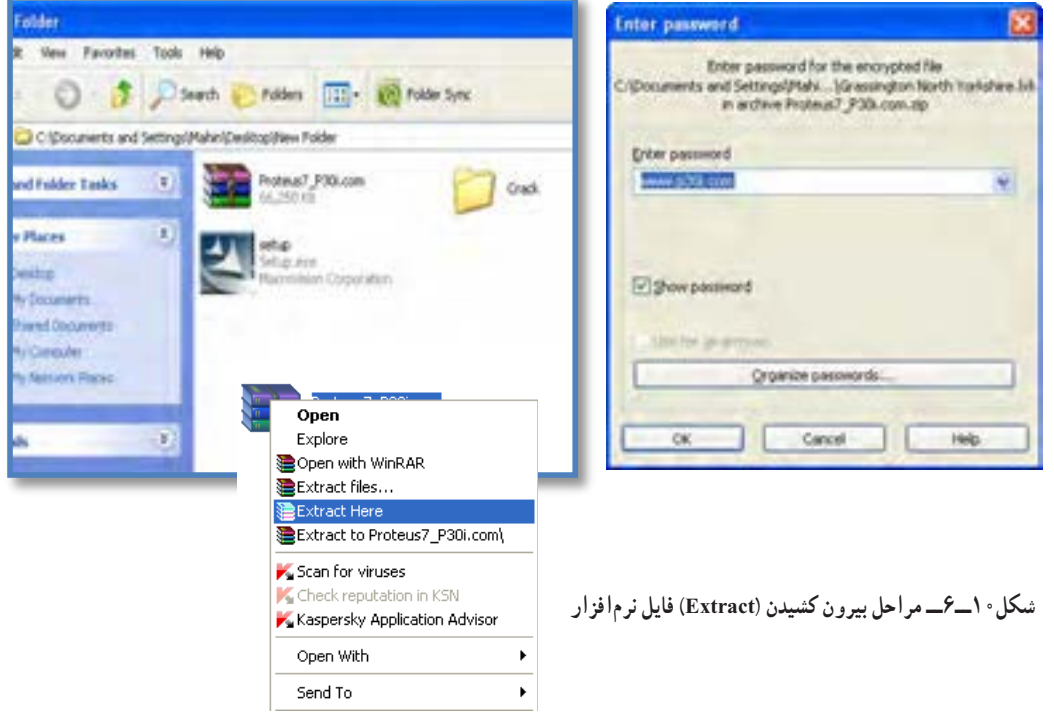

جهت نصب نرمافزار بر روی فایل setup دوبار کلیک و مراحل نصب را طبق فرایند تعریف شده در فایل me Read ادامه دهید.

برای ثبت دائم نرمافزار، باید آن را رجیستر کنید. برای رجیستر کردن نیاز به رمز عبور دارید. رمز عبور را از مراجع ذیربط تهیه کنید.

**5ــ6ــ نرمافزارهای قابل استفاده توسط تلفنهای همراه** نرمافزارهایی که بر روی گوشیهای هوشمند قابل نصب و اجرا هستند، نرمافزارهای تحت اندروید )Android )نامیده میشوند و فایلهای آنها پسوند APK دارند.

## **نرمافزار Toolkit Electric**

نرمافزار Toolkit Electric برای تلفنهای همراه اندرویدی ساخته شده است، مراحل مختلف سیمکشی و کارهای برقی خانگی را به شما یاد می دهد. کارهایی مانند نصب کلیدهای برق، انتخاب سیم مناسب برای هر وسیله، کلیدهای برق چندگانه )مانند کلید لوسترها( از مواردی است که دراین برنامه کوچک و کاربردی به شما آموزش داده میشود. ٔ کار نرمافزار را نشان میدهد. شکل 11ــ6 صفحه

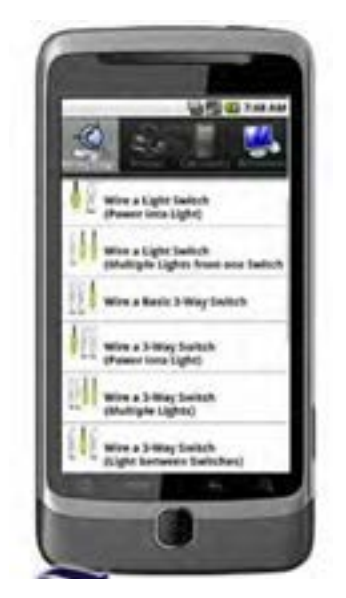

**شکل 11ــ6ــ صفحۀ کار نرمافزار Toolkit Electric**

حجماین نرمافزار 3/7 مگابایت است و برای گوشیهای اندروید با فرمت 2/1 یا باالتر قابل استفاده است.

## **نرمافزار ElectroDroid**

 نرمافزار ElectroDroid برنامه اندروید ساده وقدرتمند در زمینه اطالعات وقطعات الکترونیک میباشد که بر روی تبلت و گوشیهای تلفن همراه هوشمند با سیستم عامل اندروید قابل اجرا است. از ویژگیهایاین برنامه وجود کتابخانههایی مانند مشخصات میکروکنترلر avr وpic و جستجوی قطعات مے باشد.

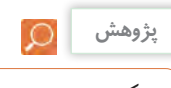

ویژگیها و بخشهای مختلف برنامه اندروید Droid Electro را استخراج و فهرست کنید.

شکل 12ــ6 صفحه اصلی نرمافزار ElectroDroid را نشان می دهد.

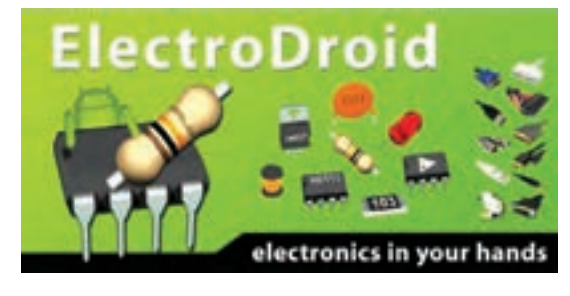

**شکل 12ــ 6ــ صفحۀ اصلی نرمافزار Droid Electro**

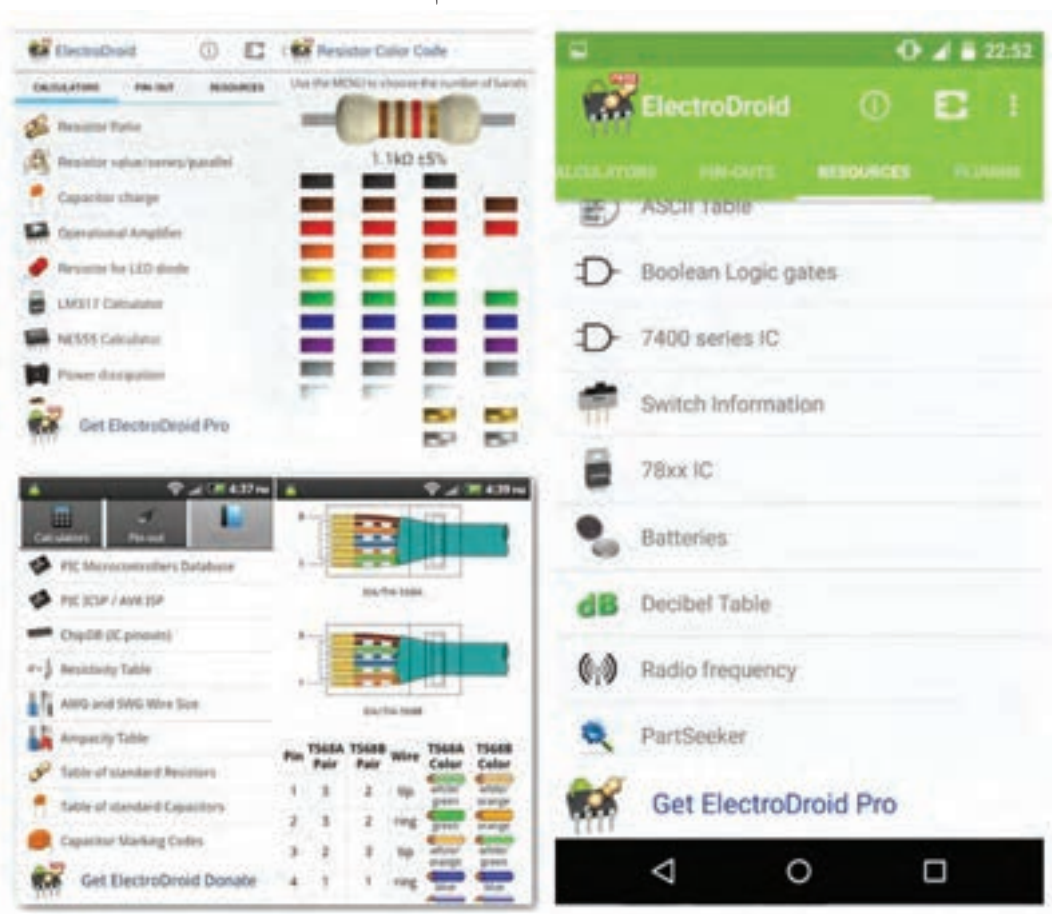

در شکل 13ــ6 تعدادی از محیط کار در قسمتهای مختلف این نرمافزار را مشاهده میکنید.

**Droid Electro شکل 13ــ6ــ محیط کار نرمافزار**

## **نرمافزار EveryCircuit**

از سری نرمافزارهای شبیهسازی الکترونیک برای سیستمعامل اندروید، نرمافزار Circuit Every است. با استفاده از این نرمافزار میتوانید در تبلتها و گوشیهای تلفن همراه با سیستم عامل اندروید به راحتی مدارهای مورد نظر خود را طراحی و شبیهسازی کنید. با توجه به محبوبیت سیستمعامل اندروید در بین کاربران ایرانی، و قدرت باال و امکانات جالباین نرمافزار، شما میتوانید به سادگی تمام قطعات مورد نیاز خود را از جمله گیتهای منطقی، ترانزیستور، ترانزیستور فت)FET)، انواع دیود، تقویتکننده عملیاتی(omp amp)، سلف، خازن، مقاومت، منابع جریان و ولتاژ و منبع متناوب را انتخاب کرده و

در مدارخود استفاده کنید. از ویژگی بارز این نرمافزار وجود اسیلوسکوپ جهت نمایش شکل موج قسمتهای مختلف مدار در هنگام شبیهسازی simulation میباشد، به طوری که این امکان نیز فراهم است تا روی مسیر دلخواه کلیک کرده و شکل موج کامل آن رابر روی اسیلوسکوپ مشاهده و آن را ذخیره کنید.

از دیگر محاسن اسیلوسکوپ در این نرمافزار، نمایش ۴ شکل موج قسمتهای مختلف مدار در هنگام شبیهسازی به صورت همزمان است. شکل 14ــ6 صفحه اصلی این نرمافزار و نمایش شکل موج و مدار با استفاده از LED را در نرمافزار نشان میدهد.

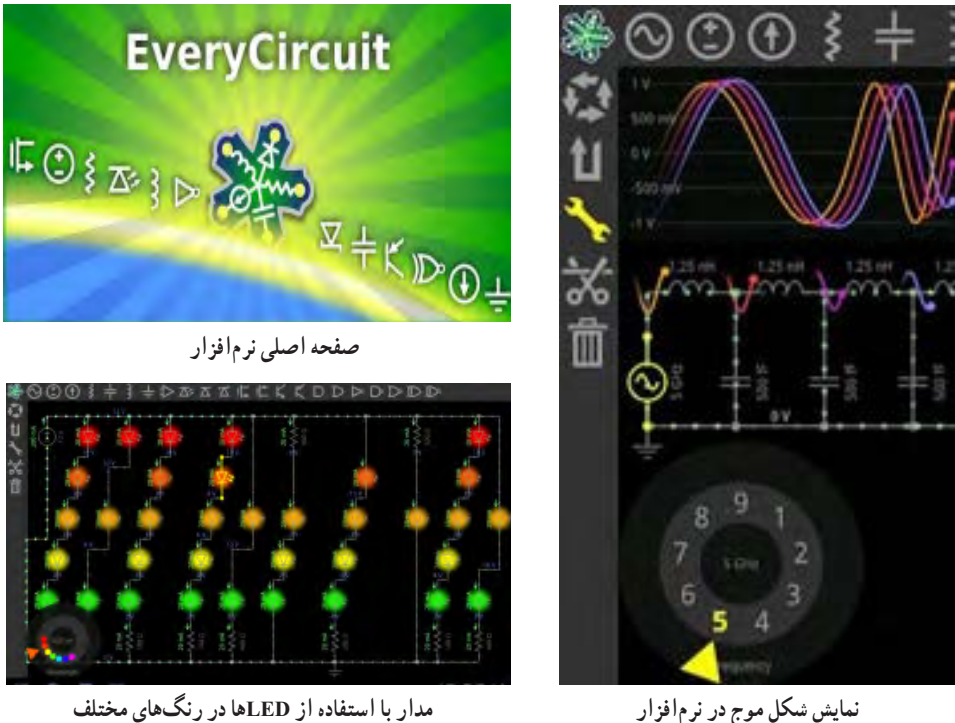

**شکل 14 ــ 6 ــ نمایش موج و صفحه اصلی نرمافزارCircuit Every**

برای شروع کار با نرمافزار کافی است قطعه مورد نظر را انتخاب و در صفحه میز کار خود ظاهر کنید. با انتخاب پایه هر قطعه میتوانید آنها را به یکدیگر وصل نمایید. همچنین مانند سایر نرمافزارها مقادیر قطعه مورد نظر قابل تغییر است. در مجموع این نرمافزار رابط کاربرپسند و سادهای دارد و به راحتی میتوانید از آن استفاده کنید. بدیهی است، هرچه اندازه نمایشگر دستگاه شما بزرگتر باشد کار کردن با آن نیز آسانترخواهد بود. در پایان کار میتوانید مدار خود را ذخیره کنید.

## **نرمافزار Decypher SMD**

نرمافزار Decypher SMD یکی از برنامههای اندروید در زمینه الکترونیک برای شناسایی قطعات SMD بر اساس کدهای آن، با قابلیت نمایش پایهها، نوع بستهبندی،کارخانه سازنده و جستجوی برگه اطلاعات (Data Sheet) است. همانطور که میدانید برای کوچکتر شدن حجمهای

الکترونیکی، استفاده از قطعات SMD یا همان نصب سطحی است. در قطعات SMD کدهایی را روی قطعات مینویسند. برای اینکه بدانیم هر قطعهای چه وظیفهای را بر عهده دارد یا پایههای آن به چه صورت است باید از کد قطعه استفاده کنیم. با استفاده از نرمافزار Decypher SMD به راحتی میتوانید با وارد کردن کد SMD یا شماره قطعه، مشخصات قطعه مورد نظر مانند نوع قطعه، کارخانه سازنده و پایههای خروجی آن را مشاهده کنید. شکل 15 ــ 6 صفحه اصلیاین نرمافزار را نشان میدهد.

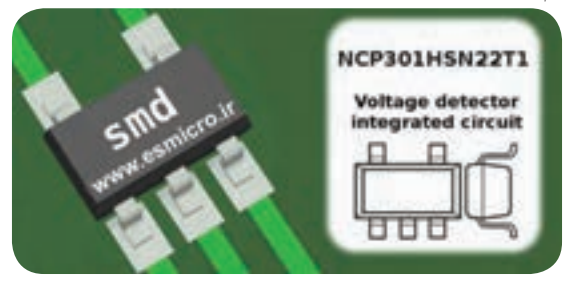

**شکل 15ــ6ــ صفحه اصلی نرمافزار Decypher SMD**

**پژوهش**

ویژگیها و بخشهای مختلف برنامه اندروید ElectroDroid را استخراج و فهرست کنید.

در شکل 16ــ6 محیط کار نرمافزار Decypher SMD را مشاهده میکنید.

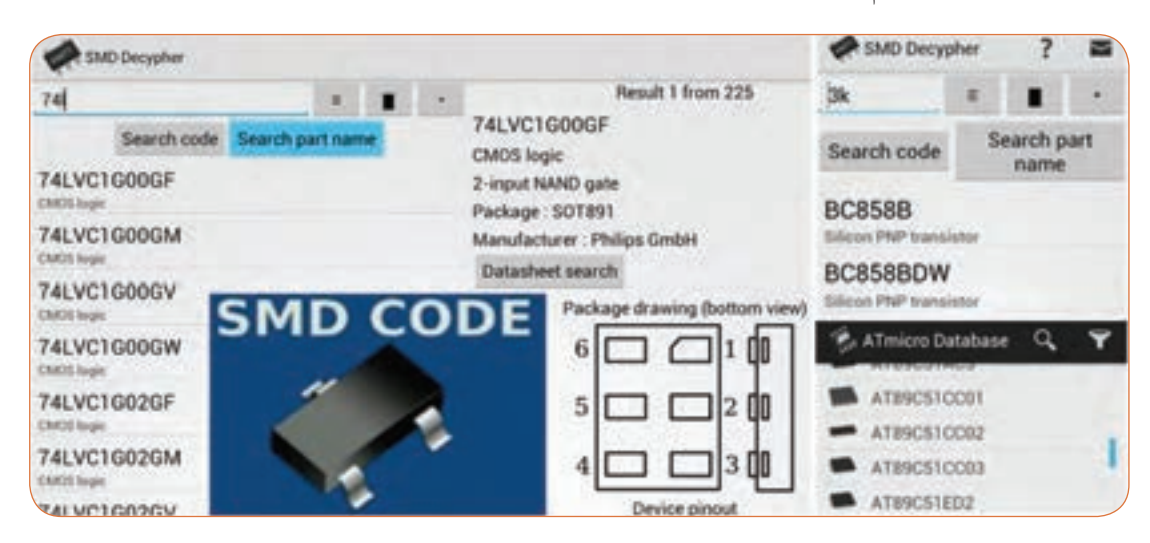

**شکل 16ــ6ــ محیط کار نرمافزار Decypher SMD**

**الگوی پرسش 1** برای نصب یک نرمافزار چه نکات مهمی را باید در نظر گرفت؟ **2** کدام درایو رایانه جهت محل ذخیره نرمافزار مناسبتر است؟ **3** چه نرمافزارهایی به نرمافزارهای تحت اندروید معروفاند؟ چهار مورد را نام ببرید. **4** ویژگیهای نرمافزار ElectroDroid را نام ببرید. **5** مزیت نرمافزار EveryCircuit را بنویسید.

**6ــ6ــ اصطالحات و عالئم در نرمافزار مولتیسیم** در فصلهای قبل با نرمافزار ادیسون و مولتیسیم آشنا شدید و بستن مدارهایی را تجربه کردهاید. دراین فصل نرمافزار مولتیسیم و بستن مدار در این نرمافزار و اصطالحات و عالئم موجود در آن آموزش داده میشود. در هر نرمافزاری ابتدا الزم است نوارهای اصلی آن را بشناسید.

## **نوار منو )Bar Menu)**

مانند همه نرمافزارها در نرمافزار مولتیسیم، نوار منو در قسمت باالی پنجره محیط کار قرار دارد.این نوار امکان تغییر رفتار و شکل برنامه را به کاربر میدهد. تمام فرمانهای اجرایی، توسط کلیدهای میانبر و آیکونهای نوار ابزارها، دراین منو گنجانده شده است.

 نوار ابزار استاندارد Toolbar Standard نوار ابزار قطعات Toolbar Component نوار ابزار قطعات مجازی Toolbar Virtual نوار ابزار امکانات گرافیکی Anotation Graphic Toolbar نوار ابزار دستگاههای اندازهگیری Toolbar Instrument در شکل 17ــ6 نوارهای ابزار نرمافزار مولتیسیم را مشاهده می کنید.

**نوار ابزارها )Bars Tool)** نوار ابزار در اکثر پنجرههای ویندوز قابل دسترسی میباشد و دگمههای قرار گرفته بر روی آن امکان دستیابی به عملیات متداول و سریع را فراهم میکند.این نوار ابزارها میتوانند به روش کشیدن و رها کردن )Drop and Drag )به چهار گوشه پنجره نرمافزار جابهجا شوند. نرمافزار مولتیسیم دارای پنج نوار ابزار در محیط اصلی برای ترسیم نقشه فنی مدار است. نوارهای ابزار در نرمافزار مولتیسیم به این ترتیب هستند.

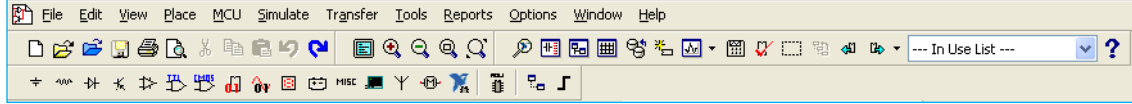

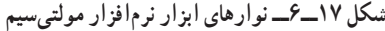

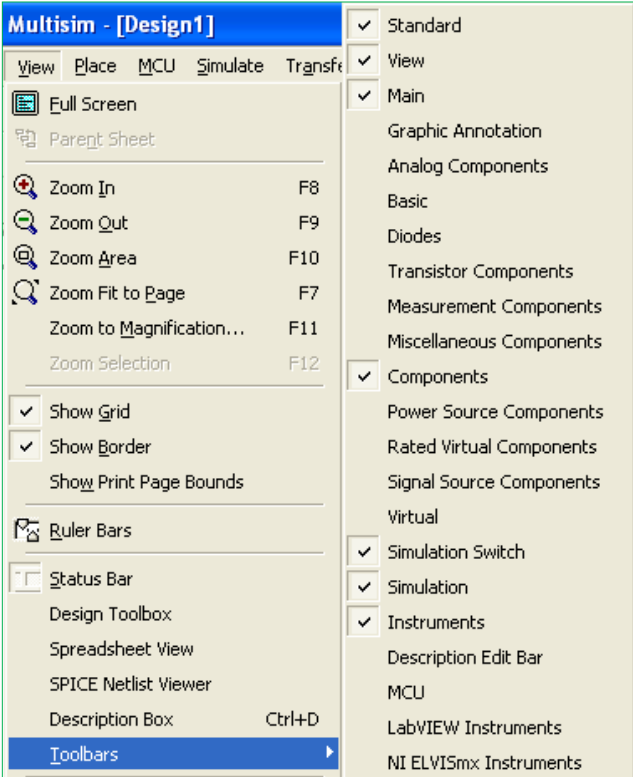

**شکل 18ــ6ــ قرار دادن نوار ابزارهای نرمافزار در محیط کار**

در این نرمافزار نوارهای دیگری نیز وجود دارد که بنا بر ضرورت کار و استفاده میتوانید آنها را فعال نمایید. در صورتیکه هر یک از نوار ابزارهای مولتیسیم در محیط کار وجود نداشته باشد، مطابق شکل 18ــ6 با استفاده از منوی View میتوانید نوار ابزار مورد نظر را انتخاب نموده و آن را فعال کنید و با ظاهر شدن هر نوار در صفحه به وسیله ماوس آن را به محل دلخواه منتقل نمایید.

در فصلهای قبل با استفاده از این نرمافزار مدارهای متعددی را مورد آزمایش قرار دادهاید. در این فصل با استفاده از ابزارهای جدید ضمن معرفی ابزارها، چند مدار متنوع و متفاوت را ترسیم و شبیهسازی خواهیم کرد.

**7ــ6ــ یک نمونه مدار در نرمافزار مولتیسیم مدار شارژ و دشارژ خازن** برای تحلیل یک نمونه مدار شارژ و دشارژ خازن و بررسی منحنیهای آن از مدار شکل 19ــ6 استفاده میکنیم. در این مدار یک موج مربعی اعمال میکنیم و با استفاده از آنالیز حالت گذرا ) Transient )منحنی شارژ و دشارژ خازن را به دست میآوریم.

|                   |                   |                                                  | the first service to be |                         |  | <b>The Contract</b> | 1k <sub>0</sub>               |   | $\sim$          |        |               |         |                         |                                    | the first section.                                                  |            |  |               |  |  |
|-------------------|-------------------|--------------------------------------------------|-------------------------|-------------------------|--|---------------------|-------------------------------|---|-----------------|--------|---------------|---------|-------------------------|------------------------------------|---------------------------------------------------------------------|------------|--|---------------|--|--|
|                   |                   |                                                  |                         | the control of the con- |  |                     | <b>STATISTICS</b>             |   | the team of the |        |               |         |                         |                                    |                                                                     |            |  |               |  |  |
| <b>STATISTICS</b> | ٠                 | <b>11.2</b><br>Southern School Court is the fir- |                         |                         |  |                     | A 2 Y 20 I A 2 I CO 3 O 2 Y 2 | - | E a             | $\sim$ | $-200$ $-200$ |         |                         | $\sim$<br><b>Contract Contract</b> |                                                                     | Art of the |  | . .<br>$-111$ |  |  |
|                   |                   |                                                  |                         |                         |  |                     |                               |   |                 |        |               | $D - T$ |                         |                                    |                                                                     |            |  |               |  |  |
|                   |                   |                                                  |                         |                         |  | The Link St.        | The Control                   |   |                 |        |               | $\sim$  | ÷                       |                                    |                                                                     |            |  |               |  |  |
|                   |                   |                                                  |                         |                         |  |                     |                               |   |                 |        |               |         |                         |                                    |                                                                     |            |  |               |  |  |
|                   |                   |                                                  |                         |                         |  |                     | the first on the County and   |   |                 |        |               |         |                         |                                    |                                                                     |            |  |               |  |  |
|                   | <b>STATISTICS</b> |                                                  |                         |                         |  |                     |                               |   |                 |        |               |         |                         |                                    | 18                                                                  |            |  |               |  |  |
|                   |                   |                                                  |                         | $\sim$                  |  |                     | the control                   |   |                 |        |               |         | the control of the con- |                                    |                                                                     |            |  |               |  |  |
|                   |                   |                                                  |                         |                         |  |                     |                               |   |                 |        |               |         |                         |                                    |                                                                     |            |  |               |  |  |
|                   |                   |                                                  | only would not think    |                         |  |                     | And the Council               |   |                 |        |               |         |                         |                                    |                                                                     |            |  | 11.57         |  |  |
| - -               |                   |                                                  |                         |                         |  |                     | $- - - - - -$                 |   |                 |        |               |         |                         | $\sim$                             | $\frac{1}{2} \left( \frac{1}{2} \right) \left( \frac{1}{2} \right)$ |            |  |               |  |  |
|                   |                   |                                                  |                         |                         |  |                     |                               |   |                 |        |               |         |                         |                                    |                                                                     |            |  |               |  |  |

**شکل 19ــ6ــ مدار شارژ و دشارژ خازن**

برای ترسیم مدار منبع پالس مربعی را مطابق شکل 19ــ6 از نوار ابزار Component Source Signal مربوط به نوار قطعات مجازی و با انتخاب گزینه: Source Voltage Clock Place به محیط کار منتقل نمایید. خازن و مقاومت را نیز از نوار Component Basic بردارید. در این مدار چون نیاز به مشاهده و استفاده از شمارهٔ گرههای مدار میباشد، بنابراین گزینه تنظیمات )Preferences )را از منوی Option انتخاب کنید تا پنجره آن ظاهر شود. در این پنجره با انتخاب سربرگ Circuit وارد صفحه آن شده و گزینه Name Node Show را تیک بزنید تا با کلیک روی ٔ گرههای مدار نمایش داده شود. در مرحله بعد OK شماره برای تنظیم گزینههای آنالیز Transientدر منوی: Analysis Simulate گزینه Analysis Transient را انتخاب کنید تا پنجره تنظیمات آن ظاهر شود. برای تنظیم

پارامترهای مدار شارژ و دشارژ خازن، ابتدا با انتخاب زبانه

Parameters Analysis مقادیر پارامترهای زمان شروع و پایان تحلیل را در کادرهای TSTART و TSTOP به ترتیب برابر صفر و 0/01 ثانیه وارد کنید. در ادامه روی زبانه Variables OutPut کلیک کنید و در صفحه مربوطه میبایست از قسمت: Variables in Circuit شمارهٔ گرهی از مدار را که<br>-میخواهید شکل موج آن رسم شود، را انتخاب نمایید. با توجه به شماره گرههای مدار، گره شماره 2 را انتخاب نموده و گزینه Add را کلیک کنید، تا به قسمت مقابل یعنی: Analysis For Variables Selected اضافه شود. با انجام تنظیمات فوق در پایین پنجره Analysis Transient گزینه Simulate را کلیک کنید تا مدار آنالیز شده و پنجره Graphs Analysis ظاهر شود. شکل 20ــ6 نمایش منحنی شارژ خازن را نشان می دهد.

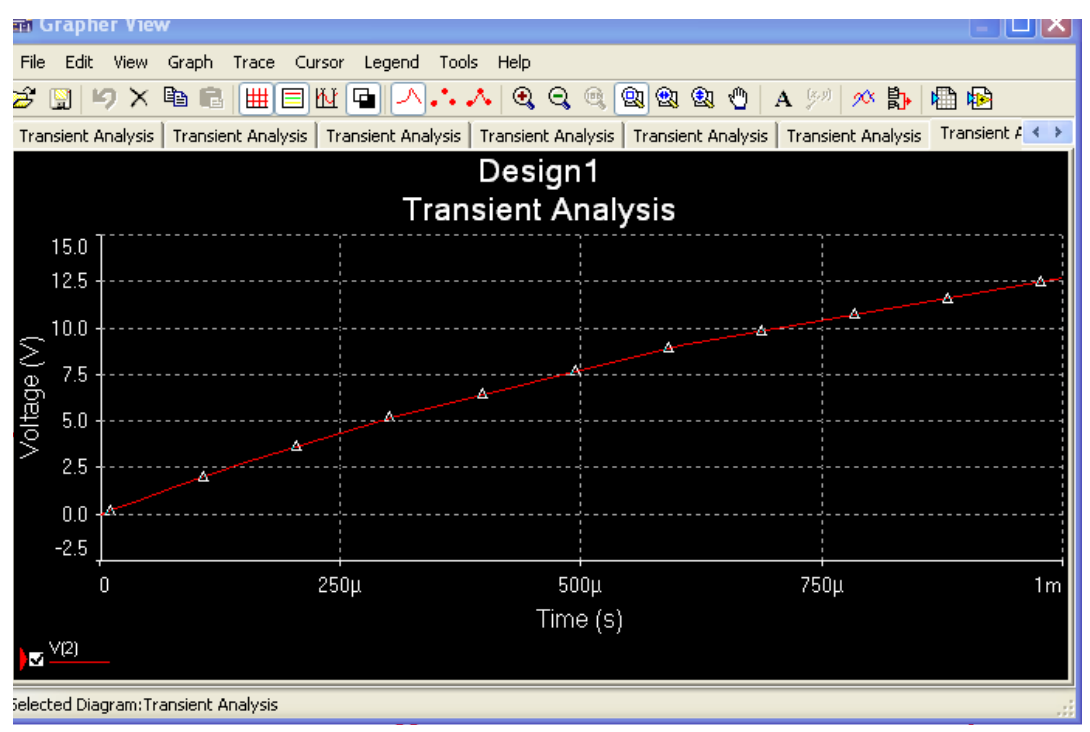

**شکل 20ــ6ــ منحنی شارژ خازن**

در شکل 21ــ6 هم زمان منحنی شارژ و دشارژ خازن را در دستگاه Analysis Transientمشاهده میکنید.

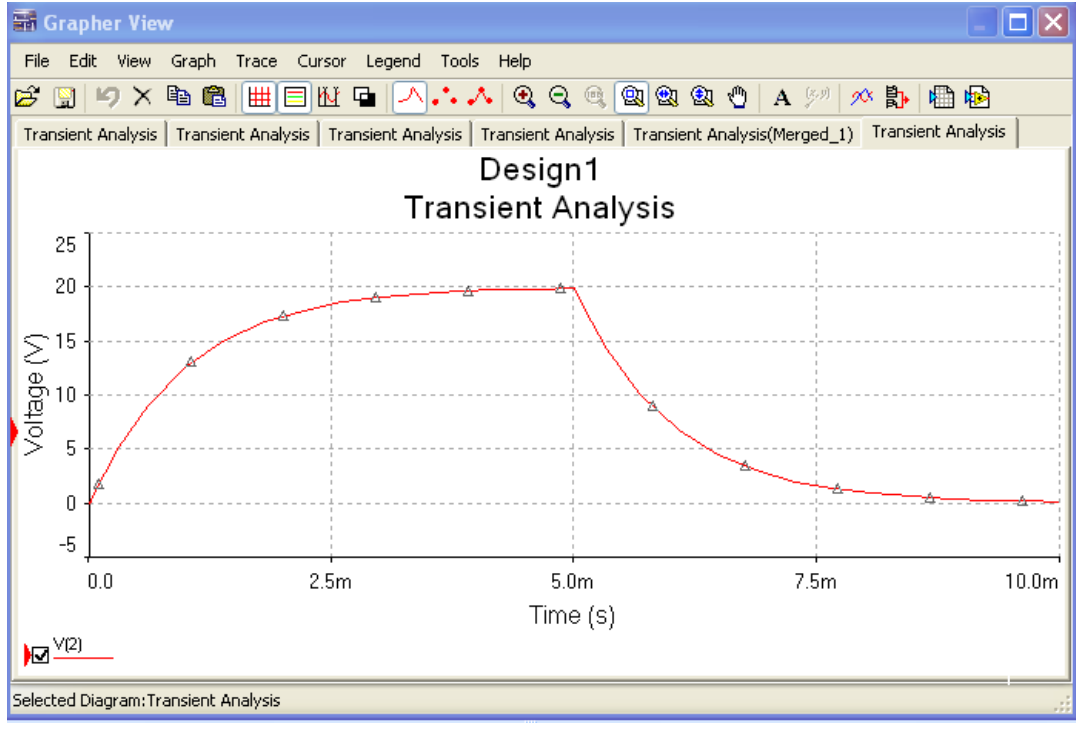

**شکل 21ــ6ــ منحنی شارژ و دشارژ خازن**

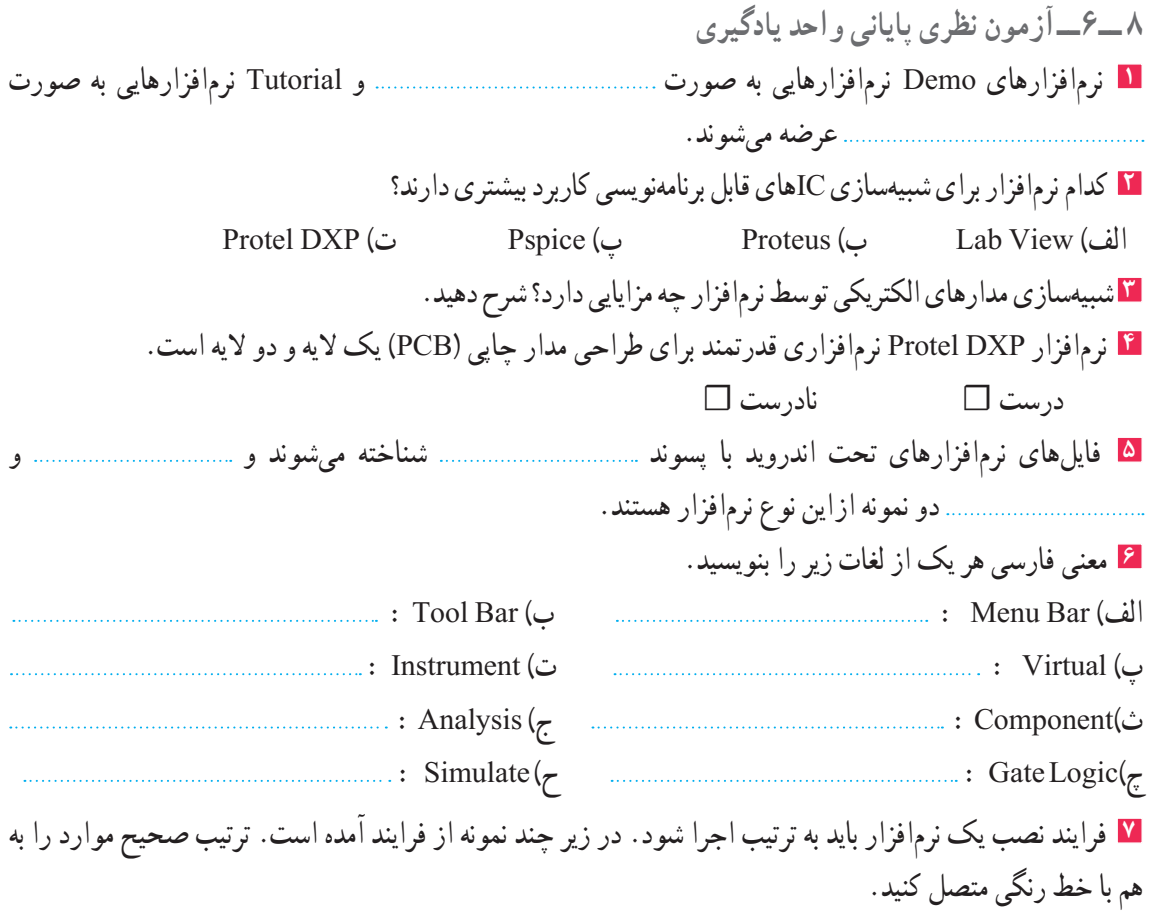

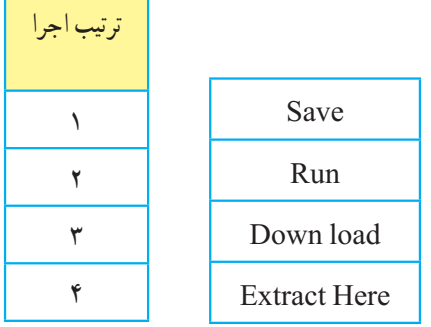

**9ــ6ــآزمون عملی پایانی واحد یادگیری** مدار عملی شکل 22ــ6 را با استفاده از نرمافزار مولتیسیم ببندید و به سؤاالت زیر پاسخ دهید. **1** مدار شکل 22ــ6 چه کاربردی را نشان میدهد؟ **2** در این مدار از چه گیتهای منطقی استفاده شده است؟ **3** مدار را راهاندازی کنید و از صحت کار آن مطمئن شوید. **4** با تغییر کلیدهای A و B وضعیت روشن و خاموش شدن هر یک از چراغها را بنویسید. ٔ حاالت ممکن را دربرداشته باشد. **5** جدولی برای تغییر کلیدها و وضعیت چراغها ترسیم کنید که همه

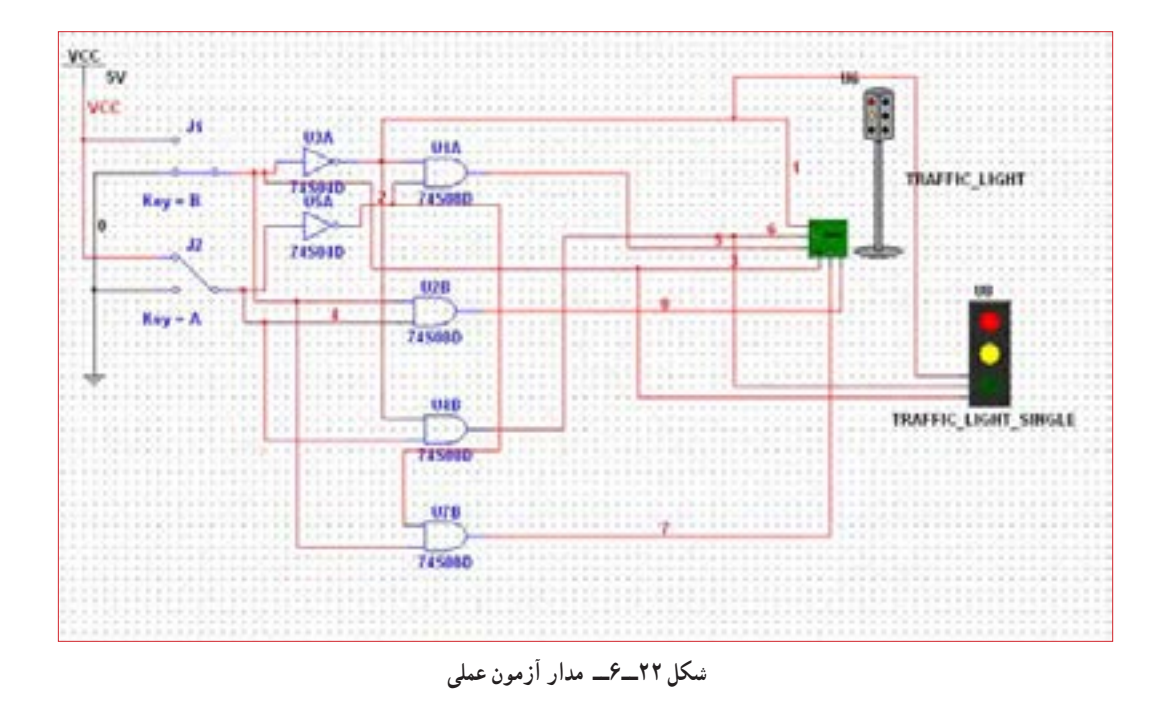

**6** یک مدار کاربردی دیگر انتخاب کنید و آن را با نرمافزار مولتیسیم یا هر نرمافزار توصیه شده دیگر ترسیم کنید.

# **ارزشیابی شایستگی نصب نرم افزار الکترونیکی**

#### **شرح کار:**

1ـ جستوجو در اینترنت یا سایر منابع برای دریافت نرمافزار مناسب نوع کار 2ـ تشخیص قابلیتها و عملکرد هر نرمافزار 3ـ مقایسه نرمافزارهای مشابه از نظر قابلیتها، مزایا، معایب، قیمت و سختافزار موردنیاز 4ـ انتخاب نرمافزار مناسب 5ـ نصب نرمافزار

6ـ راهاندازی نرمافزار

#### **استاندارد عملکرد:**

اجرای مراحل دقیق نصب و نصب کامل نرمافزار **شاخصها:** 1ـ انتخاب نرمافزار مناسب از بین نرمافزارهای موجود )30 دقیقه( 2ـ نصب صحیح نرمافزار انتخاب شده )15 دقیقه( 3ـ راهاندازی کامل نرمافزار )10 دقیقه(

#### **شرایط انجام کار:**

مکان انجام کار: نور کافی جهت کارهای ظریف ـ اتاقی به ابعاد حداقل ۶ مترمربع ـ دمای طبیعی (C ۲۷ ـ C ـ ۱۸ ) و میزکار استاندارد با ابعاد XIA۰zD١٨٠xD كار استاندارد با ابعاد XH۸۰xD ـ فرد با لباس کار ـ ذرهبین ـ رایانه متصل به شبکه اینترنت ـ انواع نرمافزارهای خاص **ابزار و تجهیزات:** رایانه ـ انواع نرمافزارهای مناسب ـ لوازمالتحریر

#### **معیار شایستگی:**

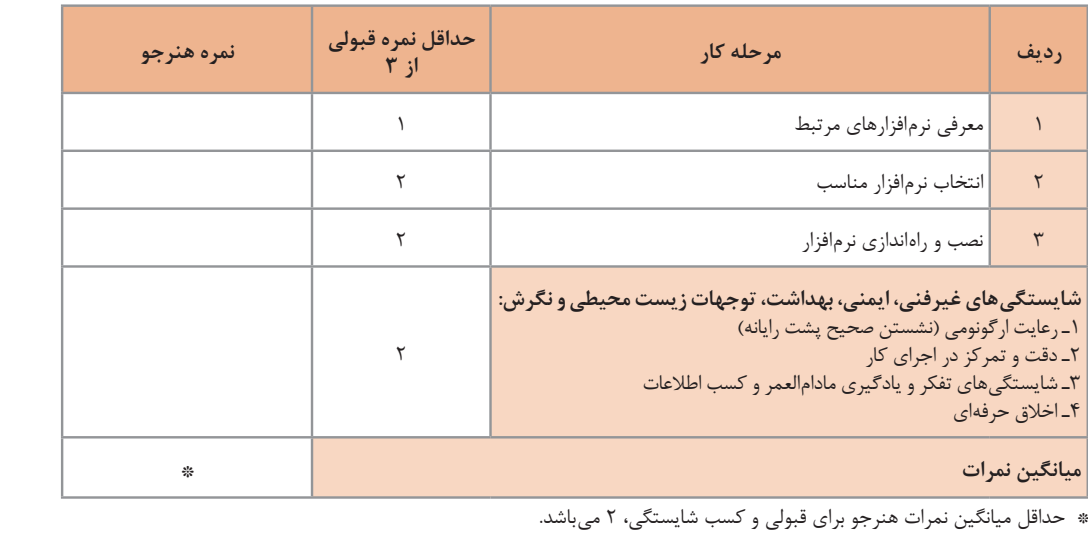

رشته : الکترونیک و مخابرات دریایی درس : عرضه تخصصی قطعات الکتریکی و الکترونیکی واحد یادگیری :۶

**منابع و مآخذ** 1ــ برنامه درسی رشته الکترونیک و مخابرات دریایی، دفتر تألیف کتابهای درسی فنی و حرفهای و کار دانش 1394 2ــ برنامه درسی ملی جمهوری اسالمی ایران، 1391 3ــ اصول الکترونیک، گروپ، ترجمه احمد ریاضی، سید محمود صموتی، محمود همتایی، دانشکده شهید شمسیپور 4ــ فلوید توماس، اصول و مبانی مدارهای الکتریکی، مترجم مهرداد عابدی، انتشارات جهاد دانشگاهی، دانشگاه امیرکبیر 5ــ اندرسن چارلز، دوره جامع برق و الکترونیک، مترجم محمدرضا محمدیفر، انتشارات سپهر 6ــ اصول مقدماتی الکتریسیته، مؤلف مهندس غالمعلی سرابی Electronic devices and circuit theory by Robert Boylestad Louis Nashilsky \_ V Transistor Fundamentals by Robert J Brite  $\Delta$ Transistor Circuit action by Henry C. Vealch  $-$ Electronic Devices Electron flow version Floyd  $\rightarrow \rightarrow$ P. Ractical Marine Electrical Knowledge  $\rightarrow$  11 11ــ مبانی برق، کد ،308/18، مؤلفان : فریدون قیطرانی، عین|له احمدی، حسین مظفری، محمود همتایی، مسعود تجلی پور، انتشارات شرکت چاپ و نشر کتابهای درسی ایران، 1394 13ــ مبانی الکتریسیته، کد ،604/7 مؤلف شهرام خدادادی، شرکت چاپ و نشر کتابهای درسی ایران، 1394 14ــ الکترونیک عمومی،1 مؤلفان: ابوالقاسم جاریانی، فتحاله نظریان،محمود همتایی، سید محمود صموتی، شهرام نصیریسوادکوهی، ،1394 شرکت چاپ و نشر کتابهای درسی ایران 15ــ الکترونیک پایه، کد ،609/17 مؤلفان: فتحاله نظریان ــ سید محمود صموتی ــ شهرام نصیری سوادکوهی ــ فرشته داودیلعلآبادی، سهیال ذوالفقاری، ،1394 شرکت چاپ و نشر کتابهای درسی ایران

16 ــ الکترونیک عمومی،2 کد ،490/5 مؤلفان: سید محمود صموتی، شهرام نصیری سوادکوهی، یداله رضازاده، غالمحسین نصری، فتحاله نظریان، ،1394 شرکت چاپ و نشر کتابهای درسی ایران

> 17ــ سایتهای اینترنتی ـ برگههای اطالعات Sheet Data، کتاب اطالعات book Data و دستینه book Hand 18ــ دایرة المعارف جامع بندری ــ دریایی ــ سازمان بنادر و دریانوردی

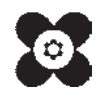

بهز آموزان محترم، هنر جویان عزیز و اولیای آنان می توانند نظر پای اصلاحی خود را دربارهٔ مطالب این کتاب ازطریق نامه به نشانی تهران – صندوق پسی ۴۸۷۴ / ۱۵۸۷۵– گروه درسی مربوط و یا پیام کلی tvoccd@roshd.ir ارسال نایند. www.tvoccd.medu.ir: کاه .<br>دفتر تألیف کیّاب نای دری فنی *و حر*فه ای و کار دانش

**همکاران هنرآموز که در فرایند اعتبارسنجی این کتاب مشارکت نمودهاند. استان بوشهر: ابراهیم زندی فر، مصطفی زنگنه استان گیالن: امیر خرم تملی، کیا مرادی**